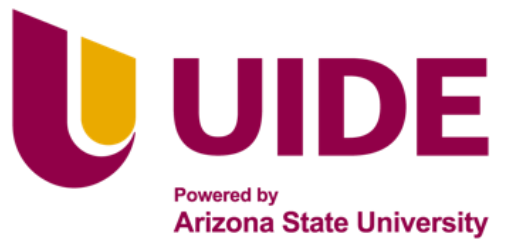

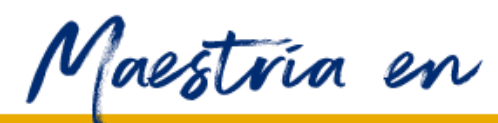

# Maestria en<br>SISTEMAS DE INFORMACIÓN

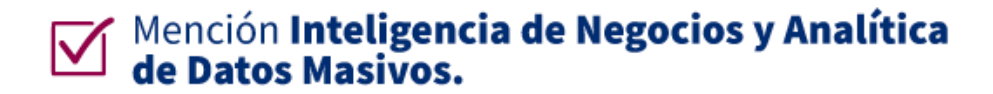

Tesis previa a la obtención del título de Magíster en Sistemas de Información mención

Inteligencia de Negocios y Analítica de Datos Masivos.

 **AUTORES:** Víctor A. Pilataxi

Karen V. Mangui

Mónica P. Moreta

Miguel A. Espinoza

 **TUTOR:** Ing. Paulina Vizcaíno Ed.D

DISEÑO DE UN MODELO DE INTELIGENCIA DE NEGOCIOS PARA LA

GESTIÓN DE CITAS MÉDICAS DEL SERVICIO DE CONSULTA EXTERNA EN UN

ESTABLECIMIENTO DE SALUD

# **APROBACIÓN DEL TUTOR**

Yo, Paulina Vizcaíno, certifico que conozco los autores/as del presente trabajo siendo los responsables exclusivos tanto de su originalidad y autenticidad, como de su contenido.

quitiatheceiro

**\_\_\_\_\_\_\_\_\_\_\_\_\_\_\_\_\_\_\_\_\_\_\_\_\_\_\_** Ing. Paulina Vizcaíno Ed. D DIRECTORA DE TESIS

#### **Dedicatorias y Agradecimientos**

<span id="page-2-0"></span>A mis padres, Ana y Víctor, por el gran apoyo en todas las fases de mi vida, mis hermanos y amigos por animarme a crecer profesionalmente y a Julia por la ayuda, apoyo y comprensión brindada durante este camino hacia un nuevo reto en mi vida. *Víctor Pilataxi (2023).*

A mi crecimiento laboral, quien me hacía reaccionar cuando pensaba que no podía continuar. *Mónica Moreta (2023).*

Quiero agradecer a mi familia por su apoyo constante y motivación inquebrantable en mi camino hacia la culminación de esta etapa académica. Sin ellos, este logro no habría sido posible. Estoy profundamente agradecido/a por tenerlos en mi vida. *Miguel Espinoza (2023)*

Agradezco a mis padres que con su esfuerzo y tesón han sembrado en mí el ejemplo de dedicación, lucha y honradez, que me han permitido alcanzar una a una las metas que me he trazado en la vida, gracias por ser el pilar de mi vida y por estar incondicionalmente para aplaudir mis logros y levantarme de mis caídas. Quiero dedicar este trabajo a mis padres, a Karla Mangui, Damián Balero y Wendy Cervantes, mis hermanos, esperó los inspire para su futuro. Dedico también mi trabajo a María Verdezoto y Daniel Balero, quienes me aman y me cuidan como una hija, a todos los adoro con mi corazón; también quiero destacar a esa persona que marco mi vida y me inculco esa pasión por nunca dejar de aprender. *Karen Mangui (2023)* 

#### **Resumen**

<span id="page-3-0"></span>Gracias a la consultoría y al acceso a los procesos administrativos otorgados previamente a uno de los integrantes de nuestro proyecto, presentamos el caso del establecimiento de salud pública HEEE, ubicado en la ciudad de Quito y nos enfocaremos específicamente en la gestión de citas médicas del servicio de Consulta Externa.

Hemos detectado que mes a mes, la recopilación de datos vinculados con la gestión de citas médicas se lleva a cabo de manera manual. Estos datos, posteriormente, se consolidan en Excel y se transforman en gráficas estáticas. No obstante, este método no aporta el valor necesario para una eficaz toma de decisiones a nivel gerencial.

 Por este motivo, proponemos un proyecto que diseñe una solución fundamentada en inteligencia de negocios para mejorar la gestión de resultados de las citas médicas en el área Consulta Externa. La meta es modelar una arquitectura técnica que respalde un sistema de inteligencia de negocios que posibilite la captura, procesamiento, almacenamiento, integración, gestión, escalabilidad y acceso seguro a la información. Se propone diferentes componentes interconectados que incluyen la integración con fuentes históricas, herramientas de extracción, almacén de datos, procesamiento, y herramientas de visualización en dashboards y paneles de control. Esto facilitará la toma de decisiones basadas en métricas clave, enfocándose especialmente en las capacidades del personal y en las especialidades del HEEE.

# **Palabras Clave**

<span id="page-3-1"></span>"Diseñar"," Proponer", "Modelar", "Componer", "Visualizar"

# Índice General

<span id="page-4-11"></span><span id="page-4-10"></span><span id="page-4-9"></span><span id="page-4-8"></span><span id="page-4-7"></span><span id="page-4-6"></span><span id="page-4-5"></span><span id="page-4-4"></span><span id="page-4-3"></span><span id="page-4-2"></span><span id="page-4-1"></span><span id="page-4-0"></span>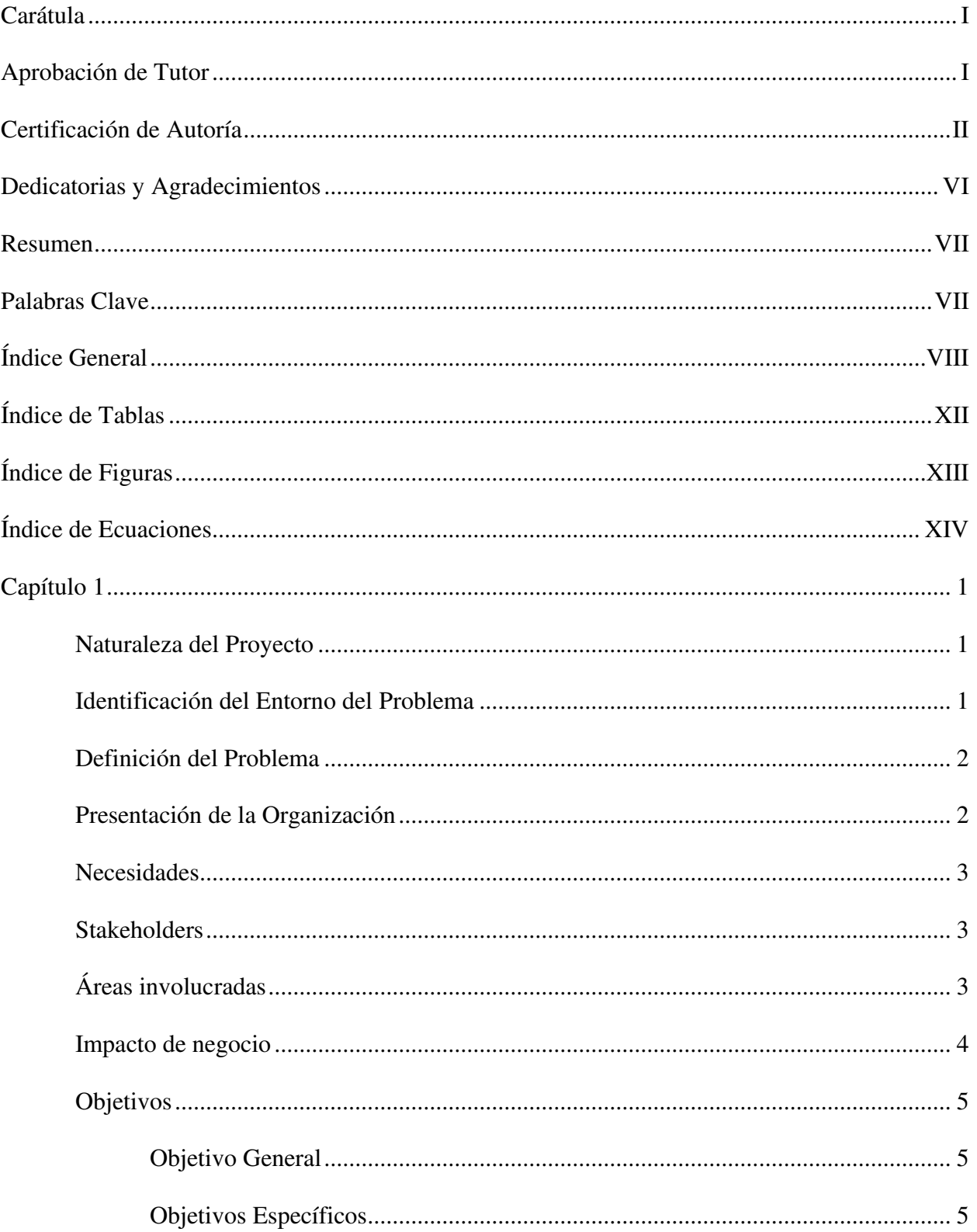

<span id="page-5-15"></span><span id="page-5-14"></span><span id="page-5-13"></span><span id="page-5-12"></span><span id="page-5-11"></span><span id="page-5-10"></span><span id="page-5-9"></span><span id="page-5-8"></span><span id="page-5-7"></span><span id="page-5-6"></span><span id="page-5-5"></span><span id="page-5-4"></span><span id="page-5-3"></span><span id="page-5-2"></span><span id="page-5-1"></span><span id="page-5-0"></span>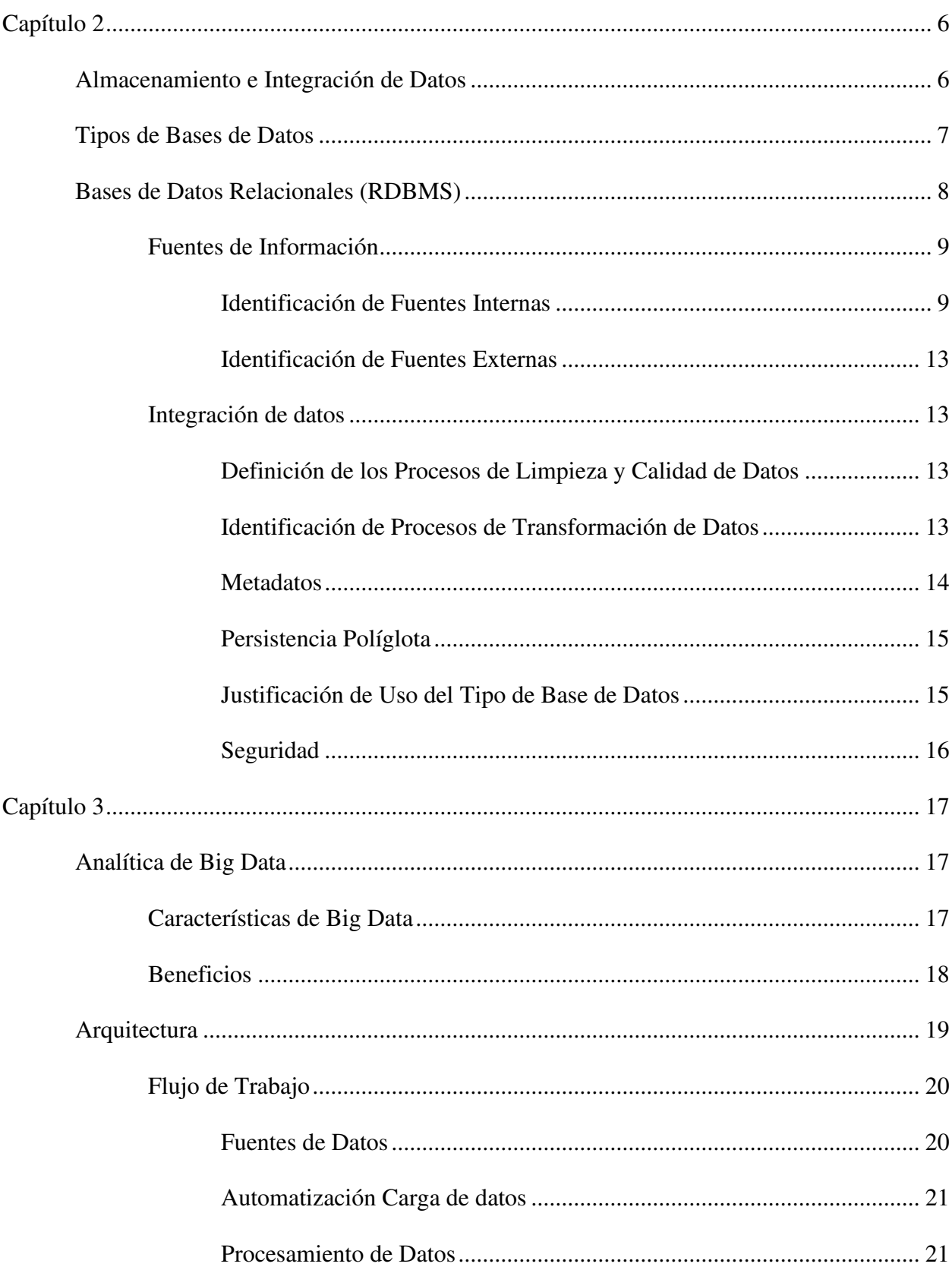

<span id="page-6-12"></span><span id="page-6-11"></span><span id="page-6-10"></span><span id="page-6-9"></span><span id="page-6-8"></span><span id="page-6-7"></span><span id="page-6-6"></span><span id="page-6-5"></span><span id="page-6-4"></span><span id="page-6-3"></span><span id="page-6-2"></span><span id="page-6-1"></span><span id="page-6-0"></span>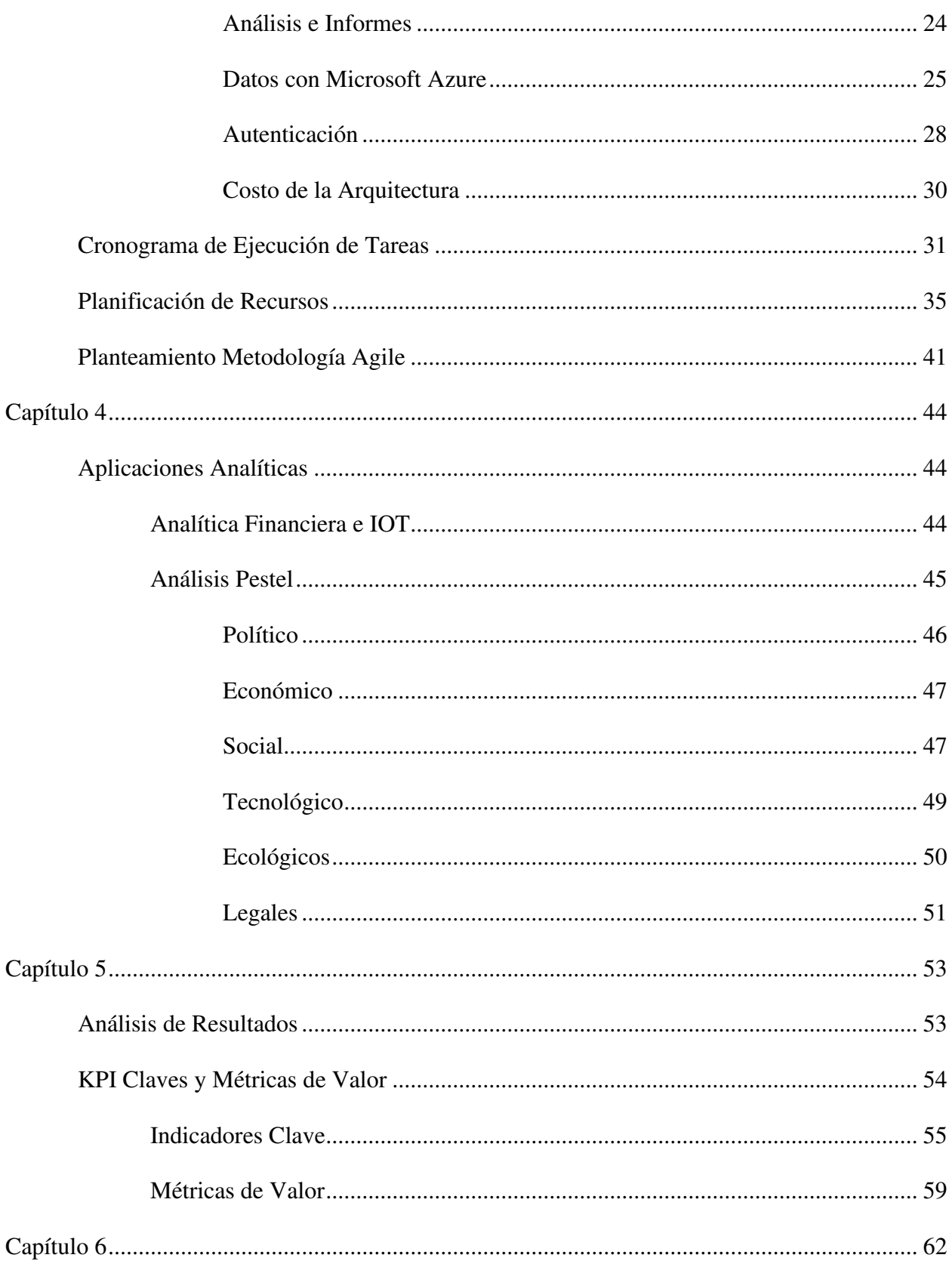

<span id="page-7-2"></span><span id="page-7-1"></span><span id="page-7-0"></span>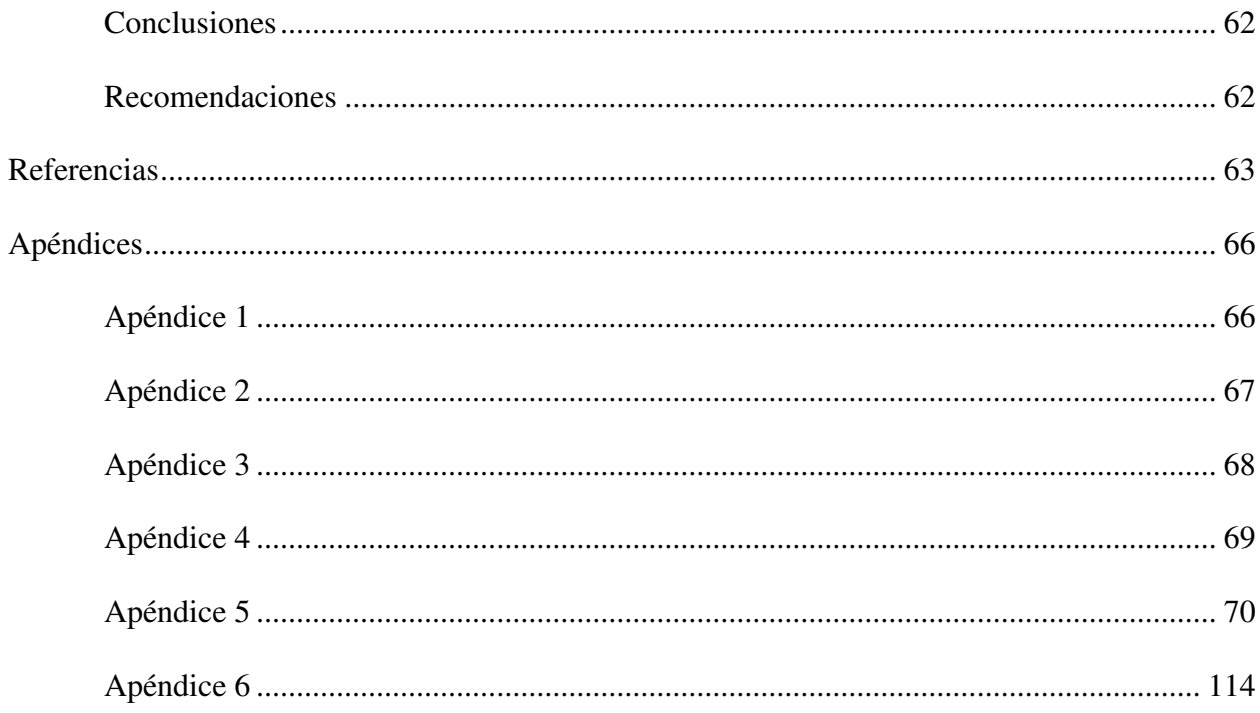

# Índice de Tablas

<span id="page-8-9"></span><span id="page-8-8"></span><span id="page-8-7"></span><span id="page-8-6"></span><span id="page-8-5"></span><span id="page-8-4"></span><span id="page-8-3"></span><span id="page-8-2"></span><span id="page-8-1"></span><span id="page-8-0"></span>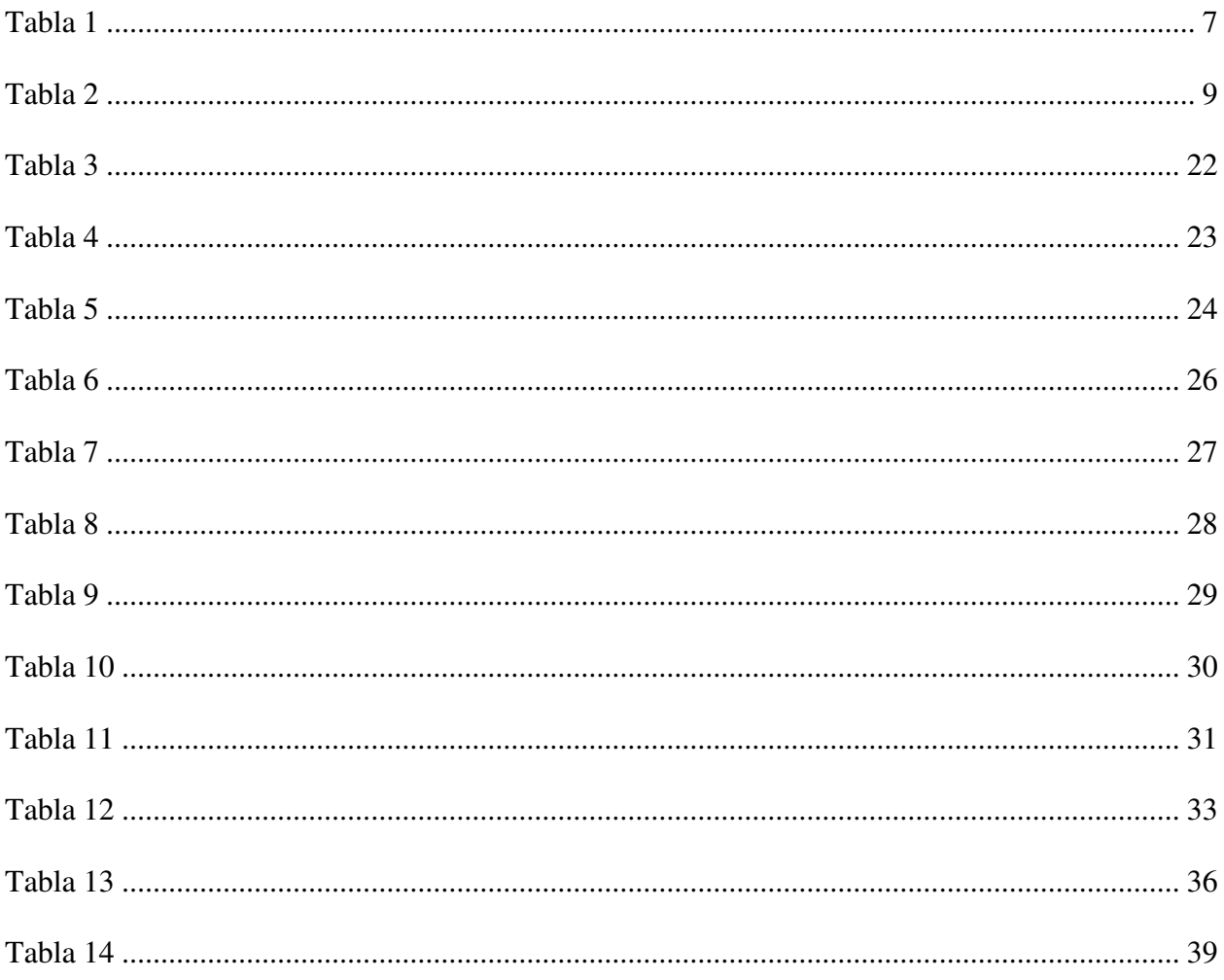

# Índice de Figuras

<span id="page-9-4"></span><span id="page-9-3"></span><span id="page-9-2"></span><span id="page-9-1"></span><span id="page-9-0"></span>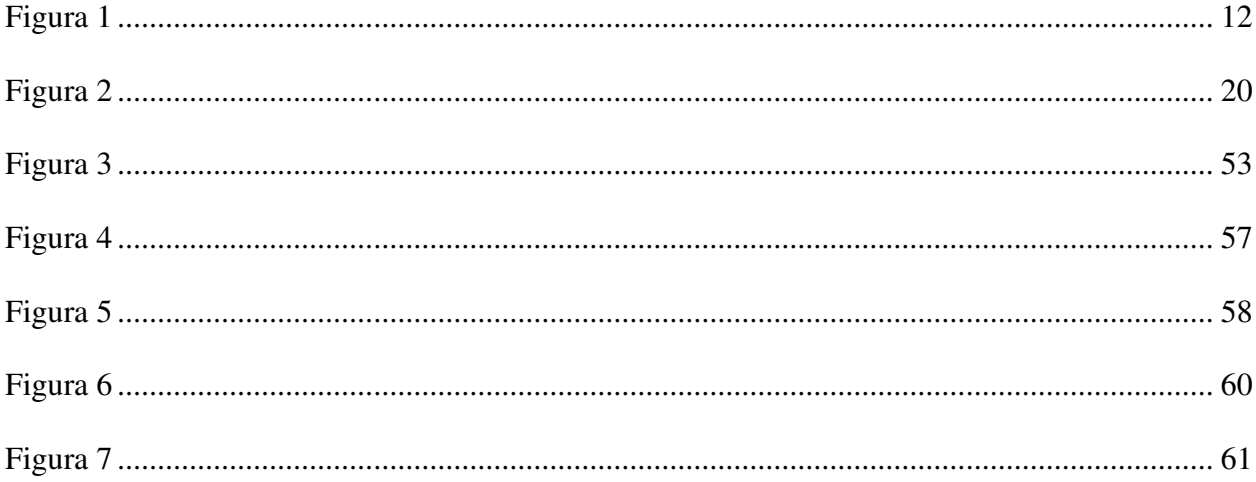

# Índice de Ecuaciones

<span id="page-10-5"></span><span id="page-10-4"></span><span id="page-10-3"></span><span id="page-10-2"></span><span id="page-10-1"></span><span id="page-10-0"></span>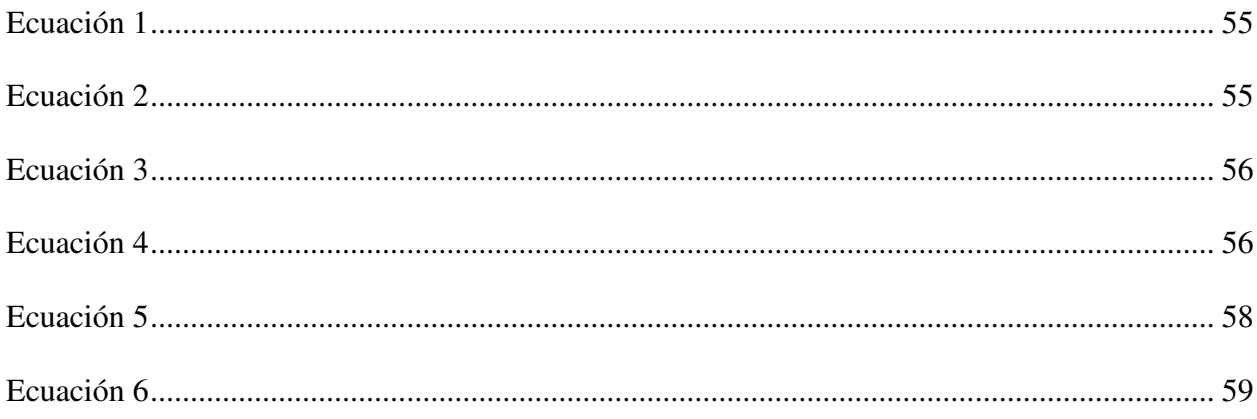

## **Capítulo 1**

#### **Naturaleza del Proyecto**

El éxito de una inteligencia de negocios no se trata únicamente de recopilar datos, sino de analizarlos, interpretarlos y utilizarlos para transformar procesos. En el contexto de la gestión de citas médicas en nuestro Establecimiento de Salud, cuantificar el comportamiento diario es una oportunidad para recopilar datos valiosos. Esta opción integral asegura que se capturen todas las interacciones, garantizando una comprensión más profunda de las áreas de mejora.

Un sistema de inteligencia de negocios eficaz se estructura de diversos componentes que trabajan equilibradamente. Estos incluyen bases de datos para almacenar información, herramientas de análisis para interpretar los datos y soluciones de visualización para interpretar los hallazgos de manera comprensible. En el escenario de la gestión de citas médicas, esto podría combinarse en un sistema que analiza métricas de demanda, y presenta estos resultados en dashboards interactivos para que los administradores tomen decisiones gerenciales.

# **Identificación del Entorno del Problema**

El ámbito de aplicación del proyecto corresponde a un Establecimiento de Salud. La consultoría al entorno del problema es sugerida por uno de los integrantes de nuestro proyecto. Con el diseño de un modelo de inteligencia de negocios proponemos la incorporación de un proceso en el área de consulta externa. El contemplar la inclusión de herramientas para la extracción de datos incluye consolidarlos con parámetros y registros históricos.

# **Definición del Problema**

La naturaleza cambiante del sector de la salud requiere soluciones que no solo aborden las necesidades actuales, sino que también sean capaces de adaptarse a desafíos futuros. Actualmente la recopilación de los datos que generan el área de Consulta Externa del HEEE se la hace de manera manual. Se junta toda la información en una base de datos en Excel, realizando informes y gráficos básicos que no aportan un mayor valor agregado para la toma de decisiones a nivel gerencial.

## **Presentación de la Organización**

La información relacionada es de acceso público y puede ser consultada en la página web del establecimiento. A continuación, presentamos algunos puntos clave. (HEEE, s.f.)

**Inauguración e Historia:** El 24 de mayo de 1933 se inauguró el HEEE por la Junta Central de Asistencia Pública de Quito. El proyecto fue ideado por el Gral. Eloy Alfaro Delgado en 1901. El hospital ha contribuido significativamente al desarrollo de la medicina en Ecuador y ha formado a notables profesionales del campo.

**Filosofía y Servicios:** El HEEE opera con una filosofía humanista integral, ofreciendo servicios de salud de tercer nivel especializado. El acceso a sus servicios de alta complejidad es totalmente gratuito para todos.

**Reconocimientos:** Es el hospital más representativo del Ecuador, con una acreditación internacional tipo oro de Acreditaction Canada International (ACI) debido a sus altos estándares de calidad. Es la primera institución de su tipo en Hispanoamérica en recibir esta distinción.

**Especialidades:** El hospital ofrece 23 especialidades clínicas, 14 quirúrgicas, 2 de diagnóstico y 4 críticas.

# **Necesidades**

Optimizar la gestión de citas médicas en el área de Consulta Externa en un Establecimiento de Salud. Recopilar, almacenar y gestionar de forma segura los datos derivados del agendamiento y ejecución de citas médicas en el área de Consulta Externa.

Proporcionar métricas y análisis destinados a mejorar la eficiencia y optimizar los recursos en el Establecimiento de Salud.

#### **Stakeholders**

**Pacientes:** Los pacientes son los principales beneficiarios del proyecto, ya que se espera que mejore la gestión de citas médicas y, por lo tanto, la calidad de atención médica y la satisfacción del paciente.

**Personal médico y administrativo:** El personal médico y administrativo del Establecimiento de Salud se beneficiará del proyecto al contar con herramientas para optimizar la gestión de citas médicas y mejorar la eficiencia.

**Directivos y gerentes:** Los directivos y gerentes del Establecimiento de Salud se beneficiarán del proyecto al contar con métricas y análisis destinados a mejorar la eficiencia y optimizar los recursos.

# **Áreas involucradas**

**Área de Consulta Externa:** El proyecto se enfoca en la gestión de citas médicas en el área de Consulta Externa.

**Área de Tecnología:** El área de Tecnología es responsable de la implementación de la infraestructura técnica necesaria para el proyecto, incluyendo la selección de una base de datos adecuada, la integración de fuentes de datos y la configuración de servidores.

**Área de Inteligencia de Negocios:** El área de Inteligencia de Negocios es responsable del diseño e implementación del sistema y el desarrollo de dashboards institucionales para la visualización de los indicadores de gestión de citas médicas.

**Área Administrativa:** El área Administrativa se beneficia del proyecto al contar con métricas y análisis destinados a mejorar la eficiencia y optimizar los recursos.

# **Impacto de negocio**

**Mejora en la gestión de agendamiento de citas médicas:** Al optimizar la gestión de citas médicas, se espera que se reduzcan los tiempos de espera y se mejore la atención médica en el área de Consulta Externa. Esto puede mejorar la satisfacción del paciente y aumentar la fidelidad del cliente.

**Aumento en la eficiencia:** Nuestro proyecto proporcionaría métricas y análisis destinados a mejorar la eficiencia y optimizar los recursos en el Establecimiento de Salud. Esto puede reducir los costos operativos y aumentar la rentabilidad del negocio.

**Mejora en la gestión de recursos:** Al contar con herramientas para optimizar la gestión de citas médicas, el personal médico y administrativo puede ser más eficiente en la utilización de los recursos disponibles, como el espacio físico y el tiempo.

**Mejora en la toma de decisiones:** Los dashboards institucionales proporcionarían información detallada sobre los indicadores de gestión de citas médicas, lo que puede ayudar a los gerentes y directivos a tomar decisiones informadas sobre cómo mejorar el área de Consulta Externa.

# **Objetivos**

# *Objetivo General*

Diseñar un modelo de inteligencia de negocios para gestionar las citas médicas en el área de Consulta Externa en un Establecimiento de Salud.

# *Objetivos Específicos*

**Diseñar la arquitectura técnica:** soportará el sistema de inteligencia de negocios, incluyendo una estructura de la base de datos, integración de fuentes de datos, y escalabilidad.

**Diseñar un dashboard institucional:** para la visualización de los indicadores de gestión de citas médicas.

**Diseñar métricas de valor:** que permitan optimizar la distribución del recurso humano para las diferentes áreas, de acuerdo con el nivel de demanda.

## **Capítulo 2**

#### **Almacenamiento e Integración de Datos**

¿Qué es almacenamiento de datos?

El almacenamiento de datos tiene un proceso a través del uso de la tecnología, ésta se aplica para organizar, distribuir y archivar información y asegurar que se encuentren accesibles siempre que sean necesarios. El almacenamiento es muy importante en todos los ámbitos, desde una simple aplicación, contenido multimedia, direcciones, contactos, hasta protocolos de red y todo lo que tiene que ver con el mundo local y mundo digital. (kio.tech, s.f.) (kio, s.f.) ¿Qué es integración de datos?

Es el proceso que permite combinar datos heterogéneos de muchas fuentes diferentes en la forma y estructura de una única aplicación. Esto facilita que diferentes tipos de información, tales como matrices de datos, documentos y tablas, sean fusionados por usuarios, organizaciones y aplicaciones para un uso personal, de procesos de negocio o de funciones. (powerdata, s.f.)

La integración de los datos se puede hacer de forma manual, pero en el momento que se llega a cierto volumen, este tipo de integración se vuelve insostenible incluso para las pequeñas empresas. (ticportal, s.f.) Por ello, hay muchos fabricantes de software que ofrecen plataformas de integración de datos para facilitar esta labor. Ejemplos: Azure Functions, Azure Data Factory y Azure Logic Apps de Microsoft, Oracle Data Integration Suite, IBM Cloud Pack for Integration, y SAP Cloud Platform Integration Suite, entre otros.

# **Tipos de Bases de Datos**

Una base de datos es el conjunto de informaciones almacenadas para ser usadas

posteriormente. La elección de la base de datos idónea depende de la naturaleza de los datos que

disponemos. Detallamos a continuación, los diferentes tipos de bases de datos existentes: (db-

engines, s.f.)(Medium, s.f.)

# **Tabla 1**

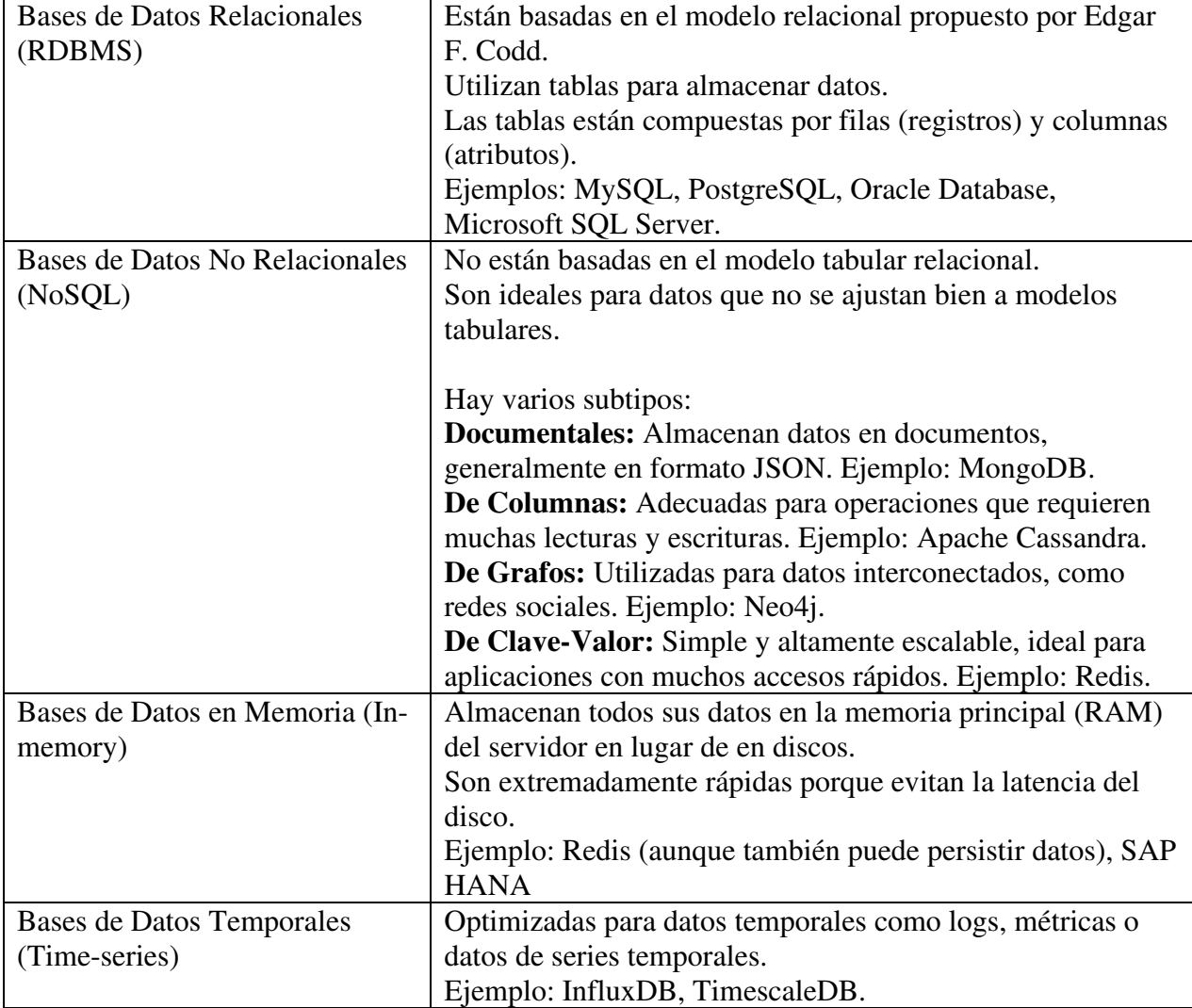

*Tipos de Bases de Datos* 

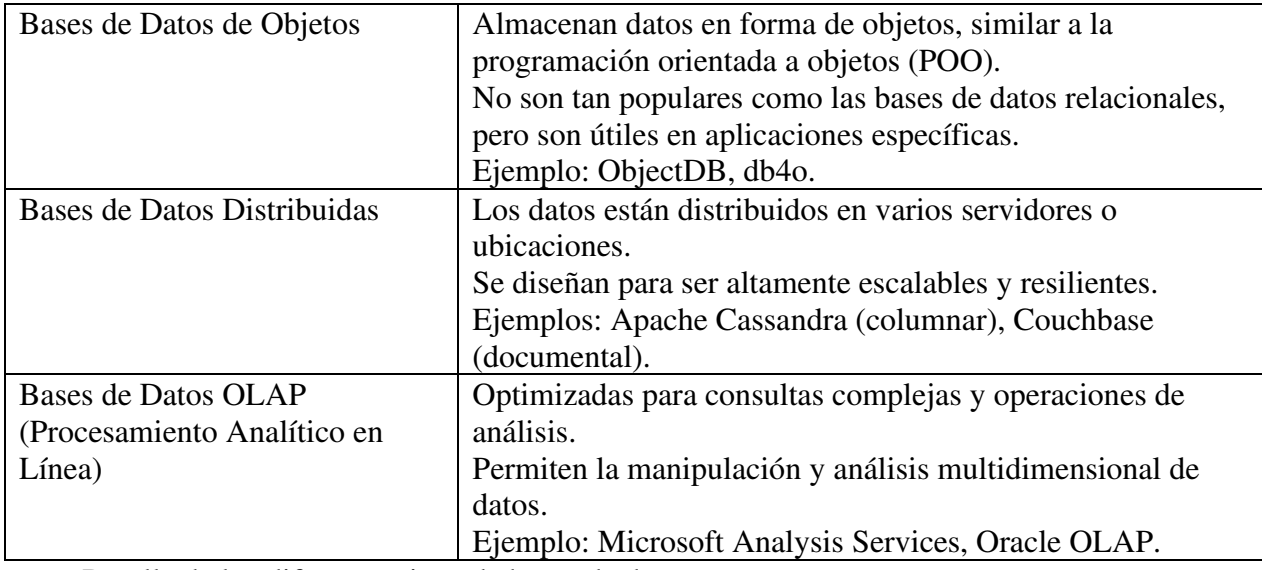

*Nota.* Detalle de los diferentes tipos de bases de datos

[\(https://rockcontent.com/es/blog/tipos-de-base-de-datos/\)](https://rockcontent.com/es/blog/tipos-de-base-de-datos/)

# **Bases de Datos Relacionales (RDBMS)**

Nuestro proyecto estará basado en el modelo relacional, ya que usaremos tablas

estructuradas para almacenar datos. (db-engines, https://db-engines.com, s.f.) A continuación, se

detallan los pasos a seguir:

**Paso 1. - Fuentes de Información:** Identificaremos el origen de todas las fuentes

internas y externas.

**Paso2. - Integración de datos**: Formularemos procesos que consisten en extraer los

datos del sistema de origen de modo que los registros de una fuente de datos mapeen registros en otra para que sean compatibles en un sistema y de acuerdo con la necesidad del Establecimiento de Salud. Finalmente se cargan estos datos en el sistema de destino, sean estas de analítica u otras aplicaciones que sean capaces de utilizarlas con éxito.

# *Fuentes de Información*

# **Identificación de Fuentes Internas**

Disponemos de fuentes primarias como el registro de citas médicas agendadas y el registro manual de citas realizadas. Del sistema de registro de citas agendadas obtenemos información del agendamiento de citas por día y por área. El reporte puede ser diario, pero actualmente se lo descarga mensualmente. Aproximadamente se obtienen 44.000 registros mensuales. Para detallar las fuentes internas disponibles, mencionamos a continuación, el flujo de información y listado de campos:

#### **Flujo de Información**

Se describe un esquema que representa una visión general del flujo de información y la integración de datos en nuestro diseño del modelo de inteligencia de negocios:

# **Tabla 2**

# *Flujo de Información*

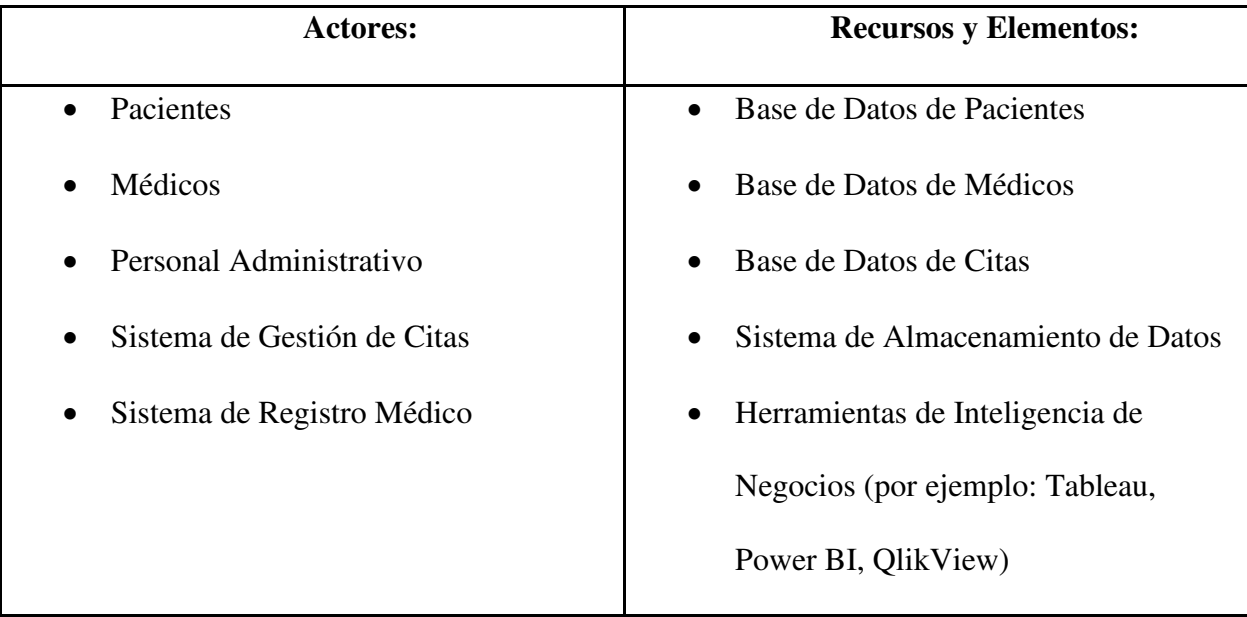

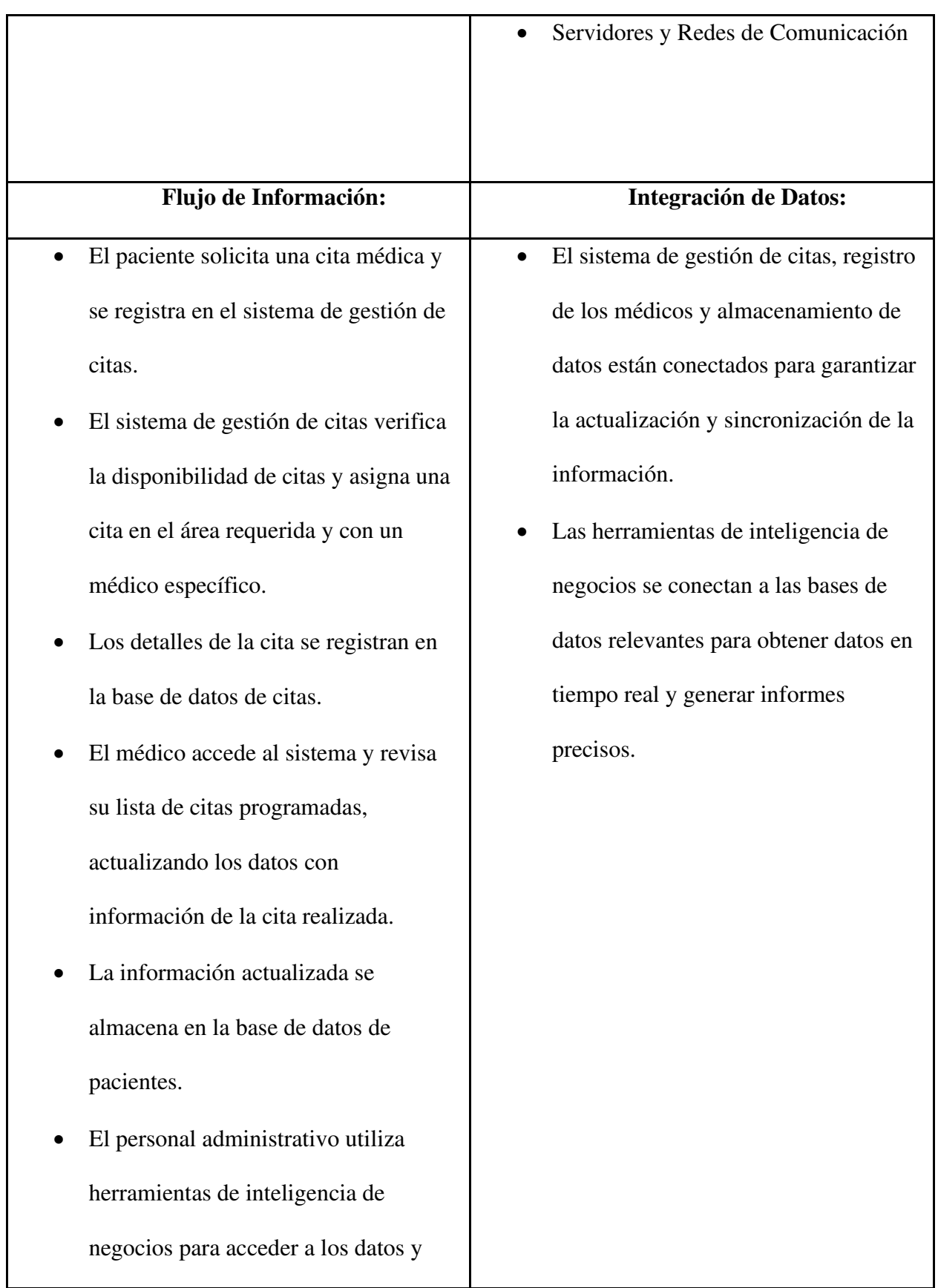

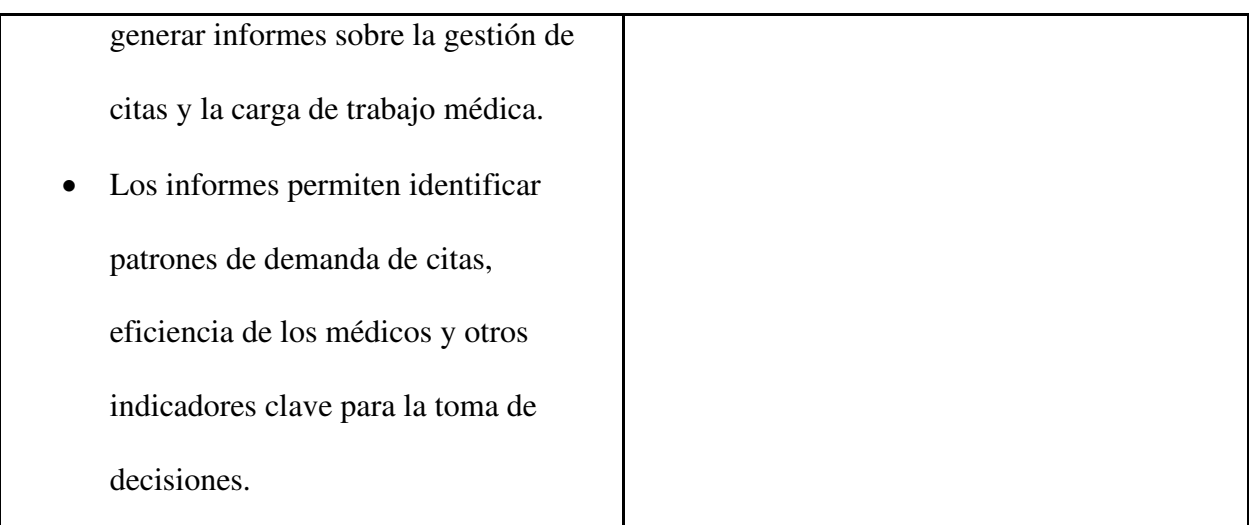

 *Nota.* Esquema de la visión general del flujo de información.

# **Listado de campos**

En nuestro proyecto contamos con los siguientes grupos de bases de datos. Cabe señalar que los datos son cuantitativos, numéricos y categóricos, se cuenta con un histórico de datos mensuales desde enero del 2022 y se obtienen 44.000 registros mensuales aproximadamente (192 MB).

- Información del médico
- Información de las especialidades que hay en el área de consulta externa
- Información de los turnos
- Información de las personas que agenda el turno
- Información del tipo de seguro público que tiene el paciente
- Información del procedimiento que se realizó al paciente
- Provincia
- Parroquia
- Cantón

Las variables que contiene cada una de las bases de datos representan el modelo entidad-

relación. (Figura 1)

# **Figura 1**

# *Modelo* entidad-relación

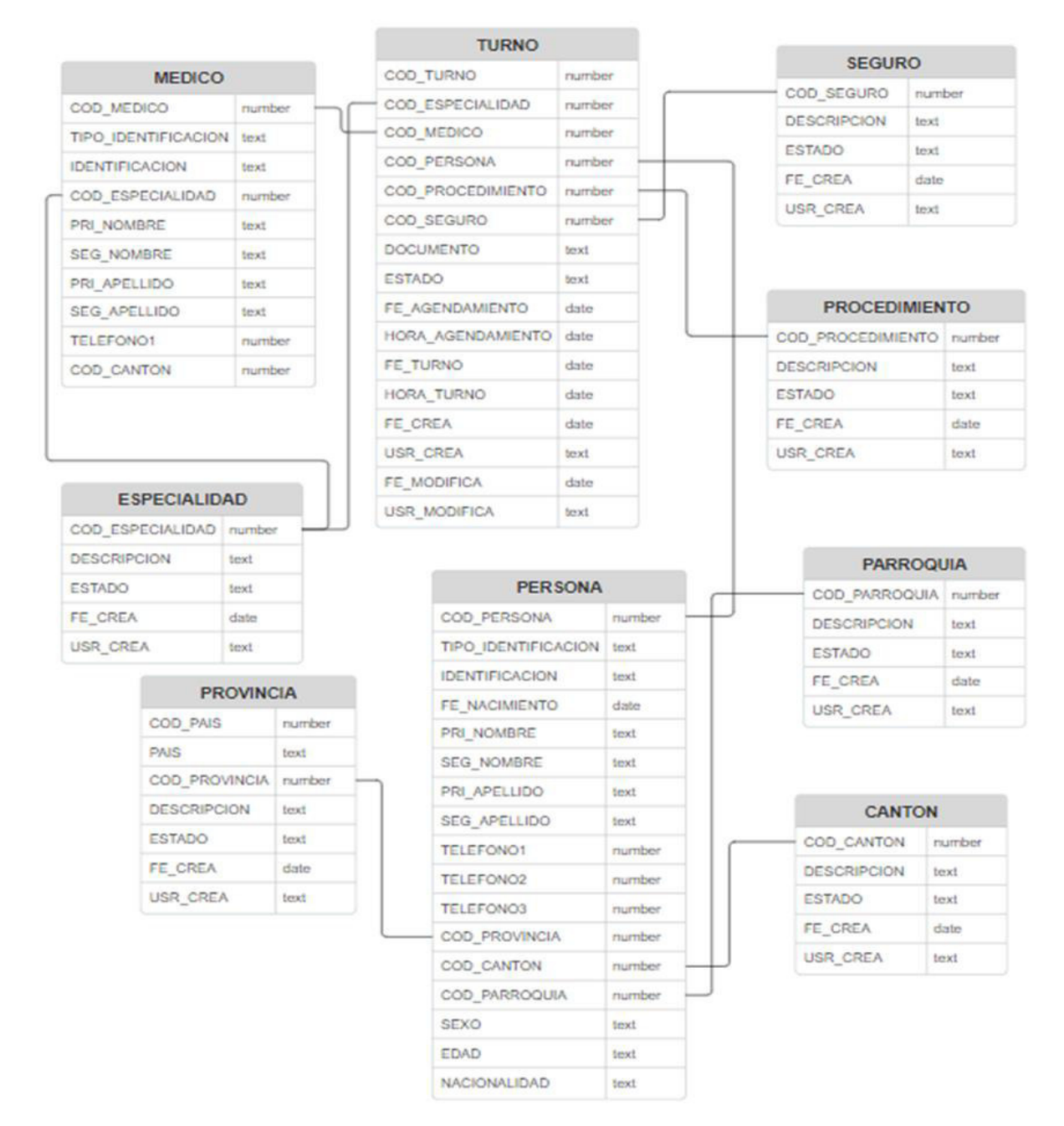

*Nota*. Relación con listado de campos de pacientes, citas, médicos

# **Identificación de Fuentes Externas**

Nuestro proyecto actualmente no cuenta con fuentes externas, debido a consideraciones específicas que respaldan la decisión de enfocarse en recursos y enfoques internos.

# *Integración de datos*

#### **Definición de los Procesos de Limpieza y Calidad de Datos**

Los siguientes procesos de limpieza garantizan que la información presentada sea precisa, confiable y útil.

**Validación de Datos**: Se verifica que los datos ingresados sean coherentes y sigan un formato válido. Esto puede incluir la verificación de campos como fechas de citas, números de identificación y otros detalles cruciales para el seguimiento de pacientes.

**Eliminación de Datos Duplicados:** Se identifica y elimina registros duplicados o redundantes en la base de datos. Esto asegura que los números y estadísticas no estén inflados debido a la presencia de datos repetidos.

**Normalización de Datos:** Asegurarnos que los datos se presenten de manera uniforme y coherente. Esto puede implicar convertir unidades de medida a un solo estándar, así como la normalización de nombres y códigos.

# **Identificación de Procesos de Transformación de Datos**

**Codificación de Categorías:** Transforma variables categóricas en formatos numéricos para permitir análisis estadísticos

**Segmentación de Datos:** Divide los datos en segmentos o categorías para permitir un análisis más detallado.

**Detección y Tratamiento de Outliers:** Identifica valores atípicos en los datos y decide si deben ser corregidos, eliminados o conservados con precaución

# **Metadatos**

Los metadatos son datos que proporcionan información sobre otros datos. Son información adicional que se utiliza para describir y clasificar los datos en un sistema de inteligencia de negocios. (powerdata, https://www.powerdata.es/, s.f.)

En nuestro proyecto los metadatos son esenciales, ya que mejoran la calidad de los datos, facilitan la integración de datos de diferentes fuentes y permiten una búsqueda y acceso más eficientes a la información relevante. La utilización de metadatos técnicos puede ayudar a mejorar la calidad y precisión de los informes generados por la BI, así como a facilitar el mantenimiento y actualización de la plataforma. Además, pueden ser utilizados para mejorar la seguridad y privacidad de los datos sensibles de los pacientes.

Nuestros metadatos incluirán información sobre los pacientes, los médicos, los horarios de citas, la duración de las citas, la disponibilidad de consultorios y demás información relevante para la programación y gestión de citas. También se puede incluir información sobre el proceso y las reglas que se aplican a la programación y gestión de las citas médicas.

### **Persistencia Políglota**

La persistencia políglota se refiere al uso combinado de diferentes tecnologías de almacenamiento para dar respuesta a las diferentes necesidades de almacenamiento.

No consiste en sustituir una tecnología de almacenamiento por otra, sino dentro de un mismo proyecto hacer coexistir las tecnologías que mejor se adapten para cada caso según las necesidades de almacenamiento. (diegocalvo, s.f.)

De acuerdo con la arquitectura de datos de nuestro este proyecto no se plantea manejar un flujo de múltiples sistemas o varios tipos de bases de datos.

#### **Justificación de Uso del Tipo de Base de Datos**

 Se ha decidido utilizar una base de datos estructurada (RDBMS) para nuestro proyecto, ya que utilizaremos un esquema predefinido para organizar los datos en tablas, con filas y columnas, que contengan información específica y relacionada entre sí.

Al utilizar una base de datos estructurada en Microsoft SQL Server, se espera tener una información más organizada con una buena gestión y mayor escalabilidad. La información proviene de diferentes documentos anexados y se utiliza para consolidar los datos en una base general, es importante destacar que la información es primaria y no pública, obtenida directamente de la institución.

Utilizar una base de datos estructurada ofrece una serie de ventajas claves en comparación con otros enfoques de almacenamiento y gestión de datos. "Los datos estructurados tienen un formato estandarizado que permite tanto al software como a las personas acceder a estos de forma eficaz. Por lo general, se trata de datos tabulares con filas y columnas que definen claramente sus atributos." (aws.amazon, s.f.)

Migrar datos de Excel a una base de datos estructurada generalmente implica definir una estructura de tabla adecuada para los datos, importar los datos desde Excel a la base de datos y luego utilizar consultas SQL para acceder y administrar los datos. (uoc.edu, s.f.)

Debido a que la presentación de la información se la realizará a mes caído, es importante que el proyecto cuente con una escalabilidad basada en réplicas. La arquitectura que proponemos garantiza alta disponibilidad y tolerancia a fallos para que la información pueda visualizarse en cualquier momento por una gran cantidad de usuarios simultáneamente.

## **Seguridad**

En lo que respecta a la seguridad de la información necesaria para nuestro proyecto, es importante destacar que no se contemplan datos personales ni privados que requieran de una protección especial. Por esta razón, se implementará un modelo de seguridad basado en el principio de Autenticación y Autorización, el cual se encargará de verificar la identidad de los usuarios y limitar el acceso únicamente a aquellos a los que se les haya concedido permiso. Adicionalmente, se tomarán en cuenta otros aspectos de seguridad como Auditoría y registro, protección contra malware, capacitación al personal, respaldo de datos, entre otros.

# **Capítulo 3**

#### **Analítica de Big Data**

La analítica de Big Data se refiere a la capacidad de analizar enormes cantidades de datos (estructurados, no estructurados y semiestructurados) para un mejor entendimiento y una óptima toma de decisiones.

La aplicación de técnicas de Big Data permite deducir una capa de inteligencia, sobre la cual se aplicarán modelos predictivos que nos permitan anticipar necesidades y mejoras en la gestión de las citas médicas.

La analítica de Big Data desempeña un papel decisivo en la gestión de citas médicas al mejorar la eficiencia operativa, la calidad de la atención y la satisfacción de los pacientes.

# *Características de Big Data*

Hay tres características principales que definen a los datos masivos, sin embargo, con el tiempo se han ido añadiendo más características o dimensiones hasta llegar actualmente a las llamadas "8 V de Big Data" que son fundamentales para comprender las complejidades de los datos en el contexto del Big Data y cómo gestionarlos de manera efectiva. Explicaremos brevemente cada una a continuación:

**Volumen:** es la cantidad de datos generados y almacenados. El Big Data implica grandes cantidades de datos.

**Velocidad:** es la velocidad a la que se generan y se deben procesar los datos. Se requiere sistemas que puedan manejar alta velocidad.

**Variedad:** es la diversidad de formatos de datos. Los datos pueden ser de diferentes tipos, como: texto, imágenes, videos, audio, datos estructurados, semiestructurados y no estructurados.

**Veracidad:** se relaciona con la calidad y confiabilidad de los datos. Es importante asegurarse de que los datos sean precisos y confiables para tomar decisiones informadas.

**Valor:** es la capacidad de extraer información útil y conocimiento de los datos. Estos deben aportar valor a las organizaciones.

**Variabilidad:** se refiere a los cambios en los datos a lo largo del tiempo. Recordemos que los datos pueden variar en su estructura y contenido con el tiempo.

**Volatilidad:** se refiere a la duración o vigencia en la que los datos son relevantes y útiles. Algunos datos son relevantes solo por un corto período de tiempo, mientras que otros tienen una vida útil más larga.

**Visualización:** se refiere a la capacidad de presentar los datos de una manera que sea comprensible y significativa para los usuarios. Es importante para tomar decisiones basadas en la información.

# *Beneficios*

Algunas de los beneficios que nos brinda la aplicación de una analítica de Big Data en nuestro proyecto son:

**Programación eficiente de citas:** Ayuda a predecir la demanda de citas médicas en función de datos históricos y factores estacionales, lo que permite una programación más eficiente de los horarios de los médicos y reduce las esperas de los pacientes.

**Gestión de recursos:** Permite optimizar la asignación de recursos, como personal médico, equipos médicos y salas de consulta, para garantizar su disponibilidad cuando más se necesiten. (uoc.edu, s.f.)

**Reducción de cancelaciones y ausencias:** Mediante el análisis de datos, se pueden identificar patrones que llevan a cancelaciones o ausencias en las citas médicas, lo que permite implementar estrategias para reducir estos problemas. (uoc.edu, s.f.)

**Seguimiento y mejora continua:** Permite el seguimiento de indicadores clave de desempeño en la gestión de citas médicas, lo que facilita la identificación de áreas de mejora y la toma de decisiones informadas. (uoc.edu, s.f.)

# **Arquitectura**

Una arquitectura de BI es un marco utilizado para estructurar la tecnología, la gestión de datos y las prácticas analíticas de una organización. En general, una arquitectura de BI se debe diseñar para dar soporte a las necesidades específicas de la organización, de los usuarios y debe ser escalable y flexible para adaptarse al crecimiento futuro.

En este contexto, para nuestro proyecto, después de los diferentes análisis y pruebas realizadas, se ha decidido utilizar una arquitectura basada en Microsoft Azure, debido a que es una plataforma intuitiva y fácil de utilizar, los costos son accesibles para la carga de información anual aproximada de 3GB y porque permite una alta disponibilidad, escalabilidad, seguridad y flexibilidad.

En el siguiente gráfico encontramos la arquitectura propuesta para nuestro proyecto, se puede visualizar el flujo de trabajo y cada una de las herramientas que lo componen.

# **Figura 2**

*Arquitectura con Microsoft Azure* 

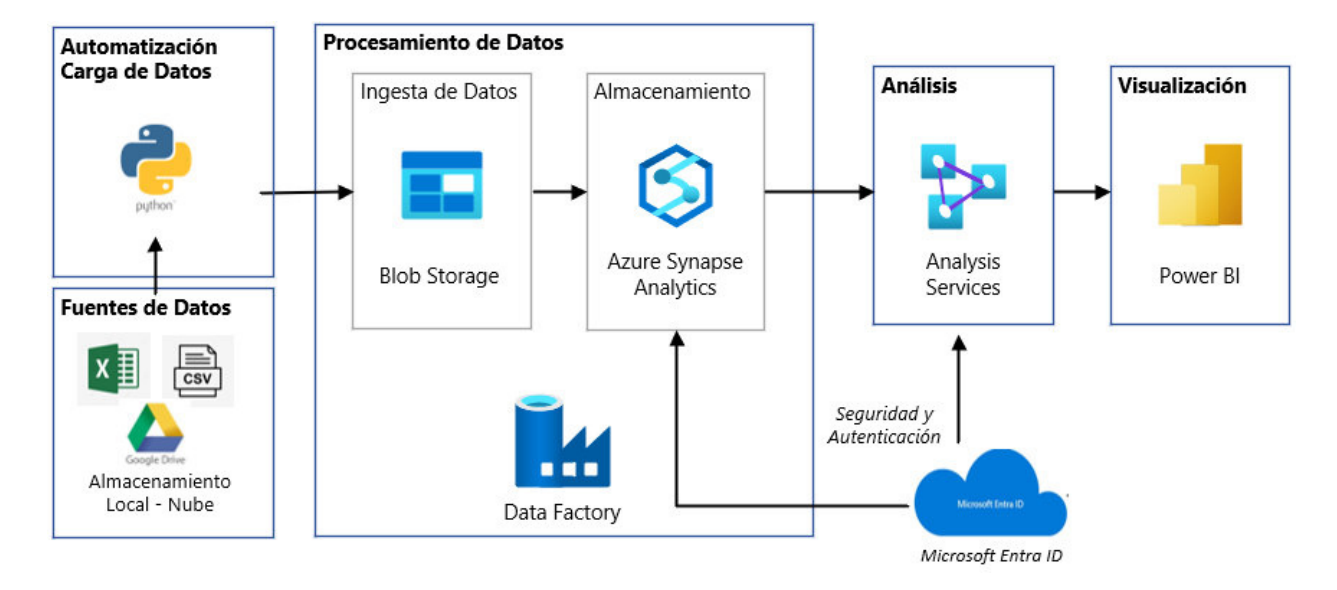

*Nota.* Arquitectura propuesta para el proyecto, basada en Microsoft Azure

# *Flujo de Trabajo*

# **Fuentes de Datos**

Los datos de origen están compuestos por las diferentes bases de datos de donde vamos a extraer la información, estas se encuentran en diferentes formatos:

**Excel**: documentos donde se realiza el ingreso de los datos de manera manual.

**CSV**: archivos de datos descargados del Sistema Interno de Gestión de Citas Médicas.

**Google Drive**: diferentes archivos guardados en la nube de Google Drive que manejan

las diferentes especialidades para poder consolidar la información de manera manual.

**Fuentes Externas**: en nuestro caso ya hemos indicado que no se cuenta con fuentes de información externas.

#### **Automatización Carga de datos**

**Python**: para la automatización de la carga de los datos en la arquitectura propuesta, se utiliza un código en Python que nos permite realizar la carga automática de las fuentes de datos, también lo utilizaremos para realizar el proceso de ETL.

# **Procesamiento de Datos**

**Blob Storage**: esta herramienta se la utiliza como almacenamiento provisional del origen de datos antes de la carga en Azure Synapse.

Blob Storage permite el almacenamiento de objetos seguro y escalable de forma masiva para cargas de trabajo nativas de nube, archivos, lagos de datos, informática de alto rendimiento y aprendizaje automático. Facilita la creación de lagos de datos para satisfacer las necesidades de análisis y proporciona almacenamiento para crear aplicaciones móviles y nativas de nube con un gran potencial. Optimiza los costes con almacenamiento en capas para los datos a largo plazo y escala verticalmente los recursos con flexibilidad para las cargas de trabajo informáticas de alto rendimiento y de aprendizaje automático.

Para el cálculo del costo se toma en cuenta los atributos propios de la herramienta y las necesidades de nuestro proyecto. Una capacidad de almacenamiento de 64 GB que servirán para un almacenamiento de datos de 15 años aproximadamente, tomando en cuenta un crecimiento en el peso de la data de un 5% anual. Actualmente el peso de los datos al año es cerca de 3GB, dando un total de 2,38 USD mensuales, de acuerdo con el siguiente detalle:

# **Tabla 3**

# *Atributos de Blob Storage*

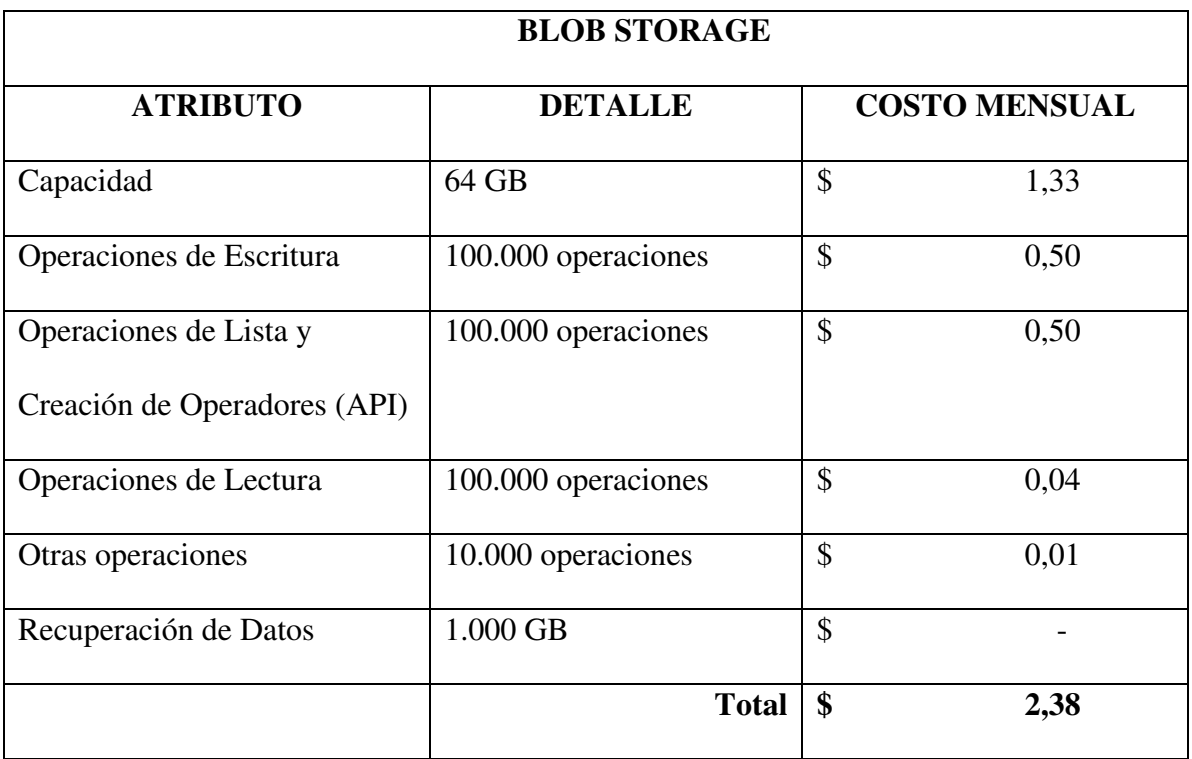

*Nota.* Detalle del cálculo del Costo mensual de la herramienta Blob Storage

**Azure Data Factory**: es un servicio de integración de datos sin servidor totalmente administrado. Organiza y automatiza el movimiento y la transformación de datos. En nuestra arquitectura, coordina las distintas fases del proceso de ETL.

Para el cálculo del costo se toma en cuenta los atributos propios de la herramienta y las necesidades de nuestro proyecto, dando un total de 25,86 USD mensuales, de acuerdo con el siguiente detalle:

# **Tabla 4**

# *Atributos de Azure Data Factory*

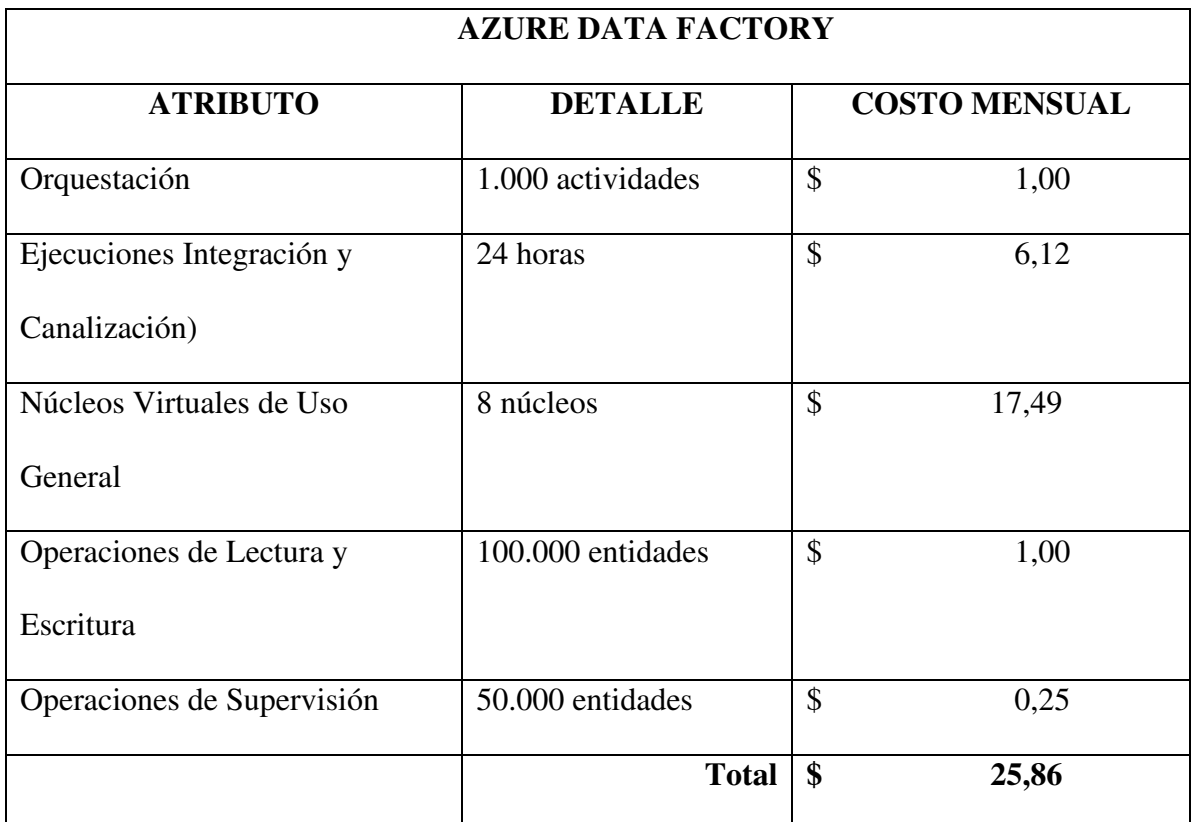

*Nota.* Detalle del cálculo del costo mensual de la herramienta Azure Data Factory

**Azure Synapse Analytics**: con esta herramienta realizaremos el análisis de los datos.

Azure Synapse Analytics es un servicio de análisis empresarial que acelera el tiempo necesario para obtener información de los sistemas de almacenamientos de datos y de macrodatos. Reúne lo mejor de las tecnologías SQL que se usan en el almacenamiento de datos empresariales, las tecnologías Apache Spark que se utilizan para macrodatos y Azure Data Explorer para el análisis de registros y de series temporales. Admite el procesamiento paralelo masivo (MPP), lo que lo hace idóneo para ejecutar análisis de alto rendimiento.

Para el cálculo del costo se toma en cuenta los atributos propios de la herramienta y las necesidades de nuestro proyecto, dando un total de 440,20 USD mensuales, de acuerdo con el siguiente detalle:

# **Tabla 5**

*Atributos de Azure Synapse Analytics* 

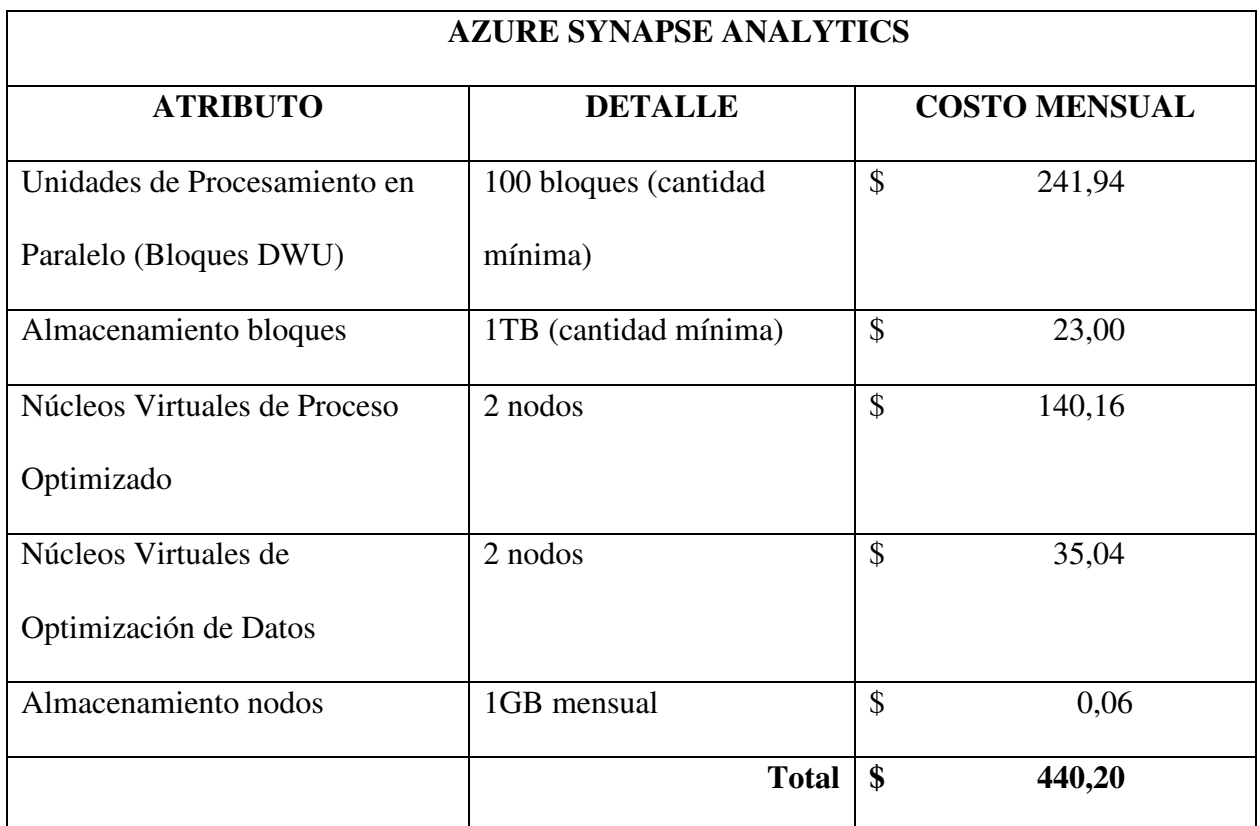

*Nota.* Detalle del cálculo del costo mensual de la herramienta Azure Synapse Analytics

# **Análisis e Informes**

**Azure Analysis Services**: esta herramienta proporciona funcionalidades de modelados de datos que permiten crear modelos de análisis de datos en la nube además de servirnos como el motor de análisis para nuestro proyecto.

Azure Analysis Services es un motor de análisis a nivel empresarial. Escala recursos para satisfacer las necesidades empresariales, y establece, implementa, prueba y proporciona una solución de BI con confianza.

## **Datos con Microsoft Azure**

Dado que nuestras fuentes de datos son a través de tablas en Excel, la facilidad de uso y la accesibilidad son esenciales para lograr una adopción exitosa por parte de los usuarios y garantizar la precisión de los datos.

Adoptamos el uso de Azure en el proyecto ya que brinda escalabilidad, flexibilidad, integración con herramientas de BI, seguridad y soporte técnico necesario para lograr los objetivos del proyecto y garantizar el éxito en la gestión de citas médicas.

**Escalabilidad y flexibilidad**: Azure proporciona opciones de escalabilidad tanto horizontal como vertical, lo que permite adaptarse a las necesidades cambiantes del proyecto. Puede aumentar o disminuir los recursos según sea necesario, lo que garantiza un rendimiento óptimo y eficiente.

**Amplia gama de servicios**: Azure ofrece una amplia gama de servicios y herramientas que son relevantes para el proyecto, como Azure SQL Database y Azure Analysis Services.

Estos servicios permiten almacenar, analizar y visualizar datos de manera efectiva, lo que es fundamental para el éxito del proyecto.

**Integración con herramientas populares de BI**: Azure se integra sin problemas con herramientas populares de Inteligencia Empresarial (BI) como Power BI, Tableau, Excel, entre otras. Esto facilita la visualización y el análisis de datos, lo que permite tomar decisiones informadas y obtener información valiosa del proyecto.
# **Seguridad y cumplimiento normativo**: Azure ofrece una sólida seguridad y cumplimiento normativo, lo que es esencial al tratar con datos sensibles de pacientes en el contexto de la gestión de citas médicas. Azure implementa medidas de seguridad avanzadas para proteger la confidencialidad y privacidad de los datos.

**Soporte técnico y documentación**: Azure cuenta con un sólido soporte técnico y una amplia documentación que brinda asistencia y orientación en la implementación y uso de los servicios. Esto ayuda a garantizar una implementación exitosa del proyecto y una resolución eficiente de cualquier problema técnico que pueda surgir.

#### **Tabla 6**

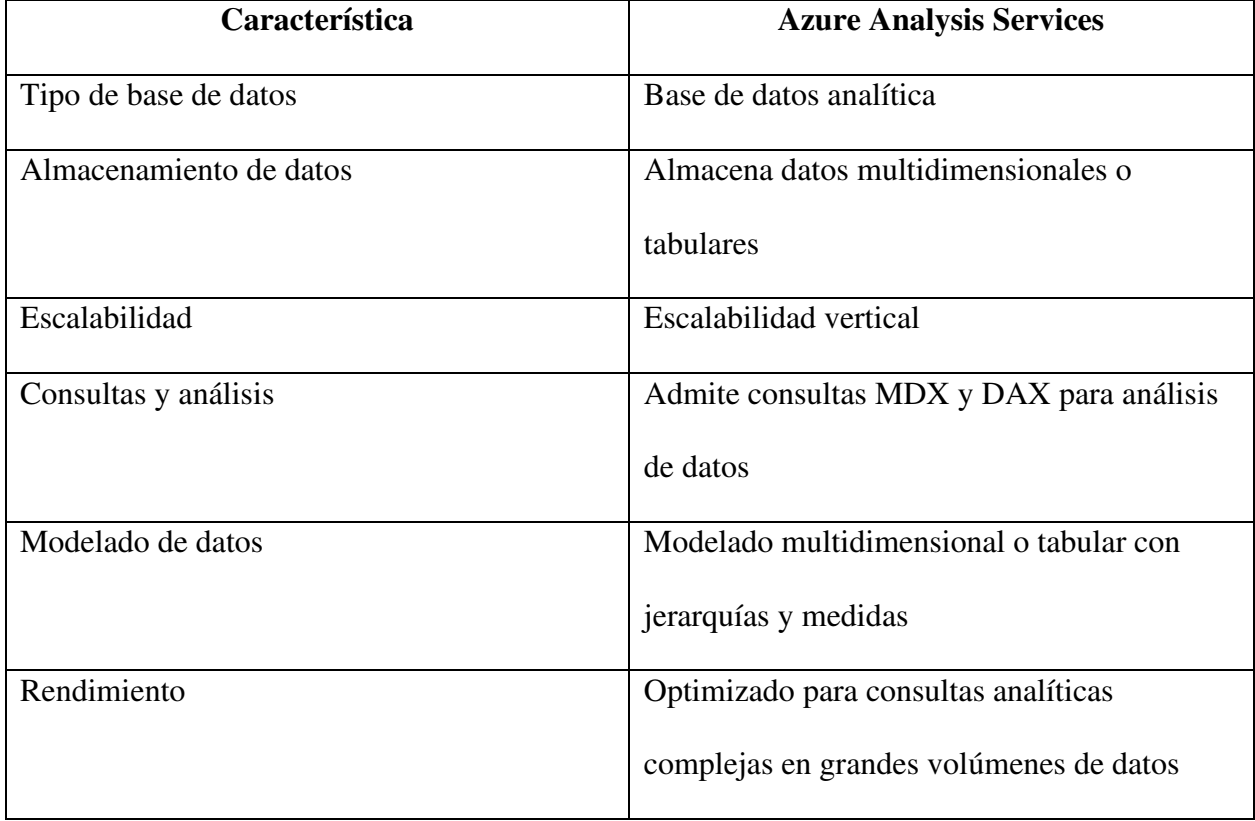

*Características de Azure Analysis Services* 

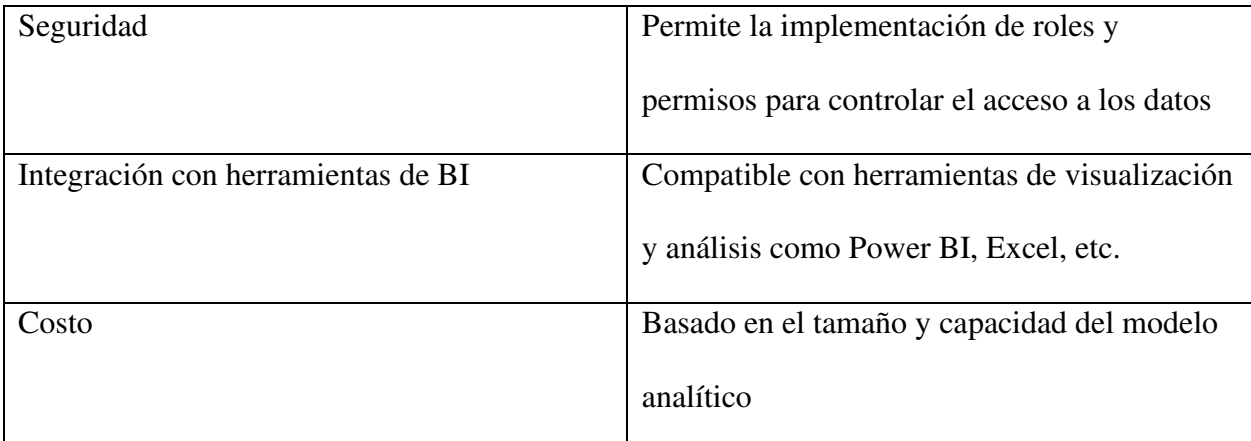

*Nota.* Detalle de características y ventajas de Azure Analysis Services

Para el cálculo del costo se toma en cuenta los atributos propios de la herramienta y las necesidades de nuestro proyecto, dando un total de 21,12 USD mensuales, de acuerdo con el siguiente detalle:

#### **Tabla 7**

*Atributos de Azure Analysis Services* 

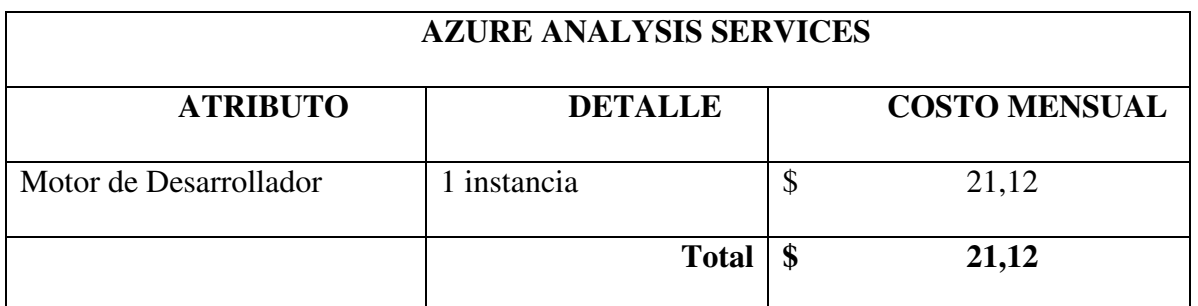

*Nota.* Detalle del cálculo del costo mensual de la herramienta Azure Analysis Services

**Power BI**: hemos elegido Power BI para la visualización del análisis de los datos, este dashboard nos permitirá visualizar la evolución de los indicadores mes a mes, realizar una

comparación de datos históricos con los actuales y permitirá la toma de decisiones de manera más rápida y precisa.

Power BI es un conjunto de herramientas de análisis de negocios que sirve para analizar datos con el fin de obtener perspectivas empresariales. Es una plataforma unificada y escalable de BI con funciones de autoservicio apta para grandes empresas. Se puede conectar a los datos, visualizarlos e incorporar sin problemas objetos visuales en las aplicaciones que se usan a diario.

Para el cálculo del costo se toma en cuenta los atributos propios de la herramienta y las necesidades de nuestro proyecto, dando un total de 80,65 USD mensuales, de acuerdo con el siguiente detalle:

#### **Tabla 8**

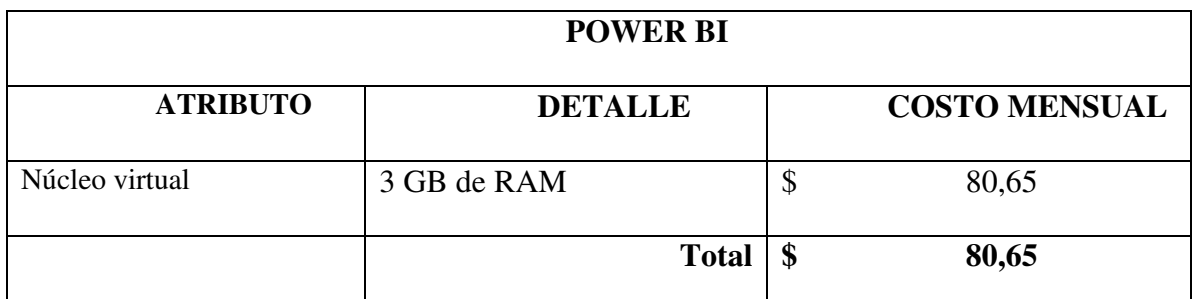

*Atributos de Power BI* 

*Nota.* Detalle del cálculo del costo mensual de la herramienta Power BI

#### **Autenticación**

**Microsoft Entra ID**: esta herramienta nos permite gestionar los diferentes usuarios que

tendrán acceso a la inteligencia de negocios propuesta.

Microsoft Entra ID autentica a los usuarios que se conectan al servidor de Analysis

Services mediante Power BI, también Data Factory lo utiliza para autenticarse en Azure Synapse

mediante el uso de una entidad de servicio o de Managed Service Identity (MSI). La integración de aplicaciones e inicio de sesión único (SSO) conecta al personal con las aplicaciones, desde cualquier ubicación y con cualquier dispositivo y simplifica el acceso a las aplicaciones desde cualquier lugar con el SSO.

Para el cálculo del costo se toma en cuenta los atributos propios de la herramienta y las necesidades de nuestro proyecto. En un inicio se ha pensado dar acceso al personal que estaría a cargo del diseño e implementación del proyecto: 1 Data Analyst, 1 Data Engineer, 1 Data Governance, 1 Data Quality y 1 DevOps (personal que está detallado en este capítulo más adelante en la Planificación de Recursos), dando un total de 54,00 USD mensuales, de acuerdo con el siguiente detalle:

#### **Tabla 9**

#### *Atributos de Microsoft Entra ID*

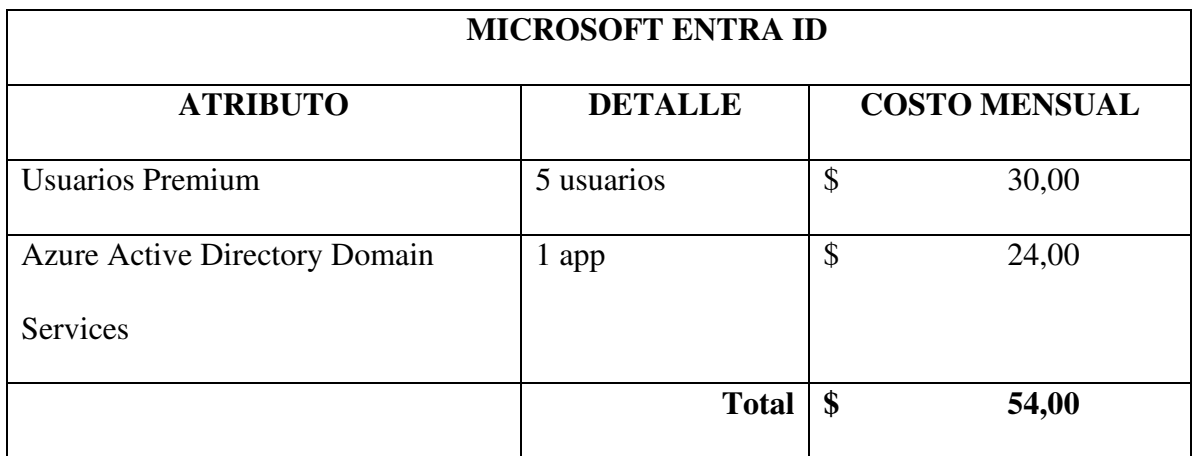

*Nota.* Detalle del cálculo del costo mensual de la herramienta Microsoft Entra ID

#### **Costo de la Arquitectura**

Una vez detallada cada una de las herramientas que componen la arquitectura propuesta Microsoft Azure, podemos concluir que el costo anual que tendría la implementación en la institución sería de 7.490,52 USD anuales, de acuerdo con el siguiente cuadro resumen:

## **Tabla 10**

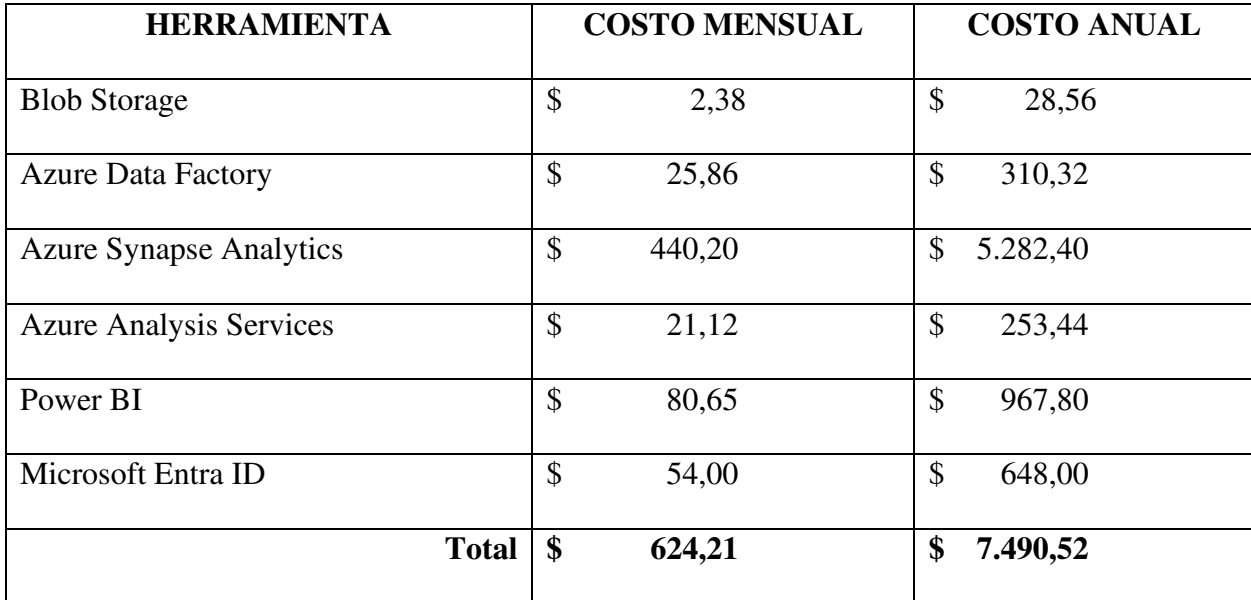

*Cálculo costo mensual y anual de la arquitectura Microsoft Azure* 

*Nota.* (scc, s.f.) (microsoft, s.f.) (azure.microsoft, s.f.) *(data-integration.learn.microsoft.com, s.f.)*

*(analytics.learn.microsoft, s.f.) (learn.microsoft.com, https://learn.microsoft.com, s.f.) (grydd,* 

*s.f.)*

# **Cronograma de Ejecución de Tareas**

A continuación, se presenta el cronograma de realización de las diferentes tareas establecidas, junto con la descripción general de cada tarea y tiempo estimado de realización medido en semanas:

# **Tabla 11**

*Diagrama de Gantt* 

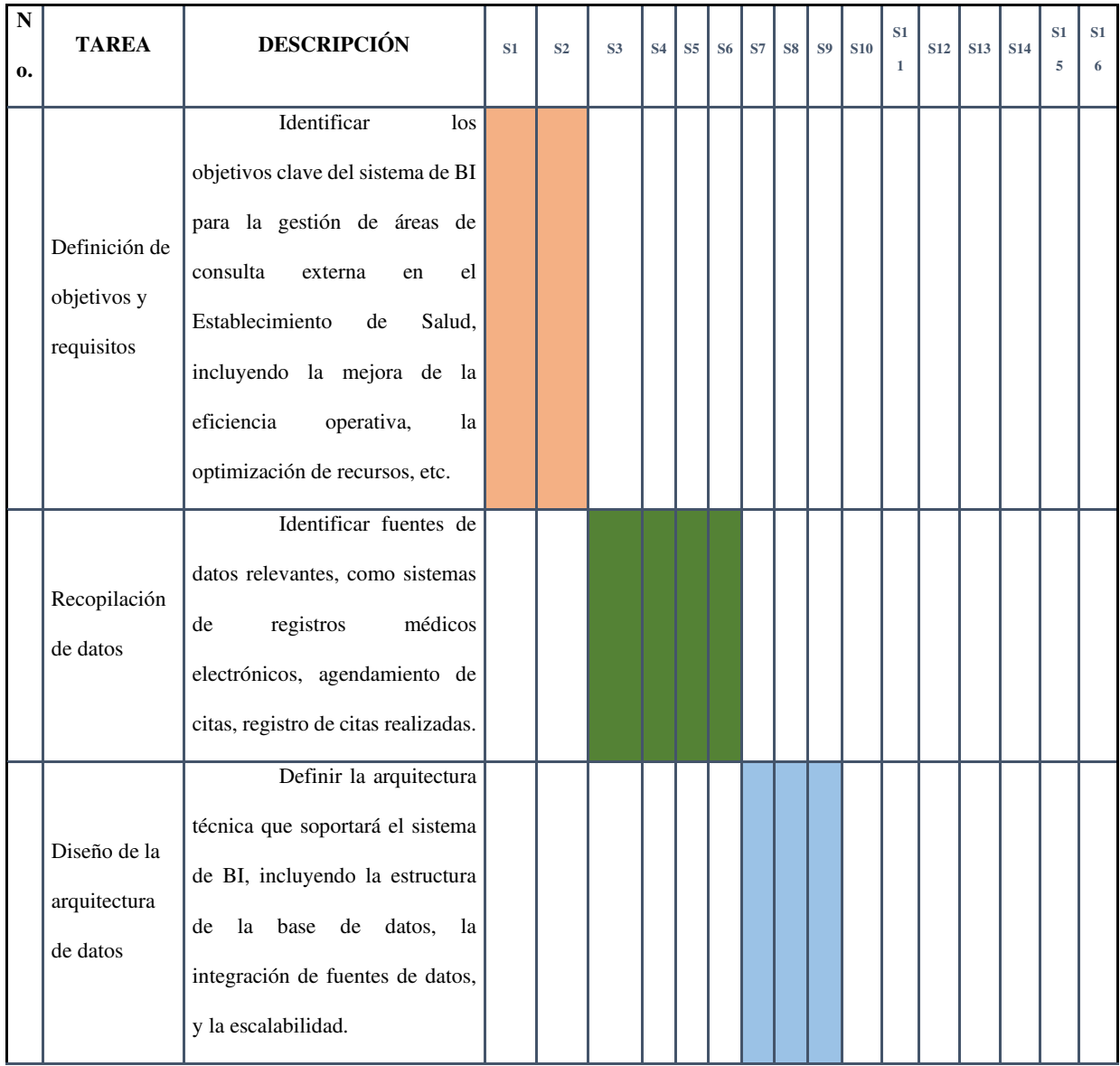

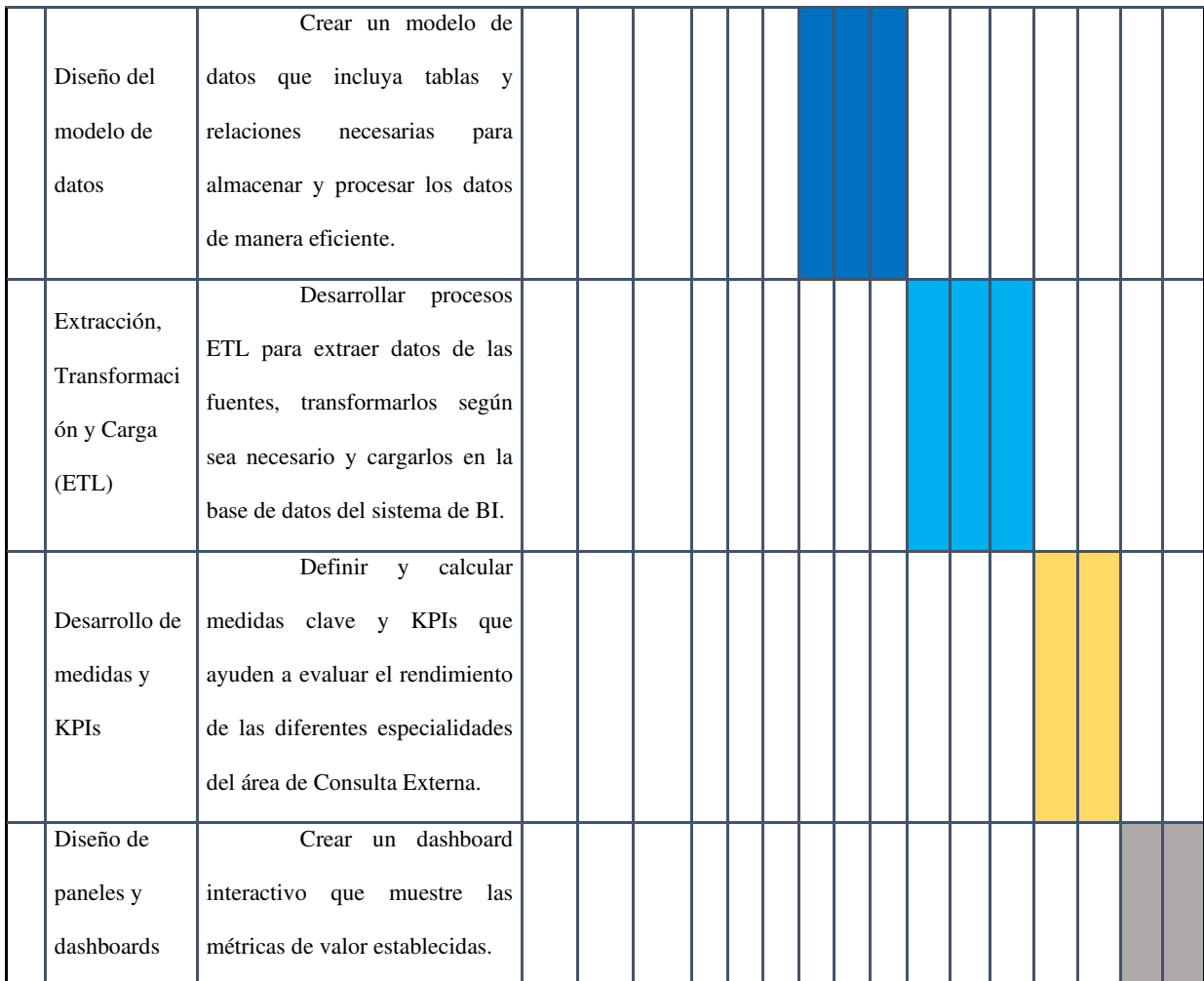

*Nota.* Cronograma de ejecución de tareas

# **Subtareas**

Se determina a continuación, las subtareas que tendrá cada tarea establecida:

# **Tabla 12**

# *Lista de subtareas*

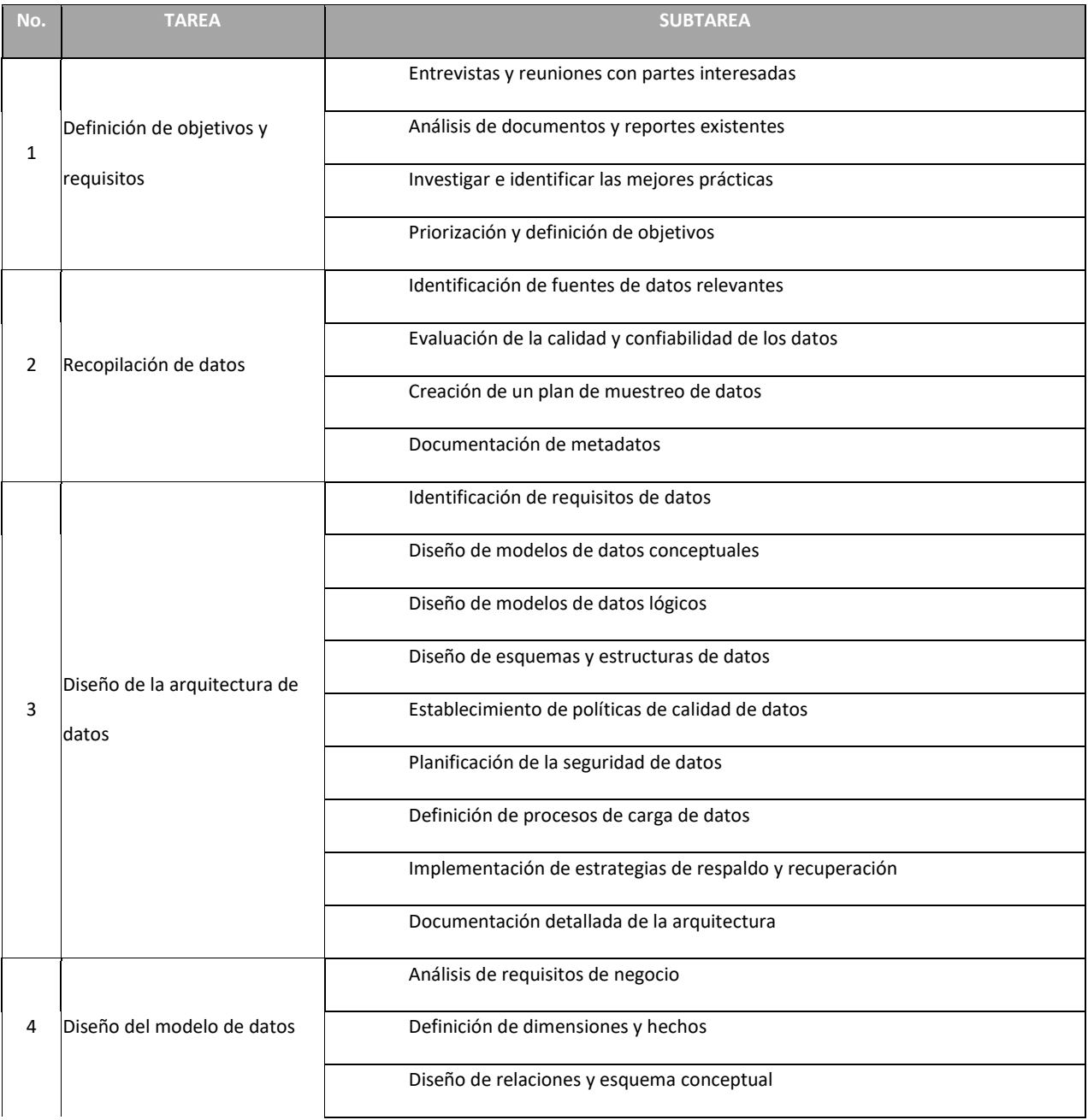

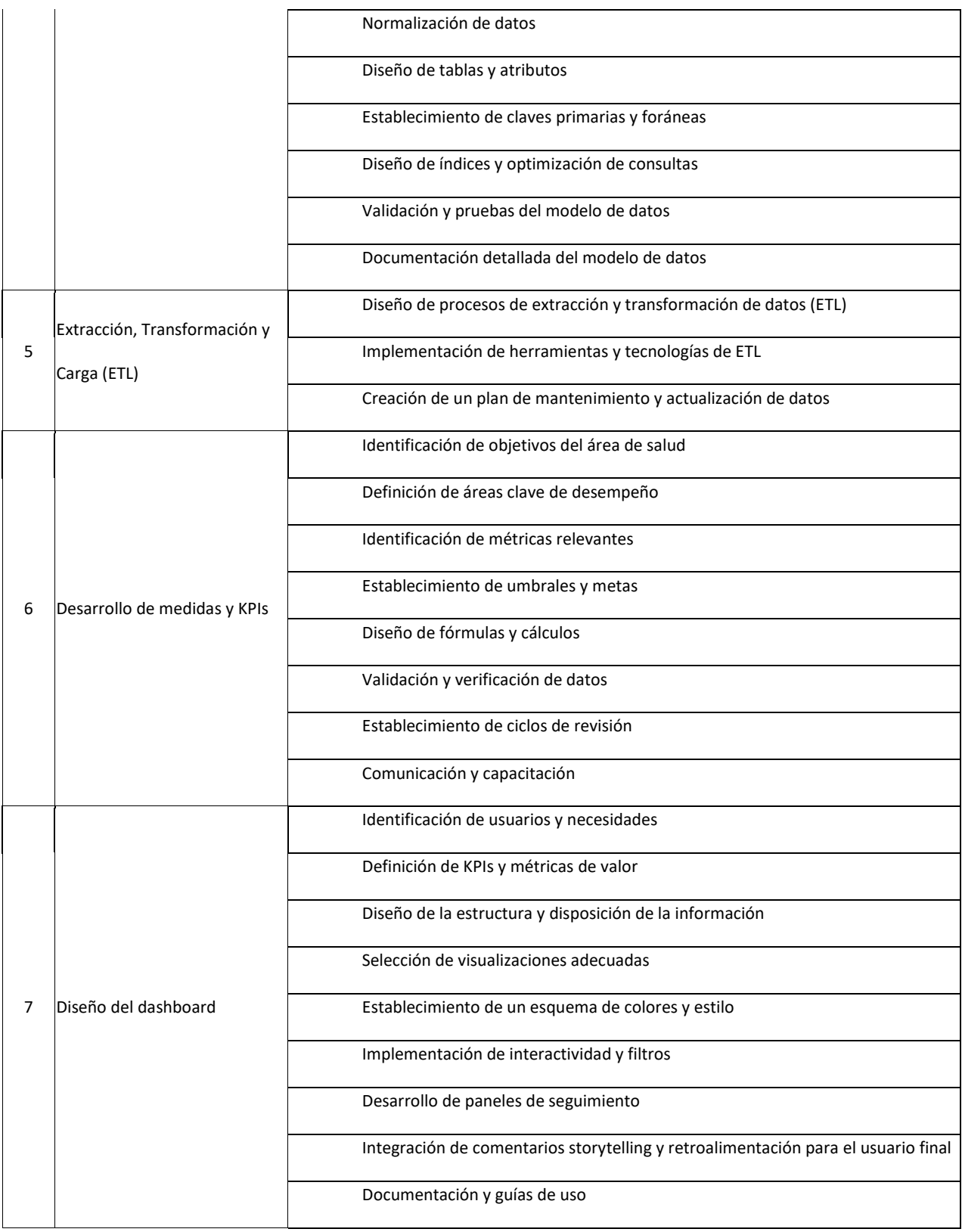

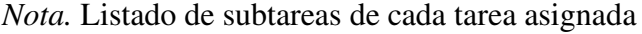

#### **Planificación de Recursos**

Para el diseño de nuestro proyecto, se establecen 5 recursos humanos que cumplirán las diferentes funciones requeridas:

- Data Engineer: se encarga de extraer y preparar los datos para ser tratados posteriormente.
- Data Analytics: se encarga del tratamiento de los datos y descubrir información útil para una toma de decisiones informada.
- Data Quality: se encarga de verificar la calidad de los datos, la precisión, integridad y consistencia de la información.
- DevOps: se encarga del desarrollo de código para la ingesta, extracción y preparación de los datos.
- Data Governance: se encarga de establecer políticas y procedimientos para gestionar, asegurar y optimizar el uso de los datos.

La eficiencia y productividad de cada recurso se mide en la ejecución de cada tarea.

Se estructura las tareas para el diseño del proyecto de acuerdo con las tareas asignadas a cada uno de los recursos establecidos. La planificación de recursos por horas y perfil técnico es la siguiente:

# **Tabla 13**

# *Planificación de recursos*

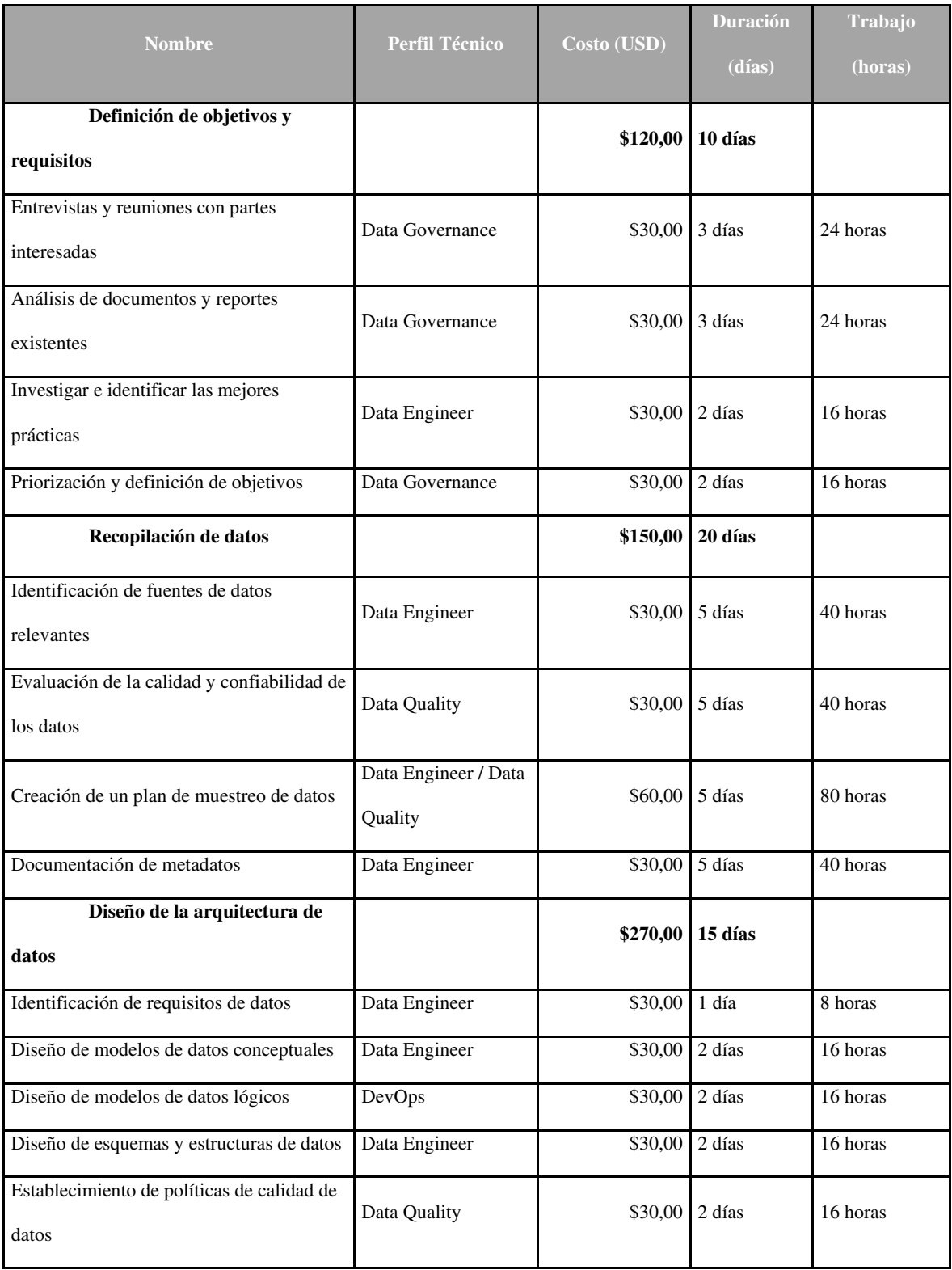

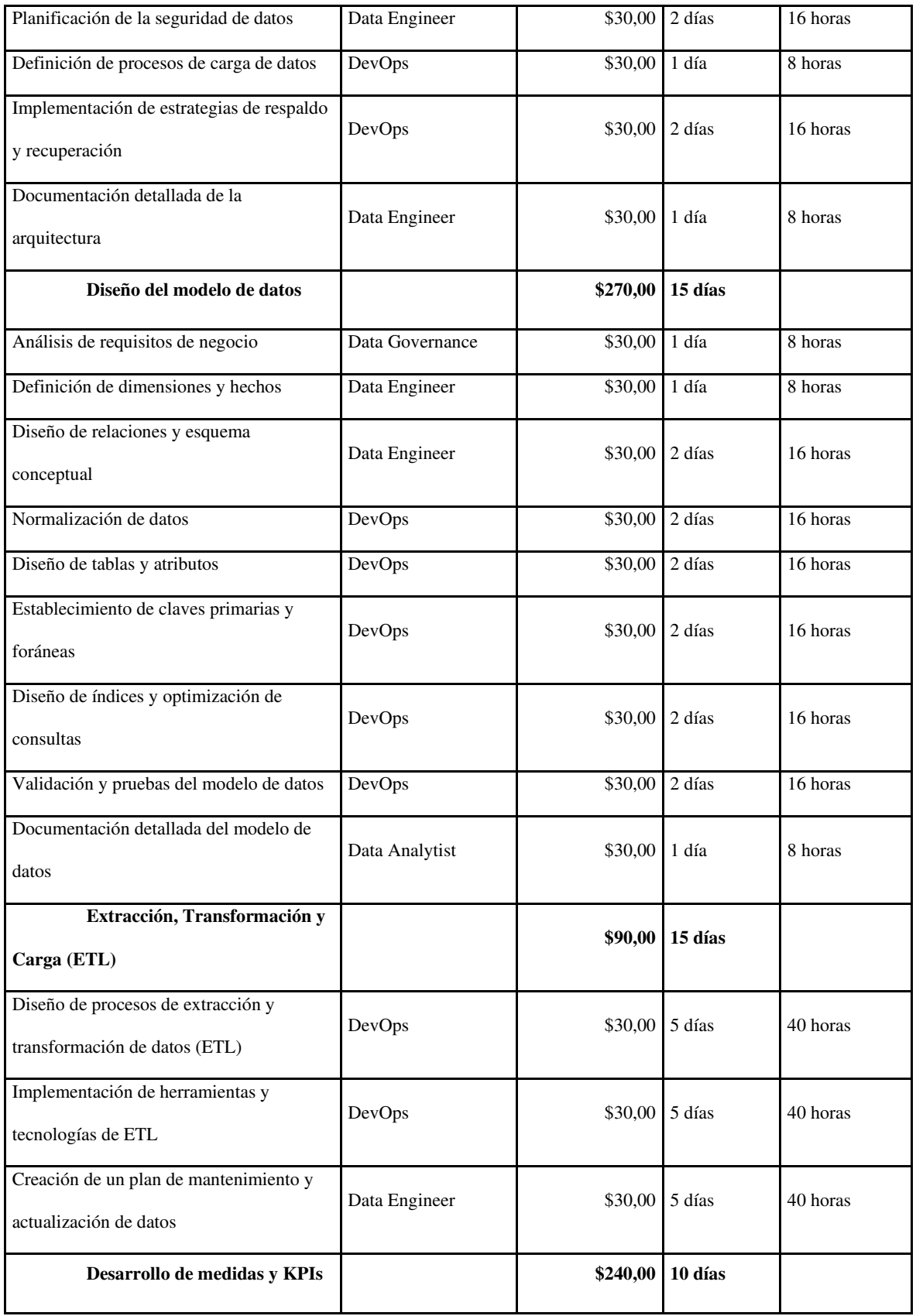

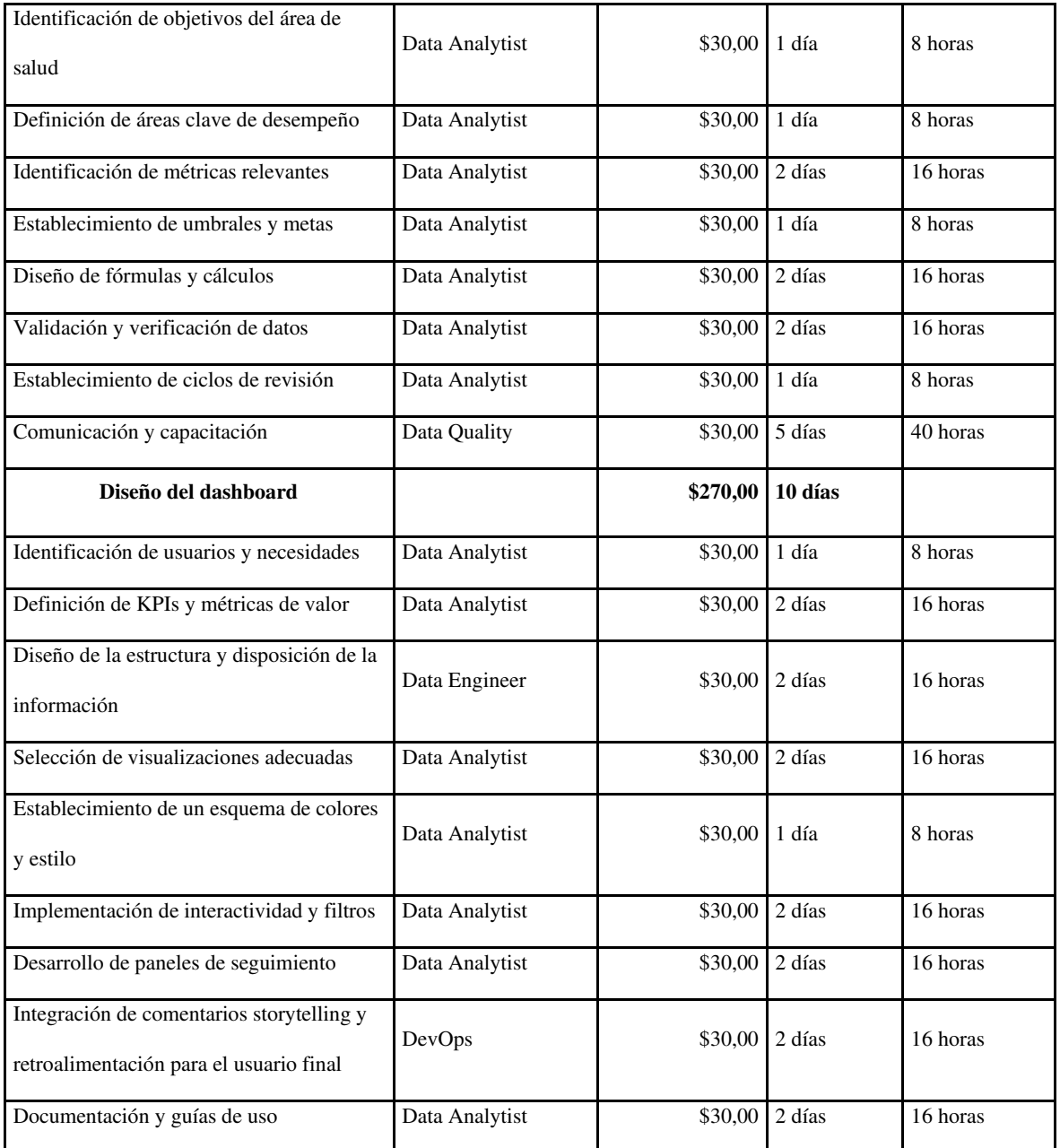

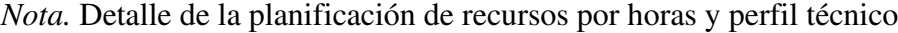

A continuación, se presenta el cuadro donde se visualiza el total de recursos asignados a cada perfil técnico y su costo para cada tarea:

# **Tabla 14**

# *Planificación de recursos*

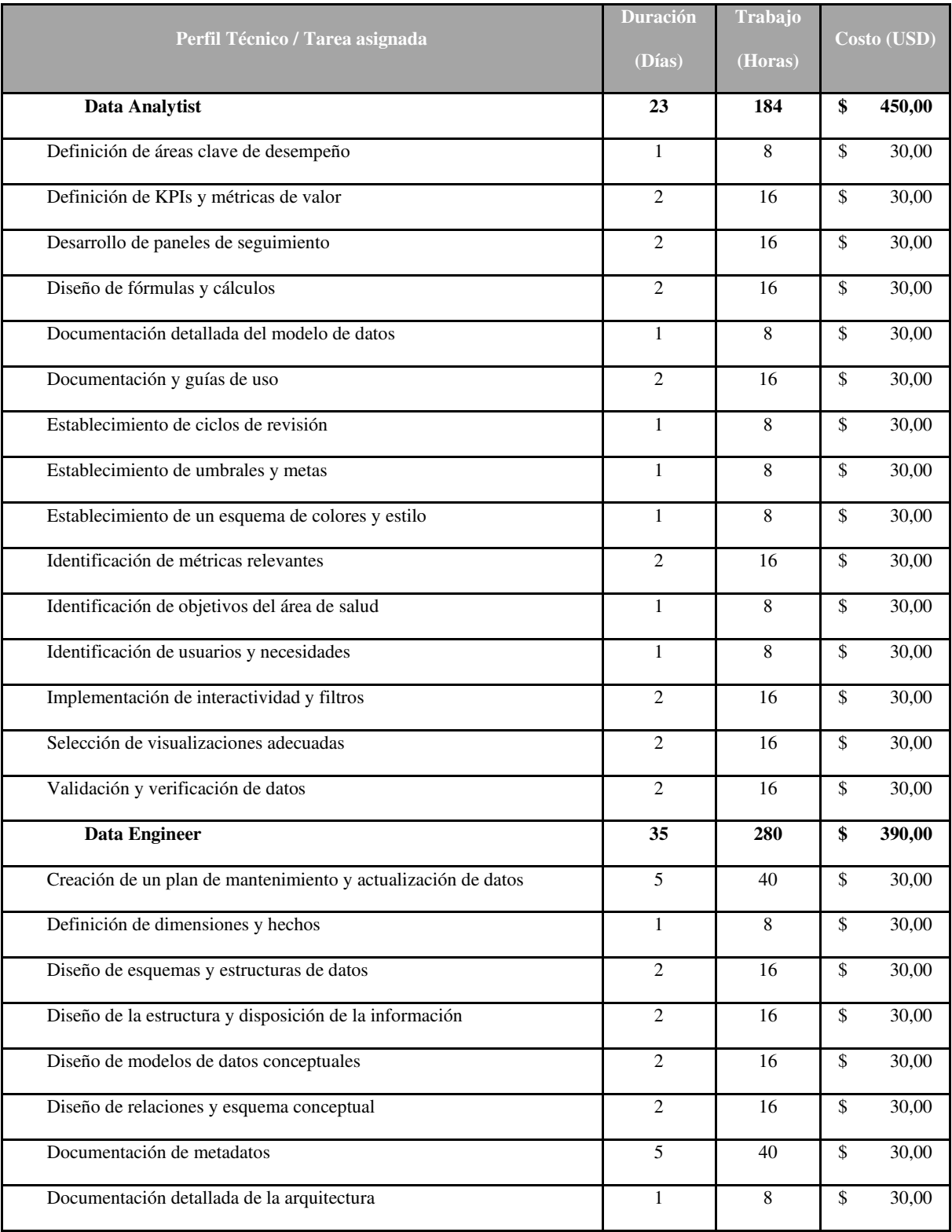

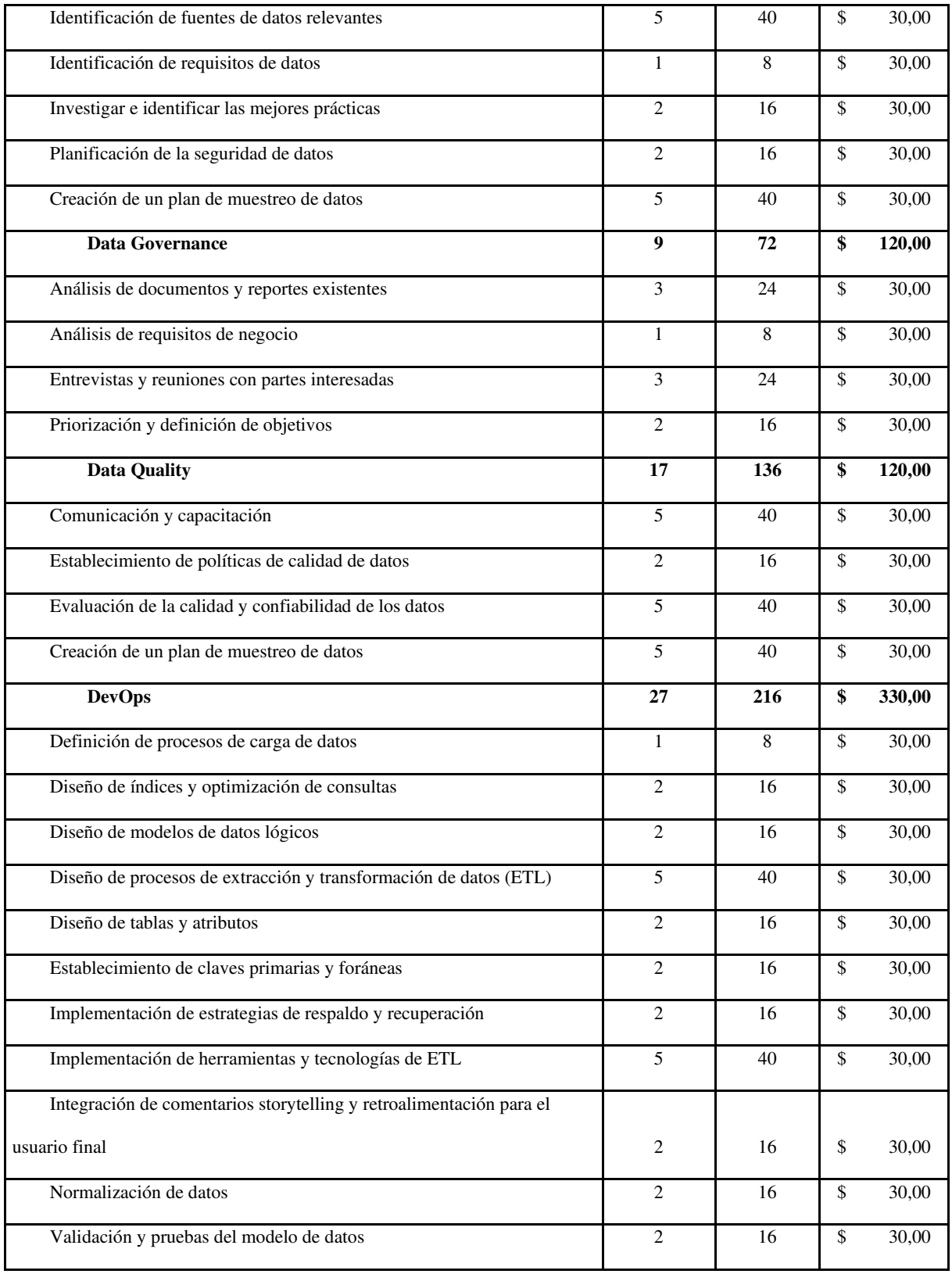

*Nota*. Detalle de total de recursos asignados a cada perfil técnico y su costo por cada tarea

#### **Planteamiento Metodología Agile**

Para el diseño de nuestro modelo de inteligencia de negocios aplicaremos de manera general la metodología Kanban.

La metodología Kanban es un método visual que se utiliza para controlar las tareas a través de su división por etapas, hasta su finalización. Esto permite la visualización del flujo de trabajo, dando una identidad a los objetivos principales creando etiquetas y asignando un código de color.

#### **Etiquetas:**

- Definición de objetivos y requisitos [color amarillo]
- Recopilación de datos [color celeste]
- Diseño de la arquitectura de datos [color verde]
- Diseño del modelo de datos [color azul]
- Extracción, Transformación y Carga (ETL) [color rojo]
- Desarrollo de medidas y KPIs [color gris]
- Diseño de paneles y dashboards [color violeta]

Se monitorea el progreso de cada objetivo y tarea planteados mediante 5 etapas establecidas.

#### **Etapas:**

- Por Hacer
- En Progreso
- Stand by
- En Aprobación
- Realizado

**Por Hacer:** se enlista las tareas que van a realizarse y que aún no se ha empezado su progreso.

**En Progreso:** se refiere a las tareas que empezaron su progreso, o sea, que están en desarrollo y en ejecución.

**Stand by:** son las tareas que quedan pendientes, ya sea por horarios laborales, la espera de feedback, encolamiento o a la espera de fin de otra tarea en paralelo.

**En Aprobación:** son las tareas que requieren un feedback y/o aprobación del cliente interno o externo.

**Realizado:** son las tareas finalizadas, aprobadas y gestionadas.

Se realiza el seguimiento a cada tarea, asignándolas entre los 5 recursos previamente definidos para el diseño del proyecto.

Cada tarea tiene la opción de generar subtareas para registrar reuniones diarias, registros de horas invertidas y observaciones sobre la gestión. Tienen fechas de vencimiento para priorizarlas a tiempo y de forma eficiente.

Con el entorno Kanban y su método de visualizar el flujo de trabajo, se resalta el trabajo en equipo de los 5 recursos asignados, el estado de cada tarea, la carga de trabajo y la distribución de la capacidad.

En nuestro proyecto hemos utilizado la herramienta Microsoft Teams que nos permite la creación y gestión de un tablero Kanban, asignando cada tarea a los recursos existentes y

permitiendo generar un reporte con el detalle de la gestión que se realizó sobre cada tarea asignada.

Nota: Se adjunta apéndice 1 con gráfico del tablero Kanban en Teams y las tareas asignadas.

#### **Capítulo 4**

#### **Aplicaciones Analíticas**

#### *Analítica Financiera e IOT*

En un centro de atención médica, el análisis financiero es fundamental para tomar decisiones adecuadas. Aprovechar los ratios financieros para comprender la salud financiera, los modelos financieros para predecir escenarios futuros y herramientas como Power BI para procesar y visualizar datos financieros y clínicos. Estas herramientas ayudan con la gestión y planificación a largo plazo. (izertis, s.f.)

 La integración de tecnologías de IoT permite la recopilación de datos en tiempo real y la gestión de instalaciones, la logística incluso diagnósticos remotos. En resumen, para optimizar las operaciones y la atención médica, es esencial invertir en herramientas de análisis, adoptar tecnologías de IoT y garantizar la capacitación continua de los empleados sobre estas tecnologías

#### **Principales ventajas de utilizar IoT en el sector de la salud**

Reducir el número de citas. En muchas ocasiones, las citas presenciales con el médico podrían reemplazarse por consultas virtuales en las que el paciente plantea alguna duda de medicación o síntomas al doctor. Las video-consultas reducirían tiempos de espera y proporcionarían al paciente la tranquilidad de tener acceso rápidamente a un profesional especializado.

#### **Dispositivos IoT en el cuidado de la salud**

Es posible que todos los dispositivos IoT no tengan un sensor, al menos necesitan tener una radio y una dirección TCP/IP determinada para permitir la comunicación con Internet.

Siempre que un dispositivo tenga acceso a Internet, puede considerarse un dispositivo IoT. Entonces, cada teléfono inteligente es un dispositivo IoT. Un teléfono inteligente con el conjunto adecuado de aplicaciones, puede ayudarlo a gestionar los turnos agendados y recibir recordatorios inteligentes. El monitoreo del turno no es su aplicación principal. Un dispositivo IoT de atención médica dedicado puede hacer mucho más.

**Evaluación Post-Cita:** Después de una cita, los dispositivos IoT pueden enviar automáticamente encuestas de satisfacción o recordatorios para programar citas de seguimiento.

**Gestión de Filas de Espera:** A través de sistemas IoT, es posible estimar tiempos de espera y ajustar automáticamente los horarios de las citas en función de la disponibilidad y las demoras. (webmedy.com, s.f.)

**Integración con Sistemas de Salud Electrónicos (EHR):** Los datos recopilados a través de dispositivos IoT, como historiales médicos, pueden ser automáticamente sincronizados con los sistemas EHR, asegurando que los médicos tengan la información más reciente al momento de la cita.

#### *Análisis Pestel*

Este método ayuda a identificar las oportunidades y amenazas externas a una organización. (pensemos, s.f.)

El análisis PESTEL es un método sencillo de construir que traerá a este Establecimiento de Salud una visión clara de las características de su entorno. Este análisis lo que sugiere es identificar las variables externas a la organización, estudiar a fondo los factores políticos, económicos, sociales, tecnológicos, ecológicos y legales que afectan su estrategia.

(https://gestion.pensemos.com/analisis-pestel-que-es-cuando-como-ejecutarlo)

**Político:** analiza los factores políticos.

**Económico:** profundiza en los factores económicos.

**Social:** estudia los factores sociales.

**Tecnológico:** explica los factores tecnológicos.

**Ecológico:** identifica los factores ecológicos y ambientales.

**Legal:** describe los factores legales.

A continuación, se explica las variables más significativas dentro de cada factor para este Establecimiento de Salud.

#### **Político**

Con respecto al factor político no solo existe una, sino diversas leyes que afectan directamente en el futuro cercano. Para explicarlo nos referimos al Art. 7 de la Ley Orgánica de Transparencia y Acceso a la Información Pública - LOTAIP que mensualmente participa a la ciudadanía y permite acceso a la información relacionada con asuntos públicos de las instituciones gubernamentales que perciben recursos estatales.

Este documento hace mención a la Base legal que rige a la institución bajo tipos de Normas, Carta Suprema, Códigos, Leyes Orgánica, Leyes Ordinarias, Reglamentos de Leyes, Decretos Ejecutivos

Se rescata específicamente a los Decretos Ejecutivos que corresponde a disposiciones normativas oficiales que se asumen conforme las secretarías nacionales lo dispongan.

Estatuto Régimen Jurídico Administrativo Función Ejecutiva ERJAFE

Decreto Ejecutivo 2428

Ultima modificación: 13-dic.-2018 Estado: Reformado (https://www.lexis.com.ec/, s.f.)

Registro Oficial 536 de 18-mar.-2002

#### **Económico**

El factor económico incluye todo lo relacionado con el flujo de dinero, el comportamiento de la economía y la situación económica del país. Al ser esta una institución pública de salud sus ingresos de capital se planifican anualmente y se someten a resoluciones de planificación regulados desde el Ministerio de Salud Pública a través del Código Orgánico de Planificación y Finanzas Públicas (COPLAFIN)

Con Resolución Nro. MSP-CZ9-HEEE-2023-0003-R Quito, D.M., 13 de enero de 2023 El COPLAFIN determina en su artículo 100 "Formulación de proformas institucionales. – *"Cada entidad y organismo sujeto al Presupuesto General del Estado formulará la proforma del presupuesto institucional, en la que se incluirán todos los egresos necesarios para su gestión. (...)"*; "Apéndice A", interoperará con el portal de compras públicas y se sujetarán a los lineamientos dispuestos. (hee.gob, s.f.)

#### **Social**

El hospital pretende la atención integral con grupos comunitarios para brindar servicios de salud preventiva y educación sobre la salud en la comunidad, lo que podría mejorar la salud a largo plazo y la relación del hospital con la comunidad. Por eso, está involucrado en programas

de atención médica gratuita para poblaciones desfavorecidas, lo que podría requerir la asignación de recursos adicionales y un enfoque en la responsabilidad social.

Uno de los trabajos sociales con los que cuenta esta entidad pública es la implementación del área de Onco-Hematología, la cual se ha implementado desde julio del 2023. El proyecto incluyó la remodelación de toda la unidad con mobiliario y la compra de 30 nuevas camas, lo que beneficiará a los más de 4.000 pacientes que actualmente utilizan este servicio en el centro de salud. El objetivo de este proyecto es reducir la mortalidad temprana de los pacientes con cáncer. Las pruebas y el diagnóstico oportunos y la atención integral salvarán muchas vidas. Estas acciones se desarrollan en el marco de la Estrategia Nacional para la Atención Integral del Cáncer que tiene como objetivo reducir la mortalidad prematura por cáncer en un 25 % hasta 2025 (salud.ec, s.f.)

Otro de los planes destacados en la vinculación con la sociedad es la implementación del Aula Hospitalaria para brindar atención educativa a estudiantes que por razones médicas no pueden asistir de manera regular a su plantel educativo. Este proyecto ha sido implementado desde diciembre del año 2022 junto con la Subsecretaría de Educación del Distrito Metropolitano de Quito. Con la implementación de este programa se espera brindar atención educativa a estudiantes mayores de 15 años que desde las diferentes provincias del país acuden a esta casa de salud por situaciones de enfermedades catastróficas y de alta complejidad. Inicialmente se brindó el apoyo pedagógico a 20 adolescentes, cifra que varía acorde a la demanda del Hospital. (educacion.gob, s.f.)

#### **Tecnológico**

El proyecto se basa en el uso de tecnologías de inteligencia de negocios para la gestión de datos, lo que requiere personal especializado y una infraestructura técnica adecuada. Además, se debe considerar la seguridad de los datos y la privacidad del paciente.

Avances tecnológicos: El proyecto se basa en el uso de tecnología de inteligencia de negocios, bases de datos, herramientas de análisis y soluciones de visualización. Es importante estar al tanto de los avances tecnológicos en estas áreas para garantizar que se utilicen las herramientas más actualizadas y eficientes.

Integración de sistemas: El proyecto puede requerir la integración de diferentes sistemas y plataformas tecnológicas existentes en el Establecimiento de Salud. Es importante asegurarse de que haya compatibilidad y capacidad de integración entre estos sistemas para garantizar un flujo de datos adecuado y una funcionalidad óptima del sistema de inteligencia de negocios.

Seguridad cibernética: Al manejar datos sensibles de pacientes y registros médicos, es fundamental implementar medidas sólidas de seguridad cibernética. Esto incluye proteger la infraestructura tecnológica, implementar políticas de acceso seguro y cifrado de datos, y estar preparado para hacer frente a posibles brechas de seguridad.

Privacidad y protección de datos: El proyecto debe cumplirá con las regulaciones y leyes vigentes en cuanto a la privacidad y protección de datos de los pacientes. Esto implica garantizar que se obtenga el consentimiento adecuado para recopilar y utilizar los datos, así como implementar medidas para proteger la confidencialidad y privacidad de la información personal.

Capacitación y soporte técnico: Es importante contar con un equipo capacitado en el uso de las herramientas tecnológicas utilizadas en el proyecto. Además, se debe establecer un sistema de soporte técnico para resolver cualquier problema técnico que pueda surgir y garantizar un funcionamiento adecuado y óptimo del sistema de inteligencia de negocios.

Escalabilidad y flexibilidad: El proyecto debe ser escalable y flexible para adaptarse a futuros cambios tecnológicos y necesidades del Establecimiento de Salud. Esto implica utilizar arquitecturas y tecnologías que permitan una fácil expansión y actualización del sistema, así como la capacidad de agregar nuevas funcionalidades según sea necesario.

#### **Ecológicos**

El ámbito ecológico es esencial para que la organización comprenda los desafíos y oportunidades ambientales que pueden influir en su estrategia y toma de decisiones. Ayuda a identificar riesgos relacionados con el medio ambiente y a adaptar sus operaciones para cumplir con regulaciones y expectativas crecientes de sostenibilidad.

El hospital está sujeto a una serie de regulaciones y normativas ecológicas que buscan garantizar la protección del medio ambiente y promover prácticas sostenibles. Algunas de las normativas y leyes ambientales que pueden ser relevantes incluyen:

- Ley Orgánica de Salud: Esta ley regula el sistema de salud en Ecuador y puede contener disposiciones relacionadas con la gestión de residuos médicos, el tratamiento de aguas residuales, la calidad del aire en espacios de salud, entre otros aspectos ambientales vinculados a la prestación de servicios de salud.
- Reglamento sobre Manejo de Desechos Biológico-Infecciosos: Este reglamento establece pautas para el manejo, transporte, tratamiento y disposición final de desechos biológicoinfecciosos generados en la institución de salud.
- Normativa sobre el Uso de Sustancias Peligrosas: Puede haber regulaciones específicas que limiten o controlen el uso de sustancias peligrosas en los hospitales para prevenir la contaminación y proteger la salud humana y el medio ambiente.
- Regulaciones de Eficiencia Energética: Estas regulaciones pueden incluir pautas para el uso eficiente de la energía en las instalaciones promoviendo la adopción de tecnologías más limpias y sostenibles.
- Normas de Agua y Residuos Sólidos: Pueden existir regulaciones que establezcan estándares para el tratamiento de aguas residuales generadas en la instalación, así como pautas para la gestión de residuos sólidos, incluyendo la separación y disposición adecuada de desechos reciclables, orgánicos y peligrosos.

#### **Legales**

Ley Orgánica de Protección de Datos Personales (LOPD) de Ecuador - Artículos 3, 6, 9, 11 y 12. Garantiza la protección adecuada de los datos del paciente y evita cualquier posible violación de privacidad o seguridad. (https://www.lexis.com.ec/,

https://www.finanzaspopulares.gob.ec, s.f.)

Artículo 3: Define el ámbito de aplicación de la ley y establece los principios que deben regir el tratamiento de datos personales.

Artículo 6: Establece las condiciones para el tratamiento lícito de datos personales, como el consentimiento del titular de los datos.

Artículo 9: Establece las medidas de seguridad que deben implementarse para proteger los datos personales.

Artículo 11: Regula el flujo transfronterizo de datos personales, estableciendo los requisitos y condiciones para su transferencia fuera del territorio ecuatoriano.

Artículo 12: Establece las sanciones y responsabilidades en caso de incumplimiento de la ley.

#### **Capítulo 5**

#### **Análisis de Resultados**

Se propone el diseño de un tablero con visualizaciones en Power BI, como se mencionó en la arquitectura planteada, que generará un valor agregado ya que muestra los diferentes indicadores clave como la cantidad de citas médicas, el comportamiento mensual, entre otros. Actualmente el área administrativa espera al final del mes para conceptualizar los resultados recopilados.

Este diseño reporta los indicadores claves que permiten evaluar diariamente los agendamientos realizados y el porcentaje de ausentismo, incluso por especialidades y procedimientos.

## **Figura 3**

#### *Dashboard*

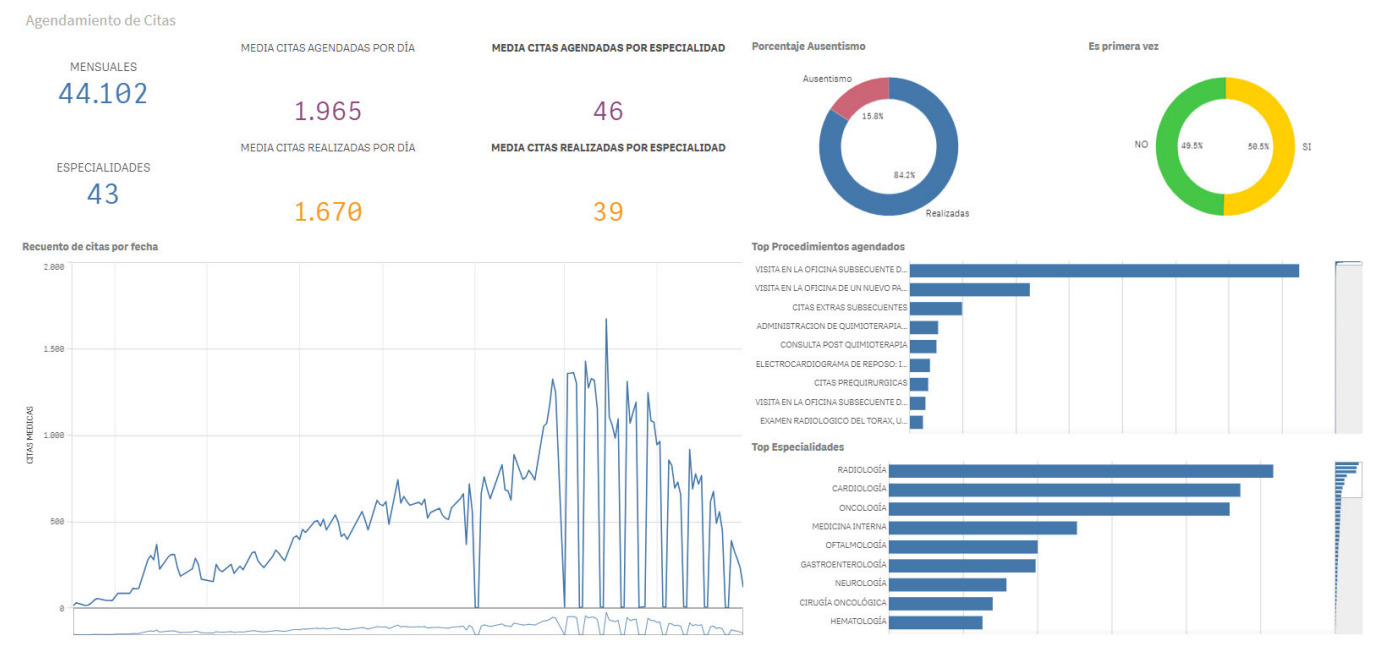

*Nota.* Visualización de Indicadores Clave

#### **KPI Claves y Métricas de Valor**

Con la información disponible de acuerdo con las fuentes de datos del proyecto, se han determinado los indicadores que permitirán alcanzar el objetivo de optimizar la distribución del recurso humano en las diferentes especialidades del área de Consulta Externa, tomando en cuenta la información disponible del agendamiento y atención de las citas médicas.

Estos indicadores permitirán medir el desempeño y la eficacia de la atención de las citas médicas y permitirán tomar decisiones acertadas que lleven a distribuir de forma óptima la asignación de turnos de cada especialidad con relación al número de pacientes efectivos para cada especialidad, tomando en cuenta el nivel de ausentismo que hay actualmente en relación con el número de turno asignados.

#### **Indicadores clave:**

Media de citas agendadas por día

Media de citas realizadas por día

Media de citas agendadas al día por especialidad

Media de citas realizadas al día por especialidad

Comportamiento histórico evolutivo mensual

Porcentaje de ausentismo por especialidad

#### **Métricas de Valor:**

Tasa de médicos por especialidad

Retorno económico en especialidades con mayor porcentaje de ausentismo

#### *Indicadores Clave*

**Media de citas agendadas por día**: es el promedio de citas que se agendan a diario para el área de Consulta Externa. Con este dato podemos determinar la cantidad de médicos que debe tener el área de Consulta Externa para atender en su totalidad la cantidad de citas agendadas al día.

#### **Ecuación 1**

*Fórmula de cálculo de indicador* 

**Media de citas agendadas por día =**  $\frac{Total \; citas \; against}{Total \; dias \; laborados \; en \; el \; mes}$ 

*Nota.* Fórmula para cálculo del indicador media de citas agendadas por día

**Media de citas realizadas por día**: es el promedio de citas que se realizan efectivamente en el área de Consulta Externa. Este dato nos indica el nivel de efectividad de asistencia de los pacientes agendados por día en el área de Consulta Externa.

#### **Ecuación 2**

*Fórmula de cálculo de indicador* 

**Media de citas realizadas por día =**  $\frac{Total \; citas \; atendidas}{Total \; dias \; laborados \; en \; el \; mes}$ 

*Nota.* Fórmula para cálculo del indicador media de citas realizadas por día

**Media de citas agendadas al día por especialidad**: es el promedio de citas que se agendan a diario para cada especialidad. Con este dato podemos determinar la cantidad de

médicos que debe tener una especialidad en particular para atender en su totalidad la cantidad de citas agendadas al día para esta especialidad.

#### **Ecuación 3**

*Fórmula de cálculo de indicador* 

**Media de citas agendadas al día por especialidad =**  $\frac{Total \; citas \; agenda.}{Total \; dias \; laborados \; en \; el \; mes}$ 

*Nota.* Fórmula para cálculo del indicador media de citas agendadas al día por especialidad

**Media de citas realizadas al día por especialidad**: es el promedio de citas que se realizan efectivamente en cada especialidad. Este dato nos indica el nivel de efectividad de asistencia de los pacientes agendados por día en cada especialidad.

#### **Ecuación 4**

*Fórmula de cálculo de indicador* 

**Media de citas realizadas al día por especialidad =**  $\frac{Total \; citas \; atendidas \; en \; X \; especialidad}{Total \; dias \; laborados \; en \; el \; mes}$ 

*Nota.* Fórmula para cálculo del indicador media de citas realizadas al día por especialidad

**Comportamiento histórico evolutivo mensual**: mide la variación que ha experimentado el agendamiento de citas médicas en un periodo de un mes, comparando la información obtenida mensualmente desde el mes de enero del 2022.

# **Figura 4**

# <u>tuento de citas por fec</u>  $(i)$  ...  $x$  $1885$  $1.48$ 1.288

#### *Comportamiento mensual*

*Nota.* Incluye datos históricos desde el año 2022

**Porcentaje de ausentismo por especialidad**: mide el porcentaje de citas no realizadas considerando el total de citas agendadas para cada especialidad. No existe una métrica oficial a nivel de Latinoamérica para determinar el porcentaje de ausentismo en citas médicas de establecimientos de salud. Un porcentaje óptimo de asistencia a citas médicas puede variar según diversos factores, como la especialidad médica, la región y la disponibilidad de atención médica. Sin embargo, en general, se considera que un porcentaje de asistencia óptimo a citas médicas está en el rango del 80% al 90%.

# **Ecuación 5**

*Fórmula de cálculo de indicador* 

**Porcentaje de ausentismo por especialidad** =  $\frac{Total\ ausentismo\ en\ X\ especialidad}{Total\ citas\ agenda\ as\ en\ X\ especialidad}$  x 100

*Nota.* Fórmula para cálculo del indicador porcentaje de ausentismo por especialidad

# **Figura 5**

*Fórmula porcentaje ausentismo por años* 

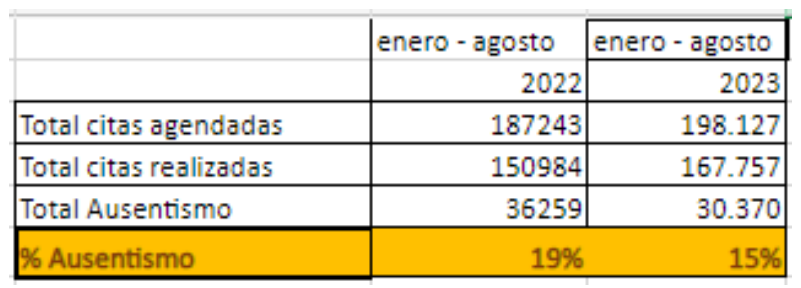

*Nota:* Muestra con rango de meses

#### *Métricas de Valor*

**Tasa de médicos por especialidad**: es el número de médicos que efectivamente brindan atención en cada especialidad con respecto a la población por cada 1.000 habitantes estimados. La tasa óptima de médicos por especialidad es 1. Si la tasa es menor a 1 podríamos concluir que hay un déficit de médicos para atender a los pacientes en determinada especialidad.

La tasa de médicos se refiere al número de médicos por cada mil habitantes en una región o país determinado. Es un indicador importante para comprender la disponibilidad de servicios médicos en una población específica.

En Ecuador, la tasa de médicos ha ido variando a lo largo del tiempo y puede diferir según las fuentes de información y los datos actualizados. Según información disponible con corte a enero de 2022, la tasa de médicos en Ecuador se ubicaba alrededor de 1,5 médicos por cada mil habitantes, cifras sujetas a variación debido a diversos factores, como políticas de salud, migración de profesionales, cambios demográficos, entre otros.

Es importante considerar que una tasa de médicos relativamente baja puede tener implicaciones en la atención médica y el acceso a servicios de salud en una población. Una escasez de médicos puede dificultar la atención sanitaria, especialmente en áreas rurales o desatendidas.

Nota: Se adjunta apéndice 2 con ficha técnica.

#### **Ecuación 6**

*Fórmula de cálculo de indicador* 

**Tasa de médicos por especialidad** =  $\frac{\text{# de Médicos en X especialidad}}{\text{# de Pacientes atendidos en X especialidad}$  x 1.000

*Nota.* Fórmula para cálculo del indicador tasa de médicos por especialidad

#### **Retorno económico en especialidades con mayor porcentaje de ausentismo**

Para determinar este retorno económico, primero, se identifican las especialidades que presentan un porcentaje de ausentismo superior al 15% mensual. Luego, se multiplica este porcentaje por el costo por hora laboral del especialista (sueldo mensual promedio de \$1.676,00), con el fin de determinar la inversión realizada en recurso humano cuando la cita no se lleva a cabo.

#### **Figura 6**

#### *Costo de Especialidades con mayor ausentismo*

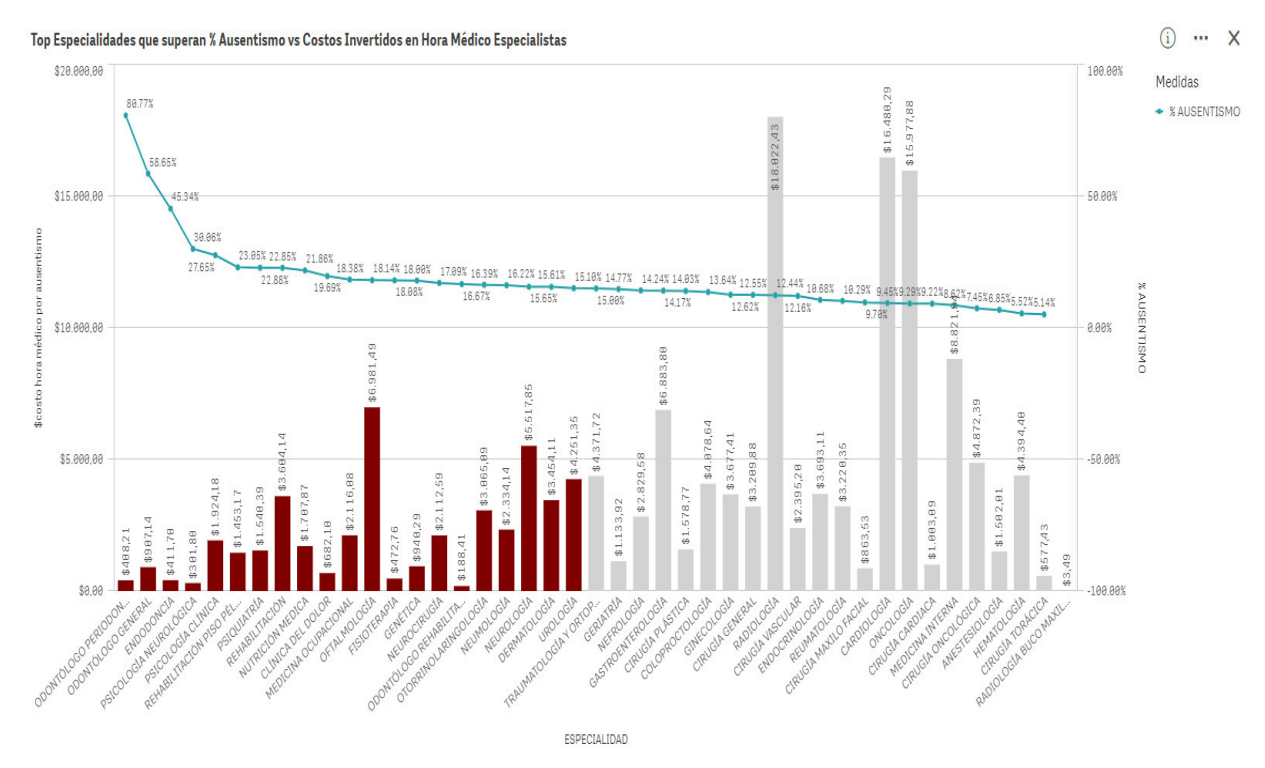

*Nota*: En color rojo especialidades para la muestra

#### **Figura 7**

#### *Ejemplo de Retorno Económico*

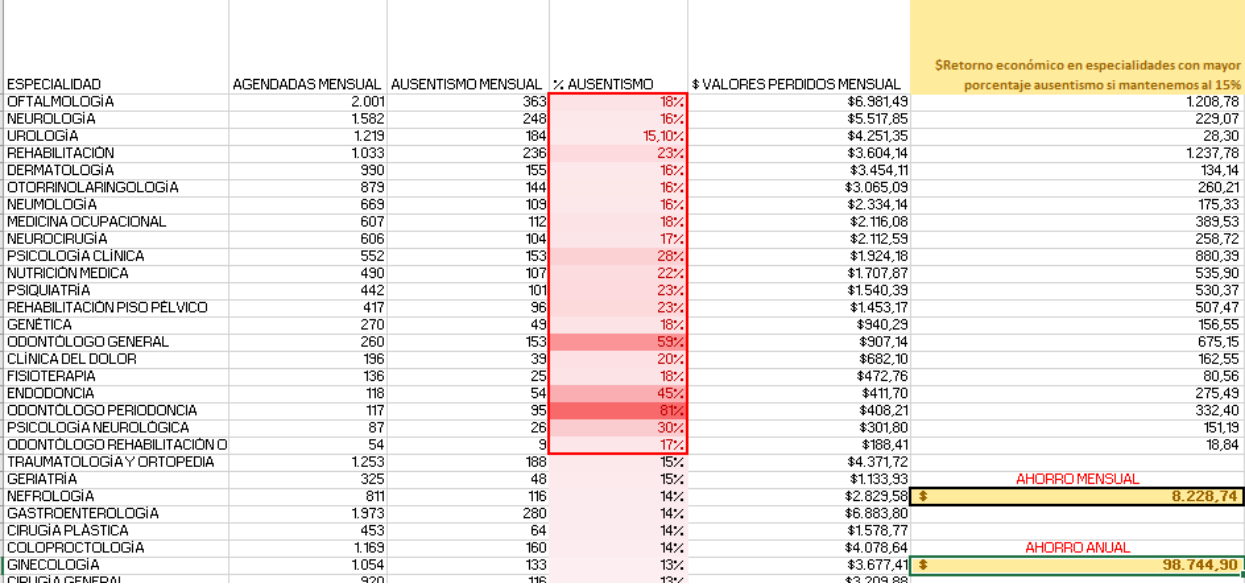

*Nota:* Cálculo del ahorro mensual y anual.

Tras el análisis, se encontró, por ejemplo, que la especialidad de Oftalmología con un ausentismo del 18% mensual, representó una inversión no aprovechada de \$6.981,49 en recurso humano. Este cálculo se basa en el costo por cita (la duración promedio de las citas médicas es de media hora laboral del especialista que corresponde a \$3.49). Es esencial implementar estrategias para reducir estos porcentajes de ausentismo y así optimizar el uso de los recursos invertidos en la atención médica. Para este ejemplo, al bajar el ausentismo al 15% promedio mensual, se obtiene un ahorro de \$1.208.78 mensuales.

*Nota:* Se adjunta apéndice 3 con ficha técnica.
#### **Capítulo 6**

#### **Conclusiones**

Después de nuestra asesoría en el Establecimiento de Salud, se entiende que, aunque existe una dedicación mes a mes por consolidar datos relacionados con citas médicas, los métodos actuales no mejoran la toma de decisiones gerenciales. La tecnología y la inteligencia de negocios ofrecen soluciones estructuradas y escalables que pueden innovar la forma en que el área de consulta externa gestiona y utiliza sus datos. Con objetivos bien definidos, este proyecto no solo renovará los procesos vigentes, sino que también optimizará la evaluación y productividad de los gestores al centrarse en métricas clave y en las habilidades y especialidades del personal.

#### **Recomendaciones**

Recomendamos que este Establecimiento de Salud invierta en asesoría y capacitaciones para su personal técnico, así como al administrativo sobre las nuevas herramientas y sistemas que se están planteando. Esto ahorrará tiempo y esfuerzo al delegar la investigación a un profesional que puede evaluar riesgos, diseñar estrategias, proponer procesos más fluidos y que todos los stakeholders involucrados comprendan y aprovechen al máximo las capacidades de una nueva arquitectura de inteligencia de negocios. Además, si el diseño se llega a implementar sería beneficioso realizar revisiones periódicas para garantizar que se adapte a las cambiantes necesidades y desafíos de esta importante organización.

#### **Referencias**

analytics.learn.microsoft. (s.f.). *https://learn.microsoft.com*. Obtenido de

https://learn.microsoft.com/es-es/azure/architecture/examplescenario/analytics/enterprise-bi-synapse

- aws.amazon. (s.f.). *https://aws.amazon.com*. Obtenido de https://aws.amazon.com/es/whatis/structured-data/
- azure.microsoft. (s.f.). *https://azure.microsoft.com*. Obtenido de https://azure.microsoft.com/eses/pricing/calculator/
- data-integration.learn.microsoft.com. (s.f.). *https://learn.microsoft.com*. Obtenido de https://learn.microsoft.com/es-es/azure/data-factory/copy-activity-performance#dataintegration-units

db-engines. (s.f.). *https://db-engines.com*. Obtenido de https://db-engines.com/en/articles db-engines. (s.f.). *https://db-engines.com*. Obtenido de https://db-

engines.com/en/article/Relational+DBMS

diegocalvo. (s.f.). *https://www.diegocalvo.es*. Obtenido de https://www.diegocalvo.es/definicionde-persistencia-poliglota-de-bases-de-datos/

educacion.gob. (s.f.). *https://educacion.gob.ec*. Obtenido de https://educacion.gob.ec/seimplementa-aula-hospitalaria-en-una-casa-de-salud-de-quito/

grydd. (s.f.). *https://grydd.com*. Obtenido de https://grydd.com/es/que-es-la-arquitectura-de-bi/

hee.gob. (s.f.). *https://hee.gob.ec*. Obtenido de https://hee.gob.ec/wp-

content/uploads/dlm\_uploads/2023/01/msp-cz9-heee-2023-0003.pdf

HEEE. (s.f.). Obtenido de https://hee.gob.ec/?page\_id=237

https://www.lexis.com.ec/. (s.f.). *https://www.finanzaspopulares.gob.ec*. Obtenido de https://www.finanzaspopulares.gob.ec/wp-

content/uploads/2021/07/ley\_organica\_de\_proteccion\_de\_datos\_personales.pdf https://www.lexis.com.ec/. (s.f.). *https://www.salud.gob.ec*. Obtenido de

https://www.salud.gob.ec/wp-

content/uploads/2019/04/Estatuto\_regimen\_juridico\_administrativo\_funcion\_ejecutiva\_R O536\_18-03-2002\_ERJAFE.pdf

- izertis. (s.f.). *https://www.izertis.com*. Obtenido de https://www.izertis.com/es/-/blog/quemejoras-ofrece-el-iot-en-la-gestion-de-la-salud
- kio. (s.f.). *https://www.hpe.com/mx/es/home.html*. Obtenido de https://www.kio.tech/blog/datacenter/que-es-el-almacenamiento-de-datos

kio.tech. (s.f.). *https://www.hpe.com/mx/es/home.html*. Obtenido de

https://www.kio.tech/blog/data-center/que-es-el-almacenamiento-de-datos

learn.microsoft.com. (s.f.). *https://learn.microsoft.com*. Obtenido de

https://learn.microsoft.com/es-es/azure/well-architected/

- Medium. (s.f.). *https://medium.com/*. Obtenido de https://medium.com/@diego.coder/modeladode-bases-de-datos-relacionales-tipos-conceptuales-l%C3%B3gicos-y-f%C3%ADsicosf0f6dcc43af7
- microsoft. (s.f.). *https://learn.microsoft.com*. Obtenido de https://learn.microsoft.com/eses/azure/architecture/reference-architectures/data/enterprise-bi-adf

pensemos. (s.f.). *https://gestion.pensemos.com*. Obtenido de

https://gestion.pensemos.com/analisis-pestel-que-es-cuando-como-ejecutarlo

- powerdata. (s.f.). *https://www.powerdata.es/*. Obtenido de https://www.powerdata.es/integracionde-datos
- powerdata. (s.f.). *https://www.powerdata.es/*. Obtenido de https://www.powerdata.es/metadatos
- salud.ec. (s.f.). *https://www.salud.gob.ec*. Obtenido de https://www.salud.gob.ec/adecuacion-delarea-de-onco-hematologia-del-hospital-eugenio-espejo-iniciara-en-julio/
- scc. (s.f.). *https://www.sccenlared.es*. Obtenido de https://www.sccenlared.es/las-ventajas-decontar-con-microsoft-azure/
- ticportal. (s.f.). *https://www.ticportal.es*. Obtenido de https://www.ticportal.es/glosariotic/integracion-datos
- uoc.edu. (s.f.). *https://www.uoc.edu*. Obtenido de

https://www.uoc.edu/pdf/masters/oficiales/img/913.pdf

webmedy.com. (s.f.). *https://webmedy.com*. Obtenido de https://webmedy.com/blog/es/using-iotto-deliver-new-models-of-patient-care/

# **Apéndice 1**

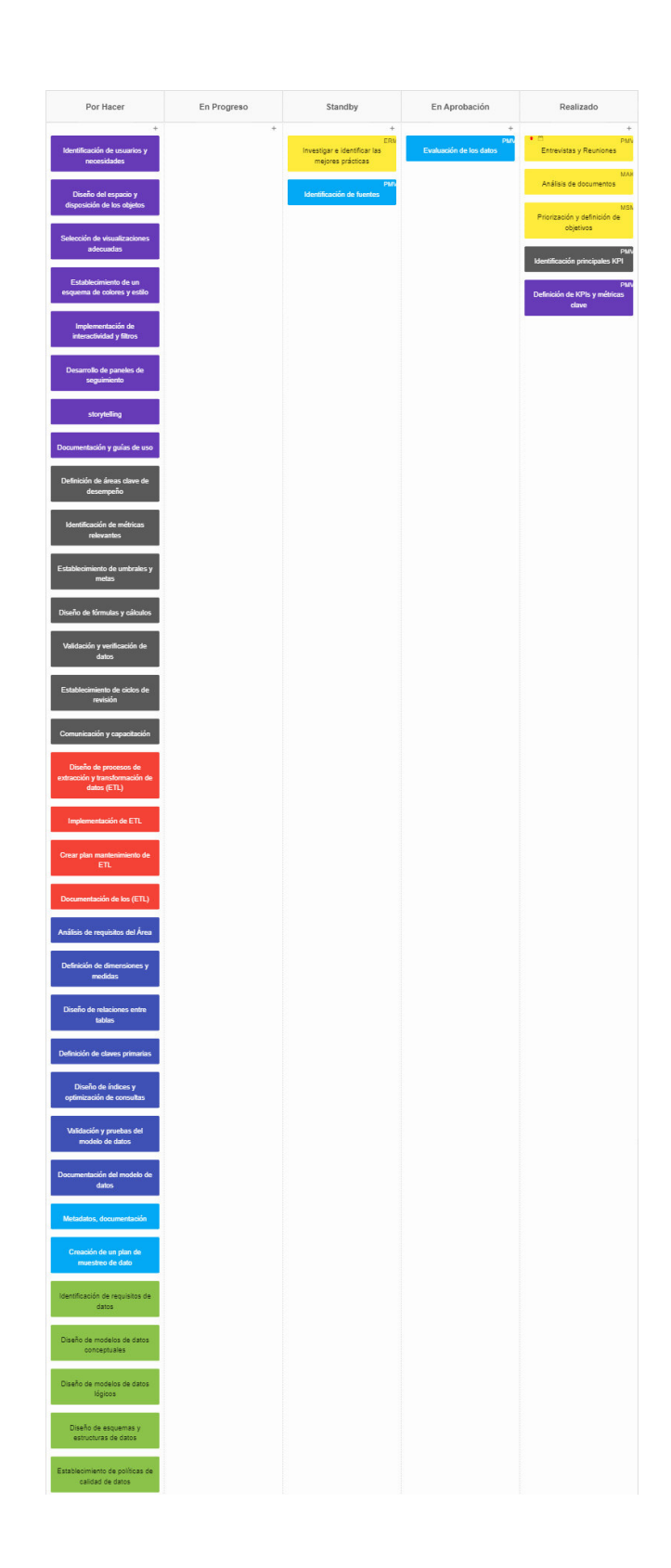

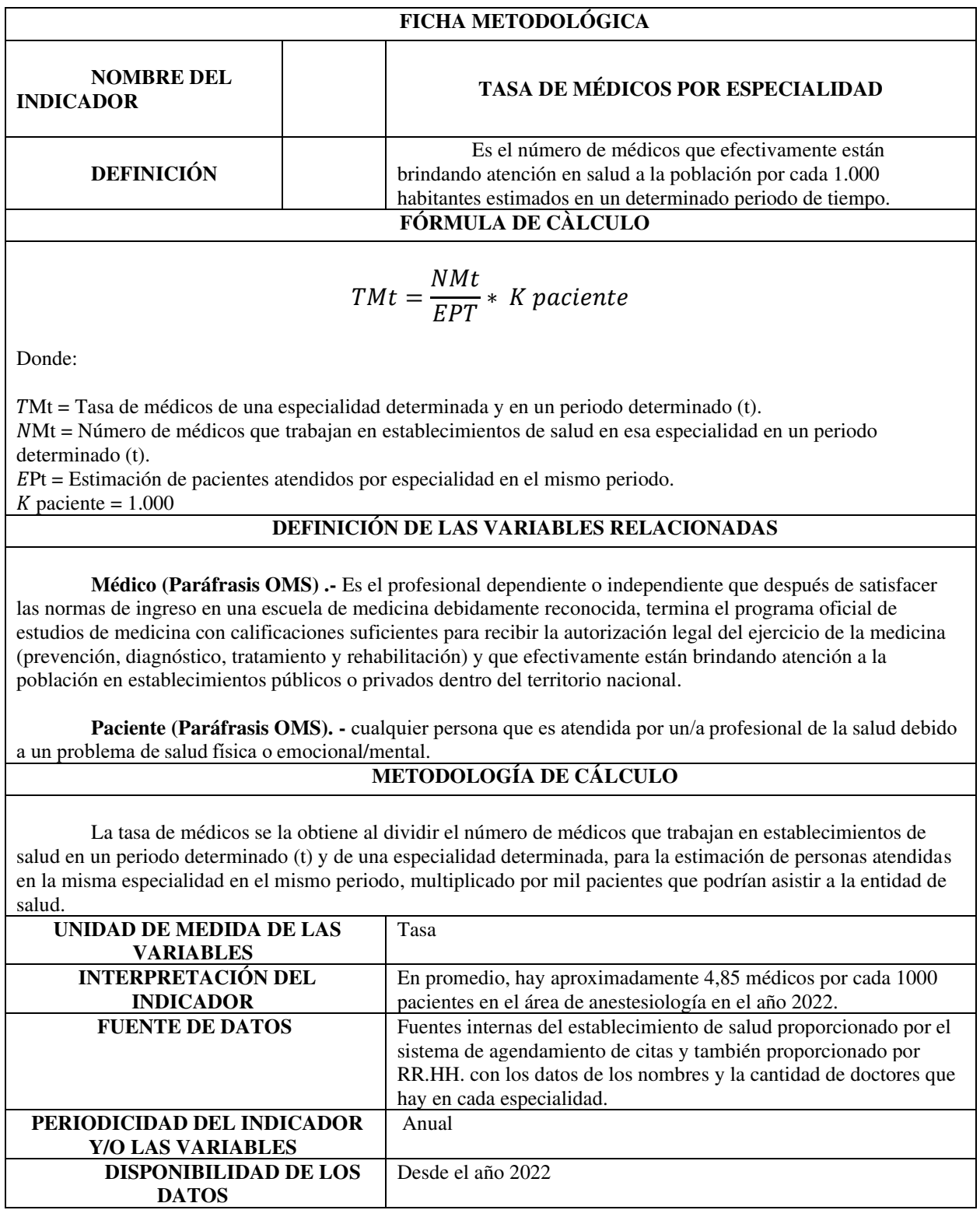

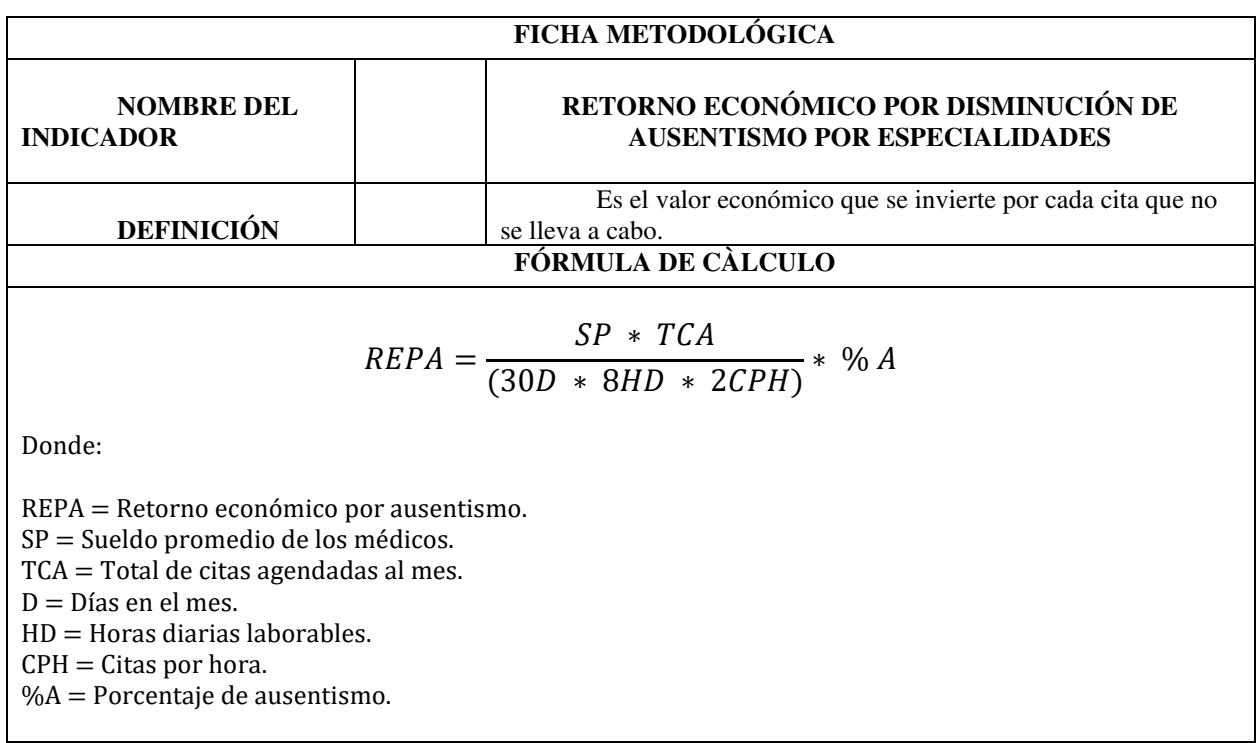

#### **DEFINICIÓN DE LAS VARIABLES RELACIONADAS**

**Médico (Paráfrasis OMS) .-** Es el profesional dependiente o independiente que después de satisfacer las normas de ingreso en una escuela de medicina debidamente reconocida, termina el programa oficial de estudios de medicina con calificaciones suficientes para recibir la autorización legal del ejercicio de la medicina (prevención, diagnóstico, tratamiento y rehabilitación) y que efectivamente están brindando atención a la población en establecimientos públicos o privados dentro del territorio nacional.

**Paciente (Paráfrasis OMS). -** cualquier persona que es atendida por un/a [profesional de la salud](https://es.wikipedia.org/wiki/Profesional_de_la_salud) debido a un problema de [salud](https://es.wikipedia.org/wiki/Salud) física o [emocional/mental.](https://es.wikipedia.org/wiki/Salud_mental)

#### **METODOLOGÍA DE CÁLCULO**

El retorno económico por disminución de ausentismo en cada especialidad se lo obtiene multiplicando el ausentismo mensual de cada especialidad por el valor promedio de cada cita. Las citas tienen una duración promedio de 30 minutos y el sueldo promedio de un médico es de \$1.676,00.

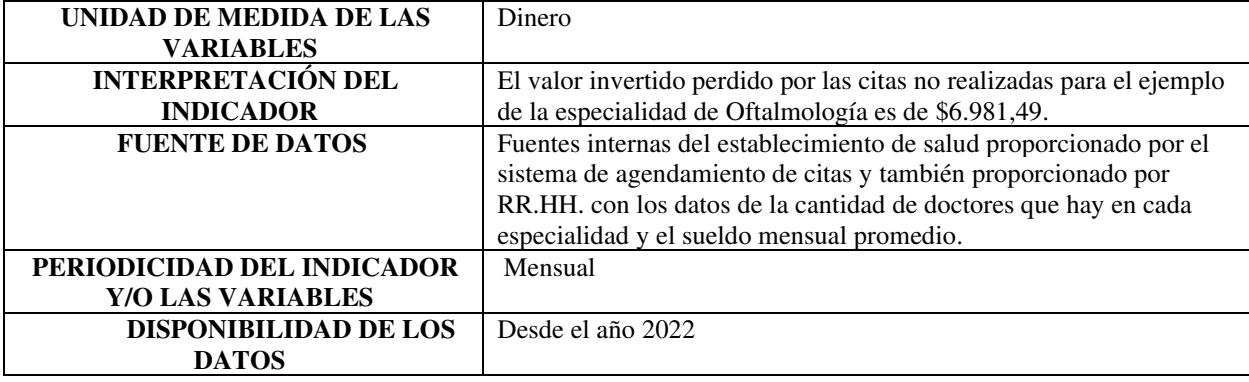

## **Repositorio GitHub**

El código generado para nuestro proyecto se encuentra en el repositorio de GitHub en la siguiente dirección:

<https://github.com/karenmangui/DisenoBICitasMedicasCE.git>

Se ha generado un Manual Técnico que se adjunta a continuación:

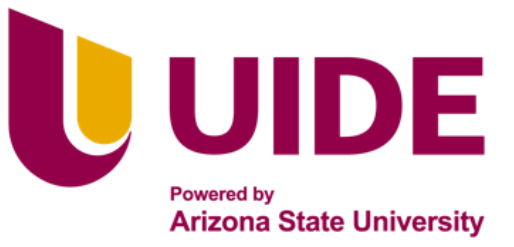

# Maestria en<br>SISTEMAS DE INFORMACIÓN

Mención Inteligencia de Negocios y Analítica<br>O de Datos Masivos.

MANUAL TÉCNICO: DISEÑO DE UN MODELO DE INTELIGENCIA DE NEGOCIOS

PARA LA GESTIÓN DE CITAS MÉDICAS DEL SERVICIO DE CONSULTA EXTERNA

EN UN ESTABLECIMIENTO DE SALUD

**AUTORES:** Víctor A. Pilataxi

Karen V. Mangui

Mónica P. Moreta

Miguel A. Espinoza

**TUTOR:** Ing. José L. Perez

**QUITO – ECUADOR | 2023** 

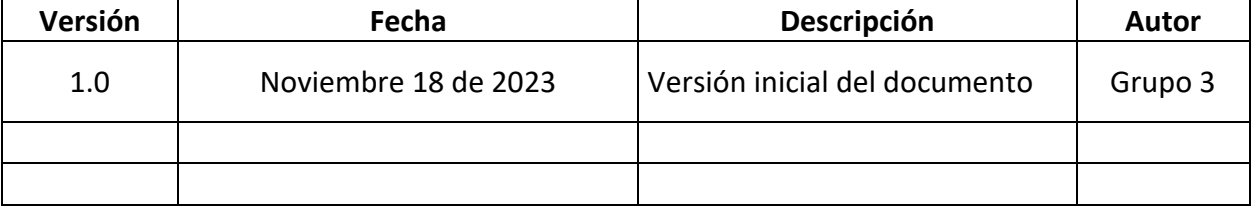

**Derechos de Autor:** La elaboración de este documento y sus diferentes componentes fueron elaborados por el Grupo 3 de la Maestría en Sistemas de Información mención Inteligencia de Negocios y Analítica de Datos Masivos de la Universidad Internacional del Ecuador, razón por la cual los Derechos de Autor de este documento y su contenido pertenece exclusivamente a los autores. Siendo así, este documento está protegido por Derechos de Autor y no puede ser copiados, ni reproducidos, ni distribuidos por terceros.

<span id="page-83-10"></span><span id="page-83-0"></span>**Manual Técnico: Diseño de un Modelo de Inteligencia de Negocios para la Gestión de Citas Médicas del Servicio de Consulta Externa en un Establecimiento de Salud** 

#### <span id="page-83-1"></span>*Índice General*

<span id="page-83-11"></span><span id="page-83-9"></span><span id="page-83-8"></span><span id="page-83-7"></span><span id="page-83-6"></span><span id="page-83-5"></span><span id="page-83-4"></span><span id="page-83-3"></span><span id="page-83-2"></span>[Manual Técnico: Diseño de un Modelo de Inteligencia de Negocios para la Gestión de](#page-83-0)  [Citas Médicas del Servicio de Consulta Externa en un Establecimiento de Salud ........... 73](#page-83-0) [Índice General ....................................................................................................... 73](#page-83-1) 1. [Objetivo..................................................................................................... 74](#page-83-0) 2. [Alcance ..................................................................................................... 74](#page-83-2) 3. [Introducción .............................................................................................. 74](#page-83-3) 4. [Configuración de Google Drive para almacenamiento de archivos planos](#page-83-4)  [75](#page-83-4) 5. [Automatización de Carga de Datos con Python ....................................... 75](#page-83-5) 6. [Configuración y uso de Azure Blob Storage ............................................ 77](#page-83-6) 7. [Integración y procesamiento de datos con Azure Synapse Analytics....... 89](#page-83-7) 8. [Modelado de datos con Azure Analysis Services ................................... 102](#page-83-8) 9. [Desarrollo de Dashboards en Power BI .................................................. 108](#page-83-4) 10. [Prácticas de Seguridad y Cumplimiento ................................................. 110](#page-83-9) 11. [Mantenimiento y Monitoreo del Sistema ................................................ 112](#page-83-10) 12. [Anexos y Referencias ............................................................................. 112](#page-83-11)

#### **1. Objetivo**

El objetivo de este documento es brindar una guía acerca de los aspectos técnicos del manejo de la arquitectura Microsoft Azure, su interacción con Python y la presentación de datos en el dashboard final.

#### **2. Alcance**

Este documento describe el contenido del manual técnico y de operación de las herramientas de Microsoft Azure utilizadas para el Diseño de un Modelo de Inteligencia de Negocios para la Gestión de Citas Médicas del Servicio de Consulta Externa en un Establecimiento de Salud.

#### **3. Introducción**

Hemos detectado que mes a mes, la recopilación de datos vinculados con la gestión de citas médicas en el HEEE se lleva a cabo de manera manual. Estos datos, posteriormente, se consolidan en Excel y se transforman en gráficas estáticas. No obstante, este método no aporta el valor necesario para una eficaz toma de decisiones a nivel gerencial.

Por este motivo, proponemos un proyecto que diseñe una solución fundamentada en inteligencia de negocios para mejorar la gestión de resultados de las citas médicas en el área Consulta Externa. La meta es modelar una arquitectura técnica que respalde un sistema de inteligencia de negocios que posibilite la captura, procesamiento, almacenamiento, integración, gestión, escalabilidad y acceso seguro a la información.

Se propone diferentes componentes interconectados que incluyen la integración con fuentes históricas, herramientas de extracción, almacén de datos, procesamiento, y herramientas de visualización en dashboards y paneles de control. Esto facilitará la toma de decisiones basadas en métricas clave, enfocándose especialmente en las capacidades del personal y en las especialidades del HEEE.

#### **4. Configuración de Google Drive para almacenamiento de archivos planos**

#### **4.1 Ingreso, creación y subida de archivos:**

- Abre en tu navegador Google Drive
- Inicia sesión
- Abra la carpeta correspondiente que la Entidad de Salud previamente defina.
- Subir Archivos
- Nombrar Archivos de Manera Consistente: Utiliza una nomenclatura consistente o que la Entidad de Salud previamente defina.

#### **4.2 Control de Acceso y Permisos**

Según directrices de la Entidad de Salud para gestionar el acceso y los permisos a las carpetas de Google Drive.

#### **5. Automatización de Carga de Datos con Python**

Para automatizar la carga de datos en Azure Blob Storage (ABS) mediante código en

Python (se puede realizar también en Google Colab), se debe seguir los siguientes pasos:

Se instala el paquete azure-storage-blob y se importa las bibliotecas necesarias:

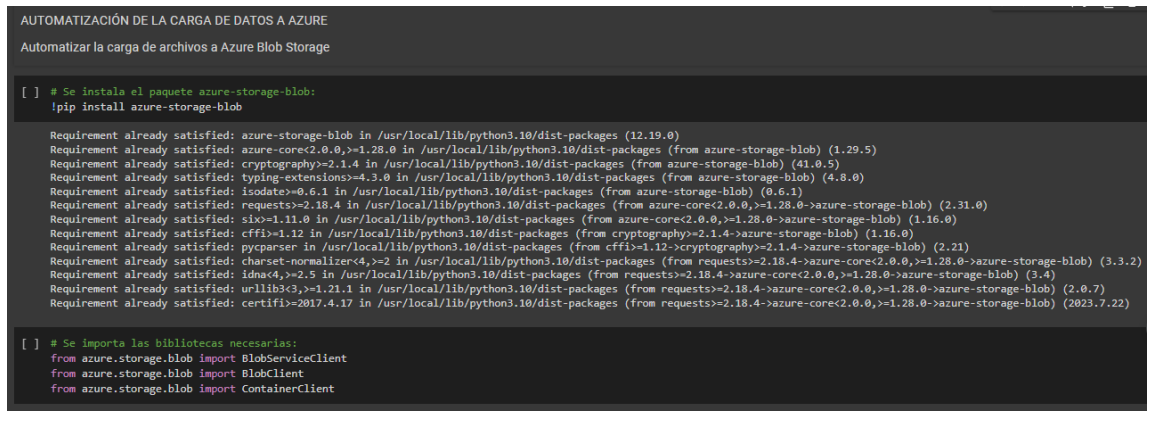

Una vez cargadas las librerías necesarias, nos conectamos con el contenedor en ABS mediante la clave de la cadena de conexión que se obtener en el portal de Azure, en la sección de propiedades de tu cuenta de almacenamiento.

Luego, subimos el archivo al contenedor. Esta función tomará el nombre del contenedor

y la ruta del archivo local que deseas subir.

```
# Conectarse a la cuenta de almacenamiento de Azure Blob
connect str = "DefaultEndpointsProtocol=https;AccountName=citasmedicasce;AccountKey=AZTj8wDMr9h
def upload file to blob(container name, file path, blob name):
    try:
        # Crear el cliente de servicio Blob con tu cadena de conexión
       blob service client = BlobServiceClient.from connection string(connect str)
        # Obtener el cliente del contenedor
        container client = blob service client.get container client(container name)
        # Crear el cliente Blob
       blob_client = container_client.get_blob_client(blob_name)
       # Subir el archivo
       with open(file_path, "rb") as data:
            blob_client.upload_blob(data)
       print(f"Archivo {file_path} subido exitosamente a {container_name}/{blob_name}")
    except Exception as e:
        print(f"Error al subir el archivo: {e}")
```
Después usamos la función upload\_file\_to\_blob para subir el archivo al contenedor

seleccionado.

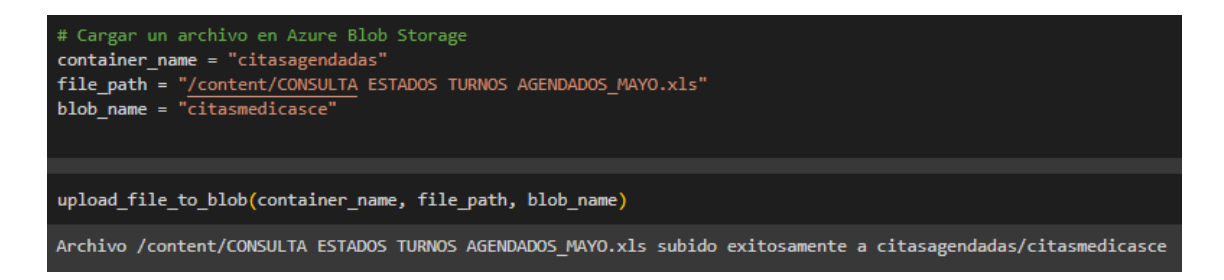

Una vez que se corre el código, el archivo se carga a Azure Blob Storage.

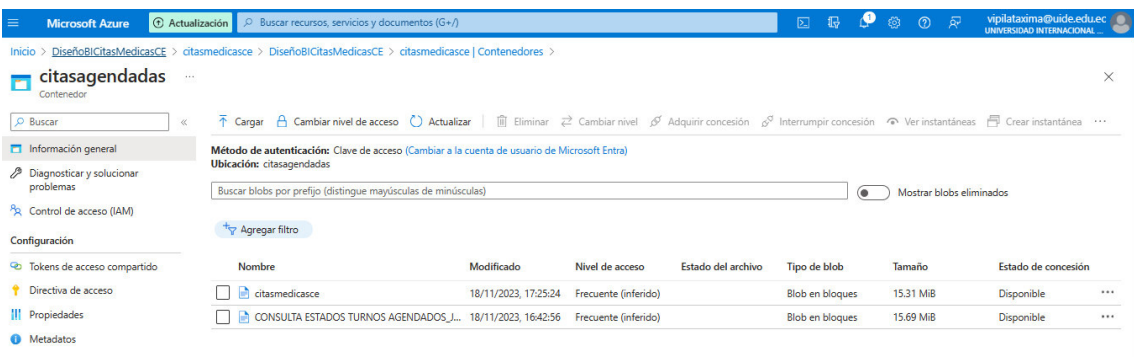

Nota: estos pasos se encuentran ampliados en el repositorio de GitHub anexado al proyecto final.

#### **6. Configuración y uso de Azure Blob Storage**

Para nuestro proyecto se ha decidido utilizar una arquitectura basada en Microsoft Azure, debido a que es una plataforma intuitiva y fácil de utilizar, los costos son accesibles para la carga de información anual aproximada de 3GB y permite una alta disponibilidad, escalabilidad, seguridad y flexibilidad [\(https://azure.microsoft.com/\)](https://azure.microsoft.com/).

En el siguiente gráfico encontramos la arquitectura propuesta para nuestro proyecto, se puede visualizar el flujo de trabajo y cada una de las herramientas que lo componen.

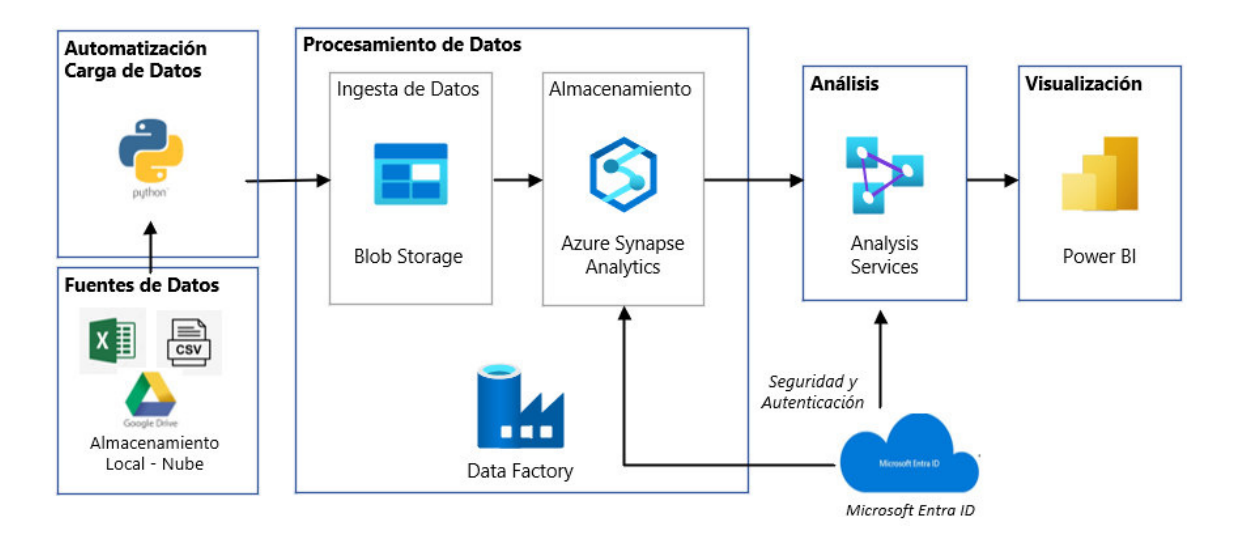

Nota. Arquitectura propuesta para el proyecto, basada en Microsoft Azure

#### **6.1 Iniciar sesión en el Portal de Azure**

Crear un usuario o Iniciar sesión en el Portal de Azure:<https://portal.azure.com/>

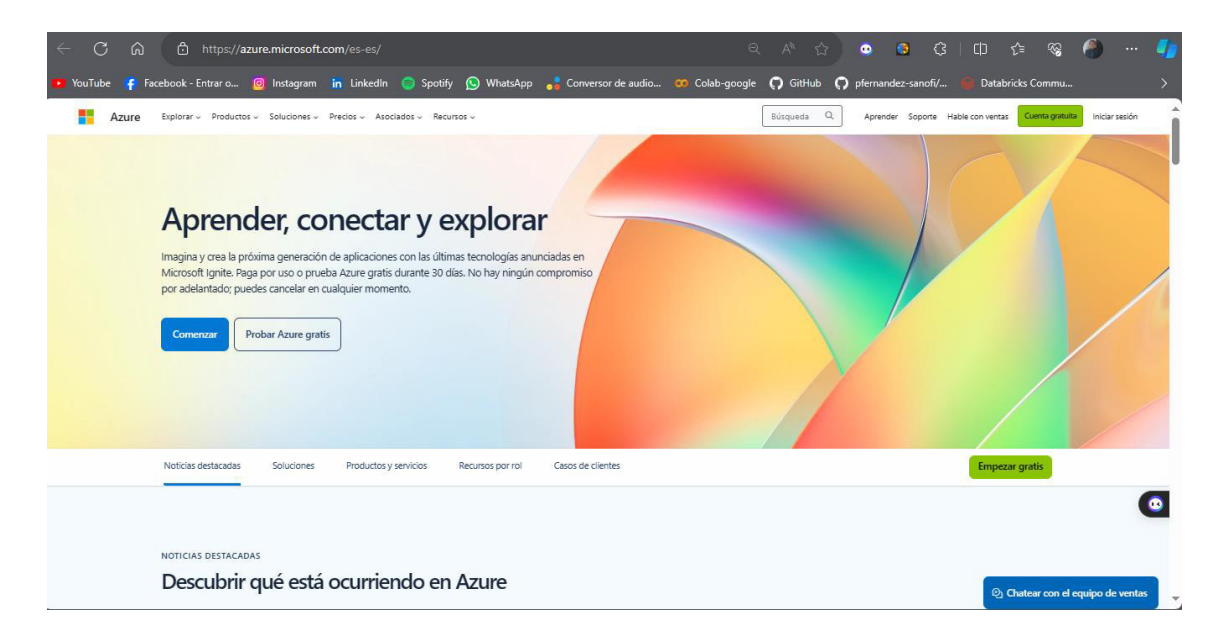

#### **6.1.1 Creación de Usuario en Azure**

Para crear un usuario se tiene dos opciones:

• Empezar gratis: crea una cuenta gratuita de prueba de 12 meses

79

• Pago por uso: crea una cuenta de pago.

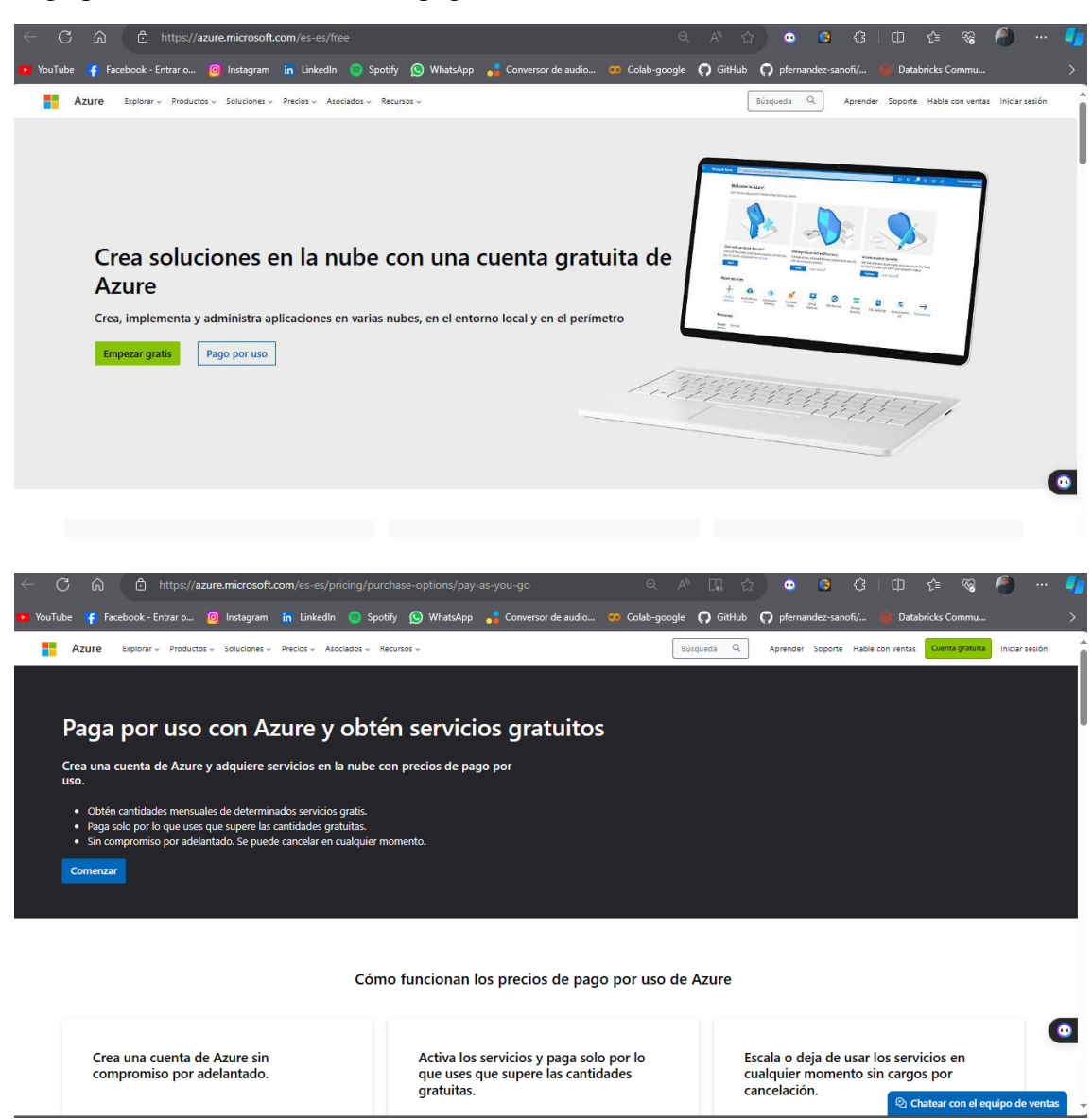

#### **6.1.2 Conectar cuenta Microsoft**

Se debe vincular una cuenta de Outlook, Microsoft Office o Microsoft 365 para crear la cuenta seleccionada.

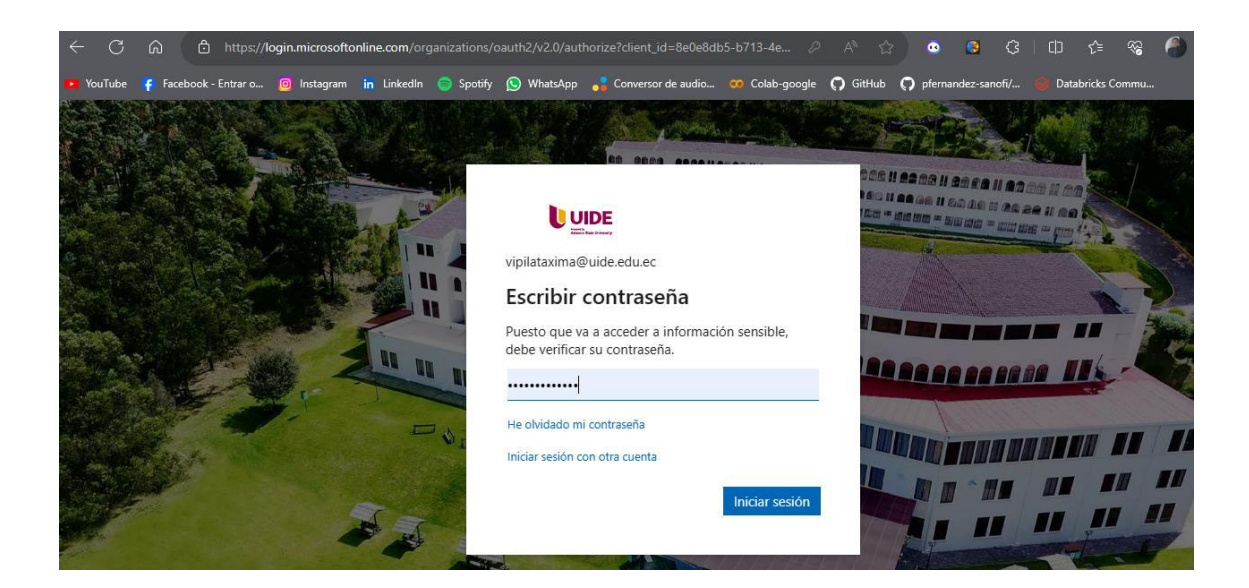

Una vez vinculada la cuenta se visualizan los datos requeridos para la creación del

usuario.

Importante: Es necesario ingresar datos de una tarjeta de débito o crédito.

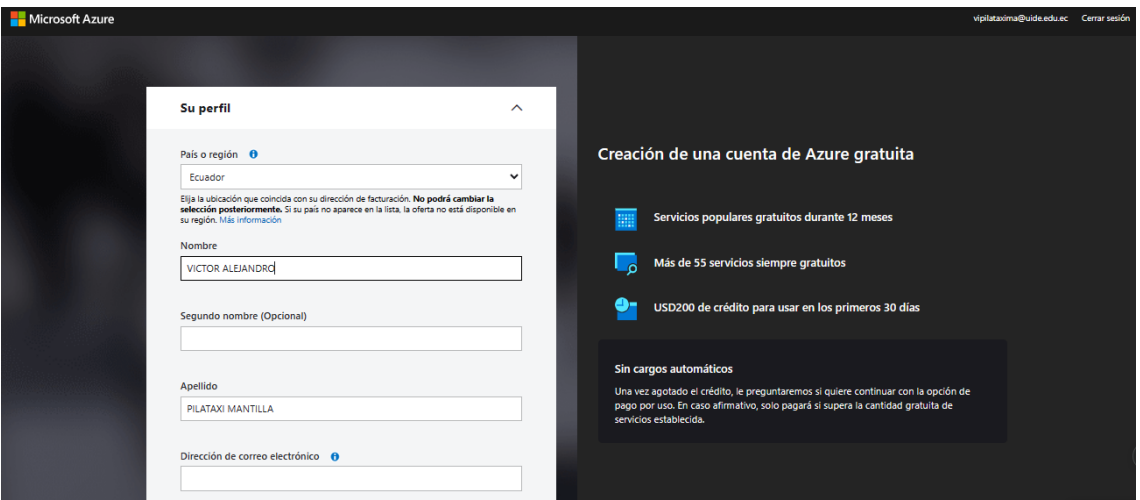

## **6.2 Página de Inicio Azure**

Una vez creada la cuenta, se visualiza la pantalla de inicio de Azure, donde hay links para cursos gratuitos de las diferentes herramientas y se pueden hacer preguntas a un técnico.

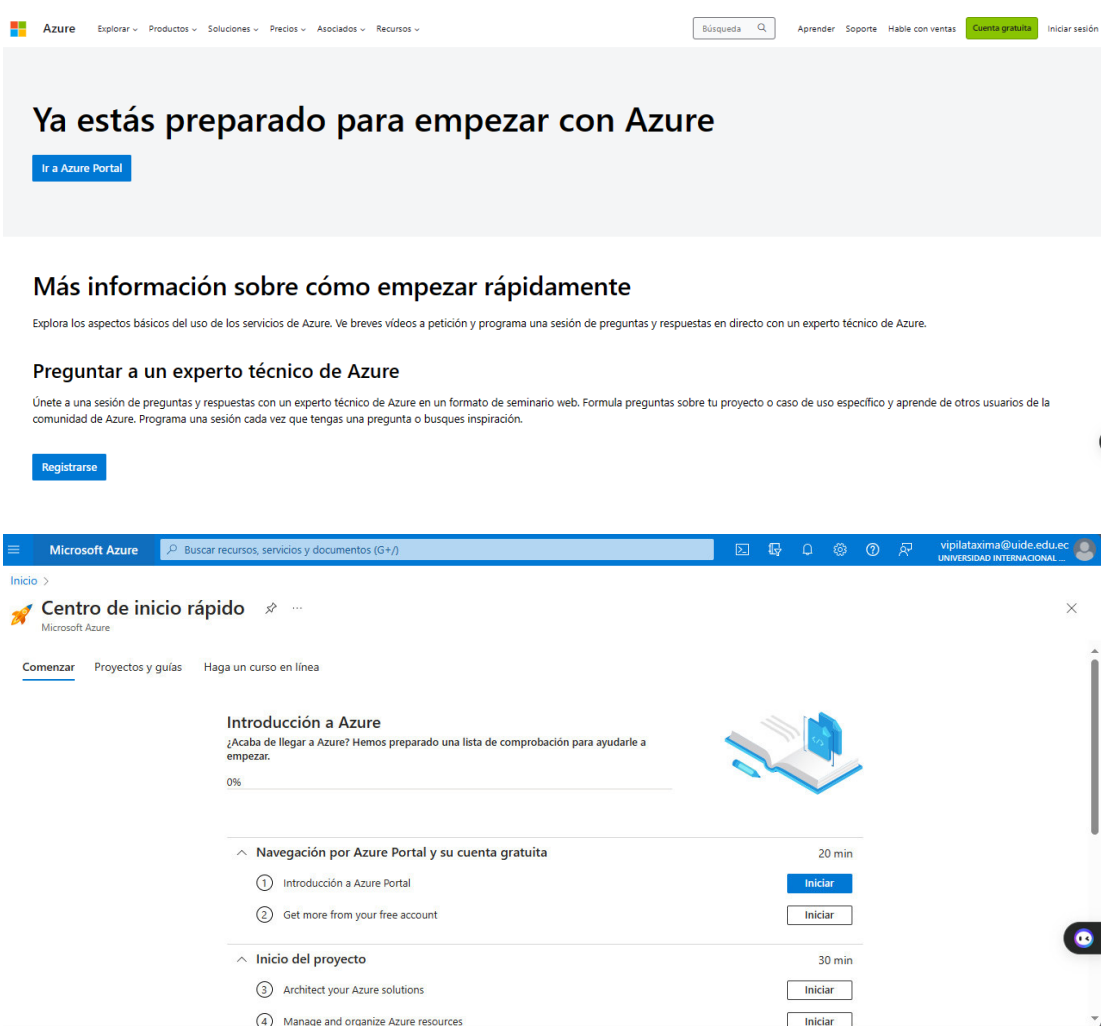

En la Página de Inicio vamos a encontrar las diferentes herramientas que tenemos

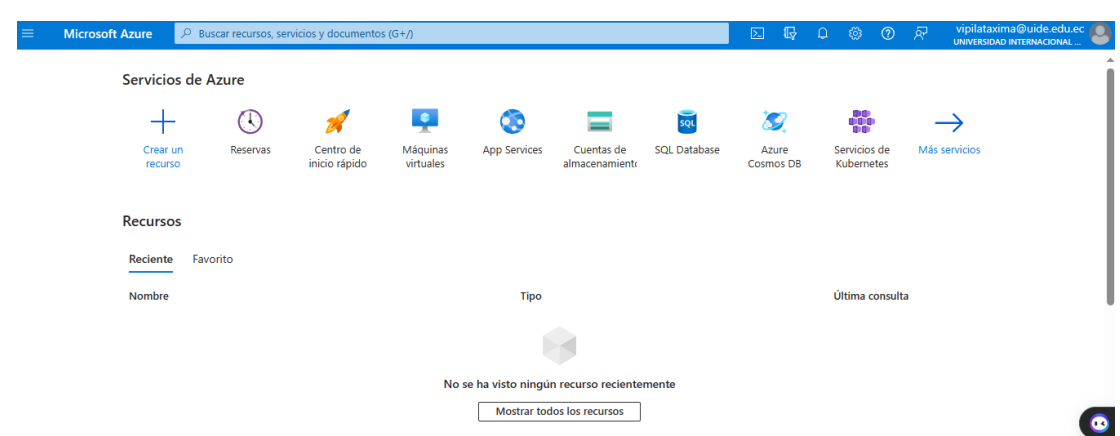

disponibles.

#### **6.3 Crear Cuentas de Almacenamiento**

Seleccionamos la herramienta Cuentas de almacenamiento, y seguimos las instrucciones que la página nos brinda.

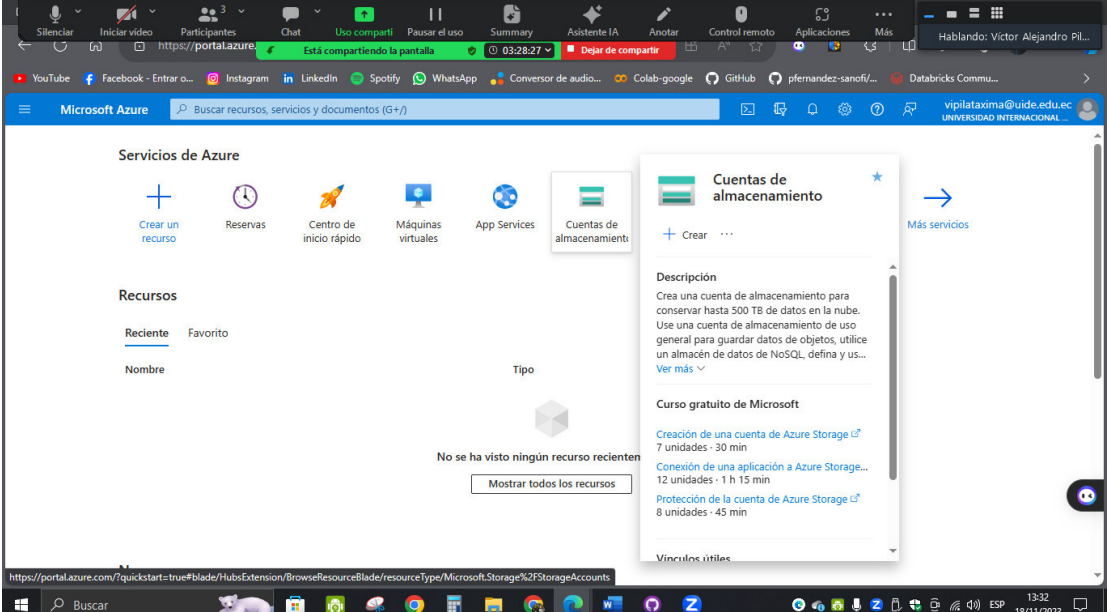

#### Damos clic en Crear

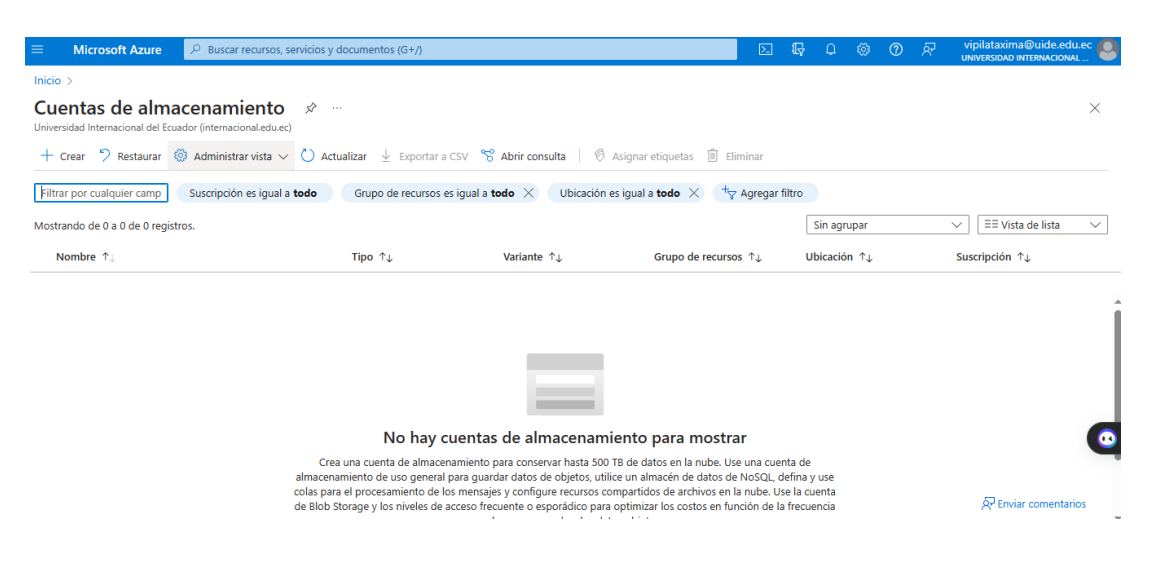

En Datos Básicos > Grupo de Recursos, damos clic en Crear nuevo y creamos el grupo

donde vamos a guardar nuestros contenedores de datos.

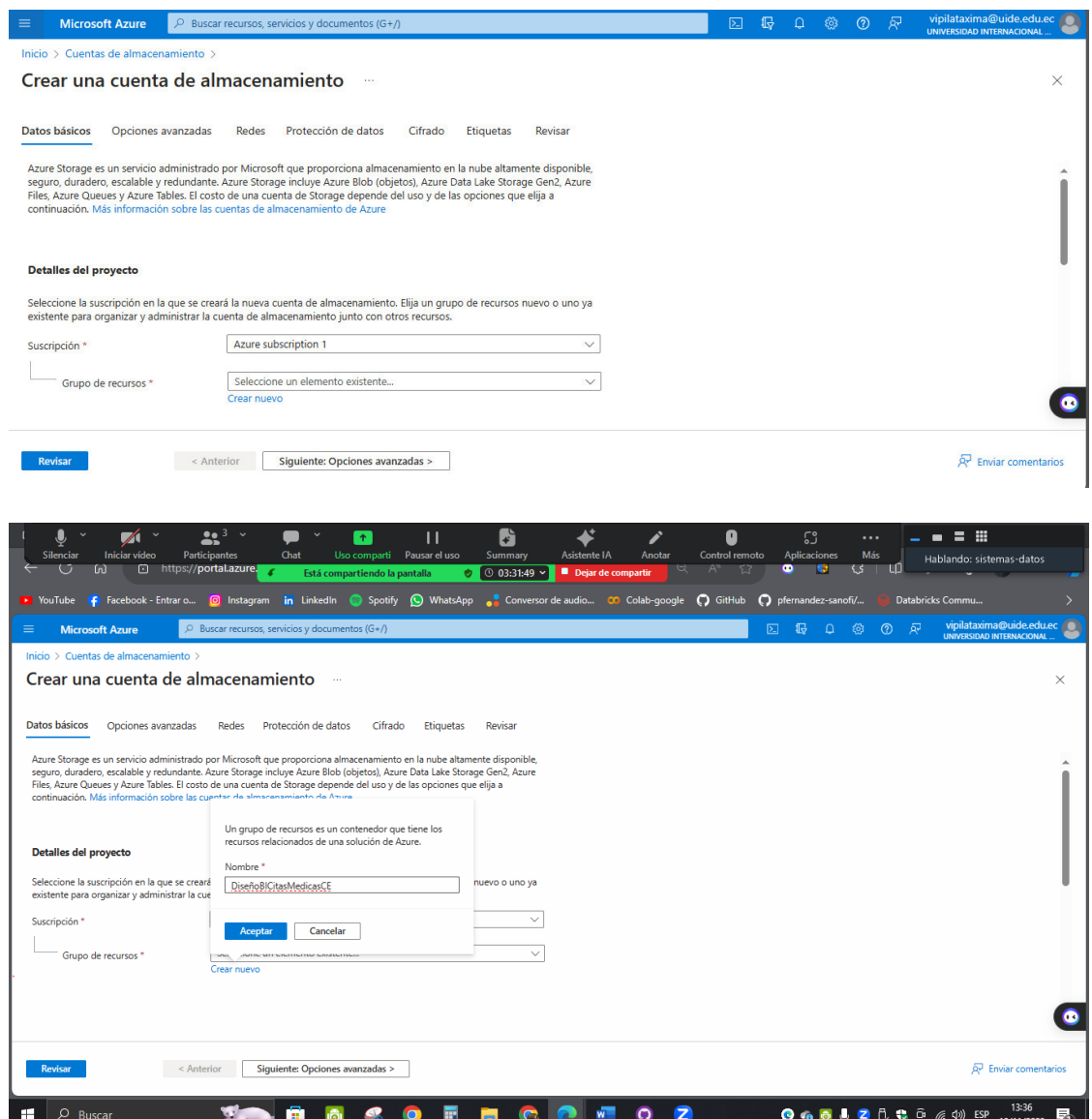

En Detalles de la instancia > Nombre de la cuenta de almacenamiento, colocamos el nombre que tendrá nuestra cuenta de almacenamiento. En Región seleccionamos la región que se encuentre más cerca de nuestra ubicación actual. Seleccionamos Estándar en Rendimiento y habilitamos la redundancia geográfica por si llega a fallar la región seleccionada.

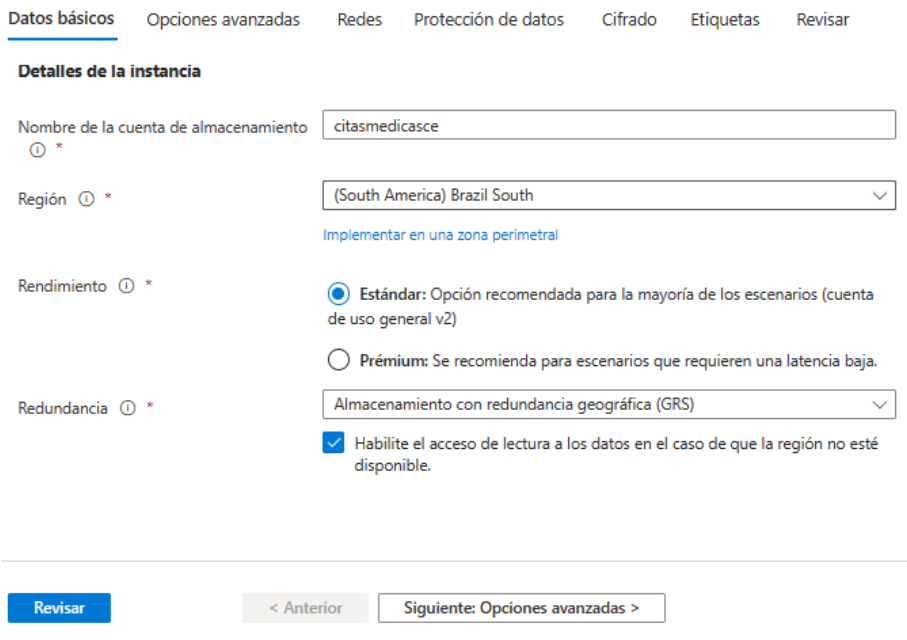

Damos clic en Revisar, luego en Crear y nos aparecerá un mensaje de Implementación en curso, este proceso tardará aproximadamente 60 segundos, luego nuestra implementación estará creada.

#### Crear una cuenta de almacenamiento -

#### Inicio > Cuentas de almacenamiento >

# Crear una cuenta de almacenamiento entre

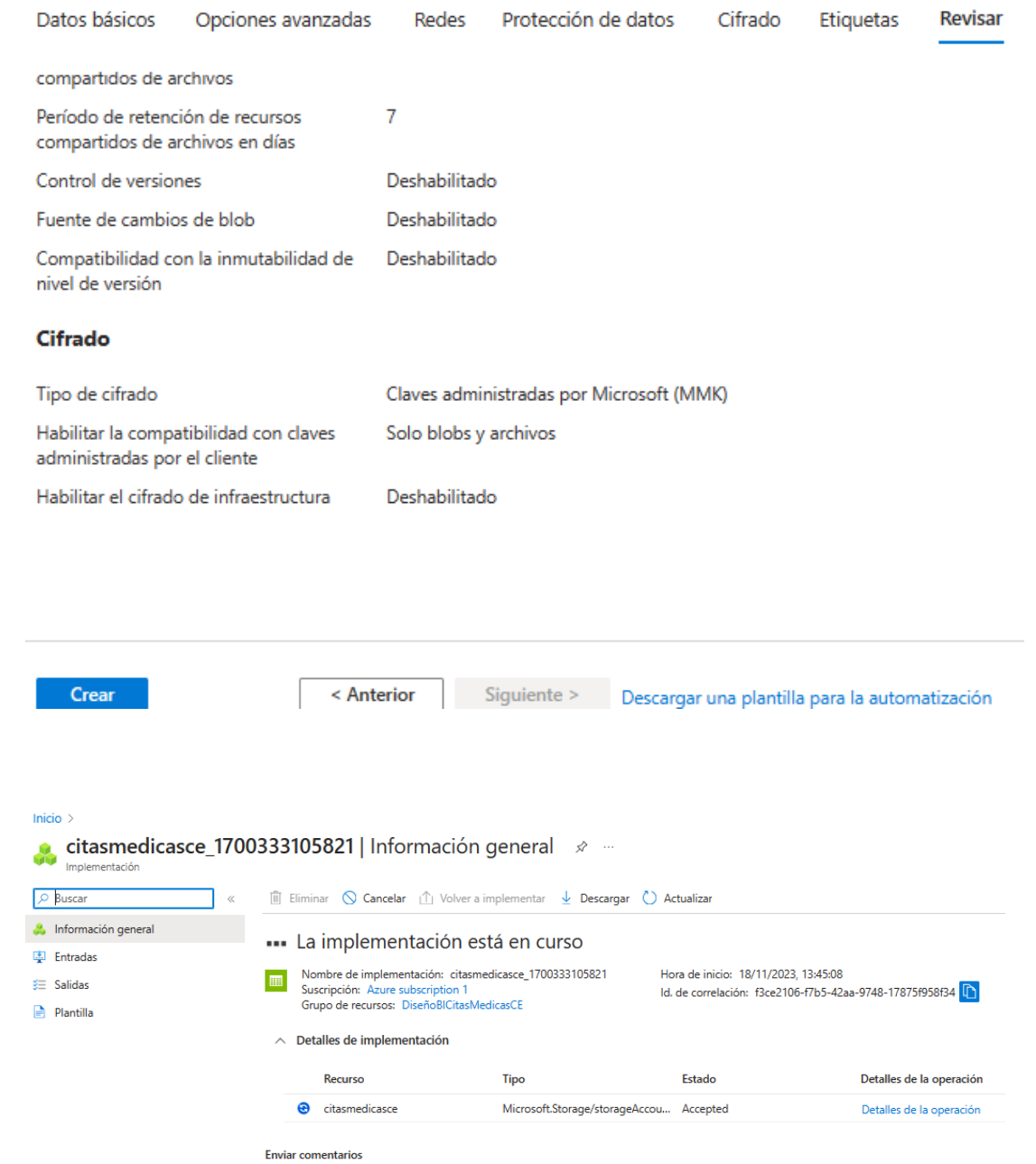

 $\bar{\mathcal{R}}$  Cuéntenos su experiencia con la implementación

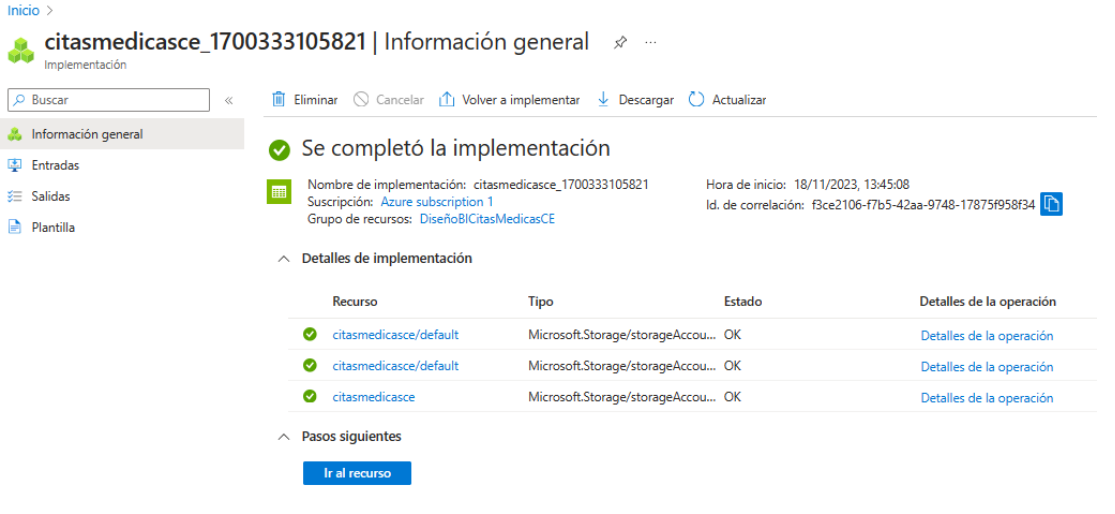

Volvemos a nuestra página de inicio y podemos observar ya nuestro grupo de recursos e implementación creados. Ingresamos al grupo de recursos dando un clic.

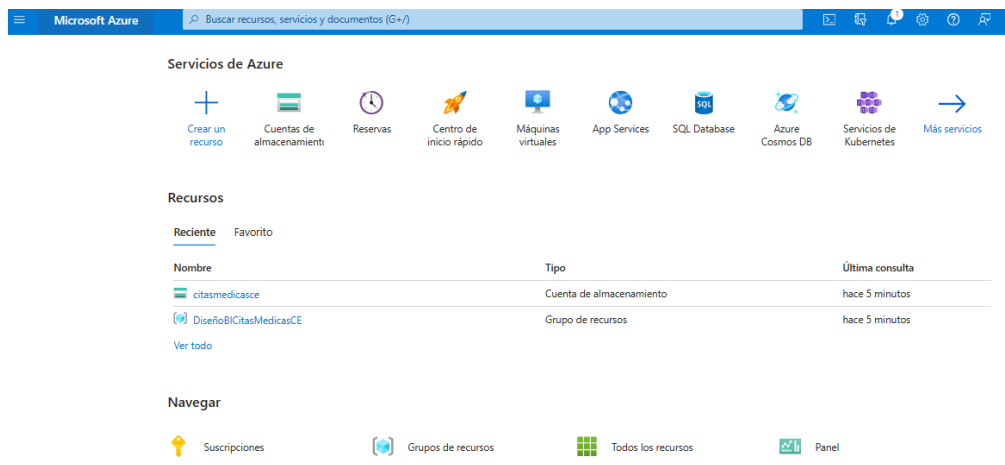

Visualizamos la implementación creada y su información respectiva, ingresamos dando un clic.

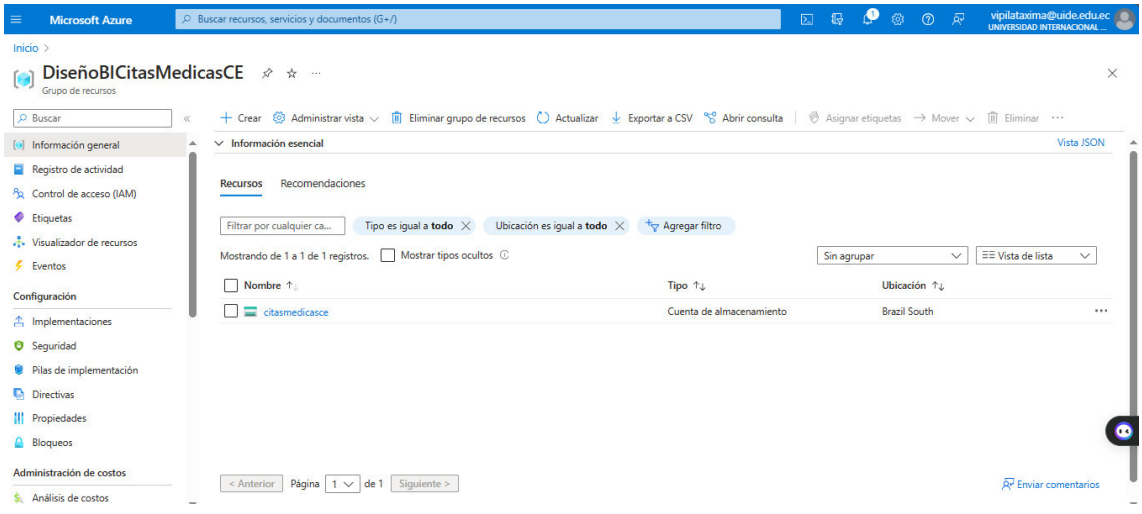

Aquí vamos a encontrar los diferentes atributos que tiene la implementación. Para crear el contenedor damos clic en Blob service.

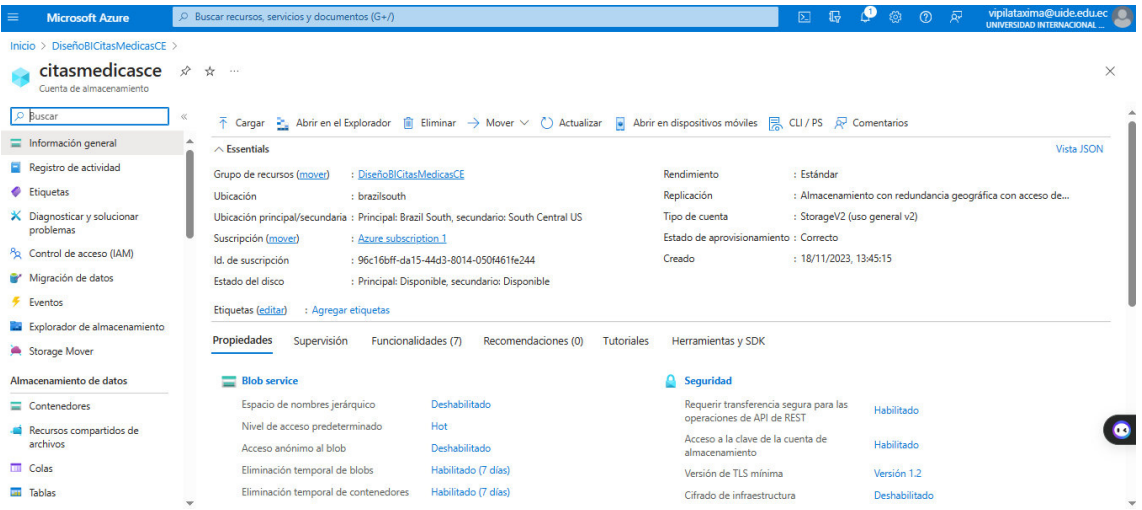

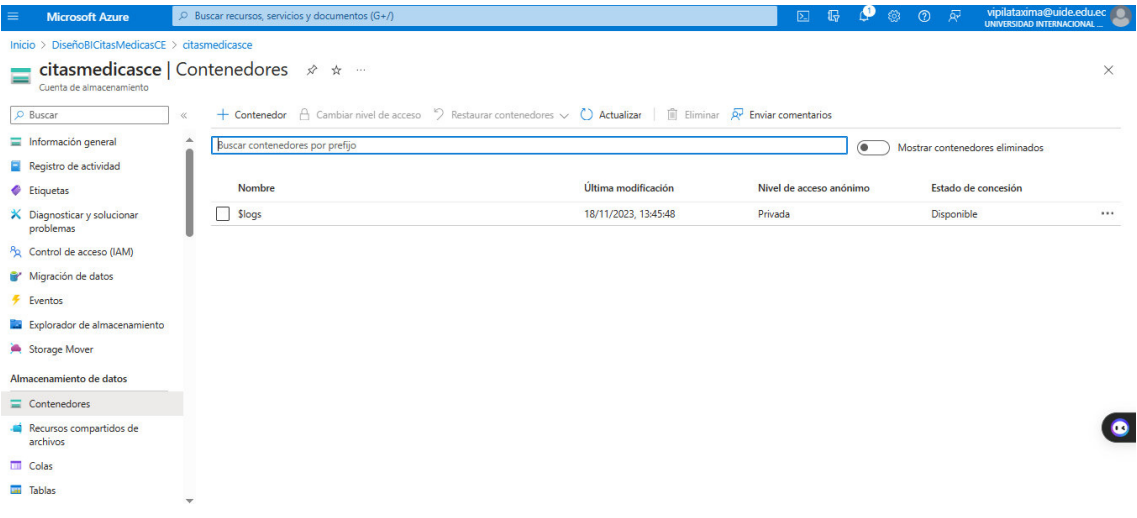

Dentro de Blob service, creamos un nuevo contenedor. Seleccionamos el nivel de acceso

Privado.

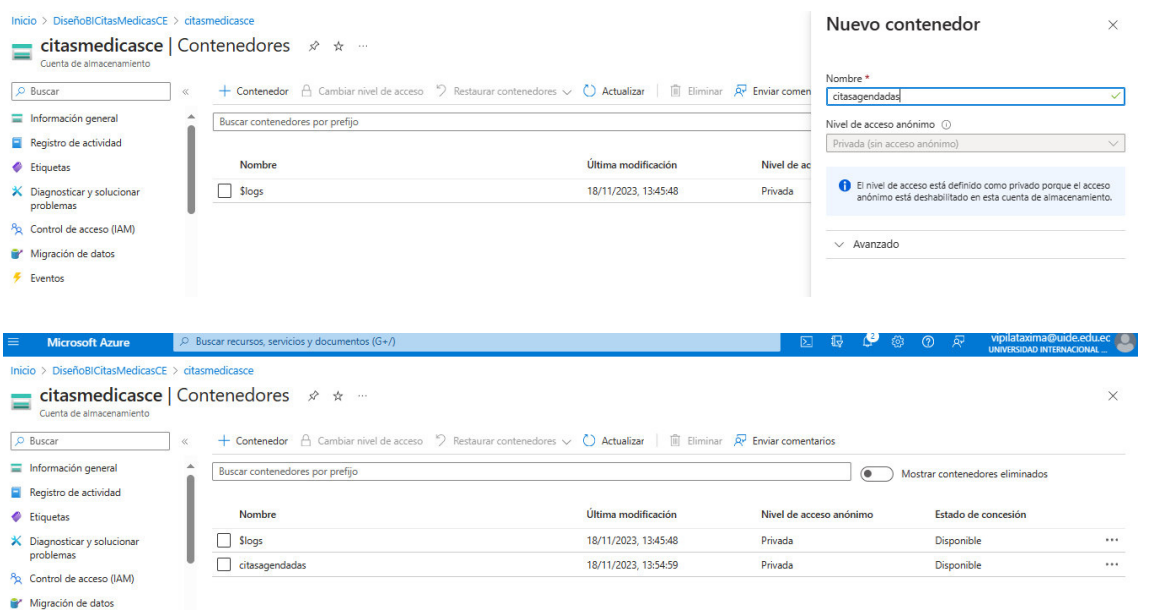

Se ha creado un nuevo contenedor, dentro de este podemos realizar la carga de archivos de manera manual (seleccionando Cargar) o a través de scripts automáticamente.

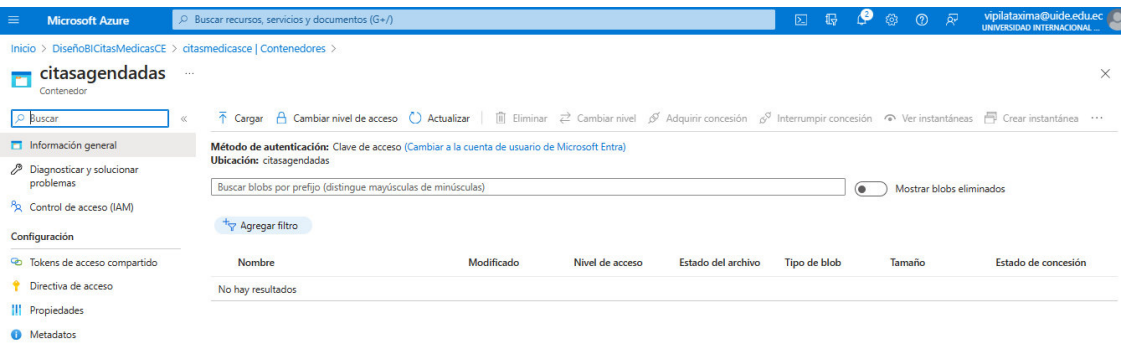

#### **7. Integración y procesamiento de datos con Azure Synapse Analytics**

#### **7.1. Crear un Espacio de Trabajo en Azure Synapse Analytics**

- Inicia sesión en el Portal de Azure.
- Crea un nuevo recurso
- Haz clic en "Crear un recurso".
- Busca "Synapse" y seleccione "Azure Synapse Analytics".
- Configura tu espacio de trabajo:
- Rellena los detalles básicos como el nombre del espacio de trabajo, la suscripción, el grupo de recursos y la ubicación.

• Especifica un nombre para el espacio de trabajo SQL dedicado, que será tu servidor SQL dedicado para Synapse.

• Configura el almacenamiento de datos, seleccionando una cuenta de

almacenamiento de Azure existente o creando una nueva.

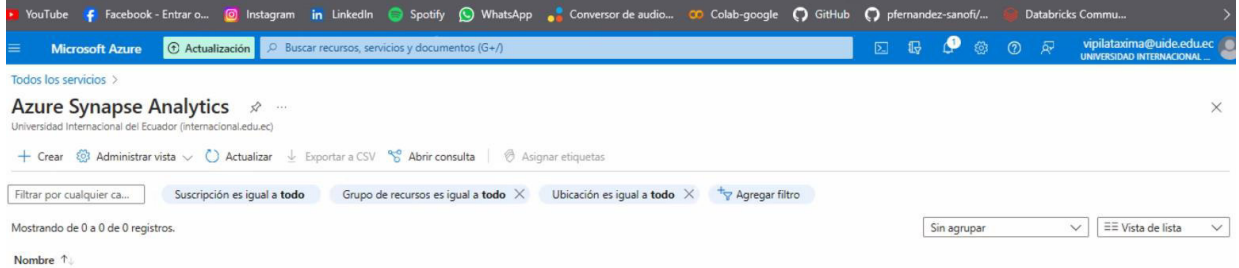

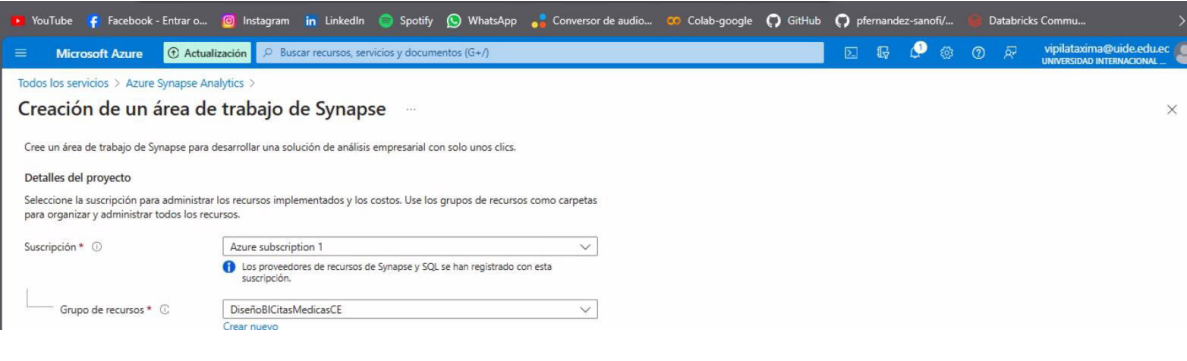

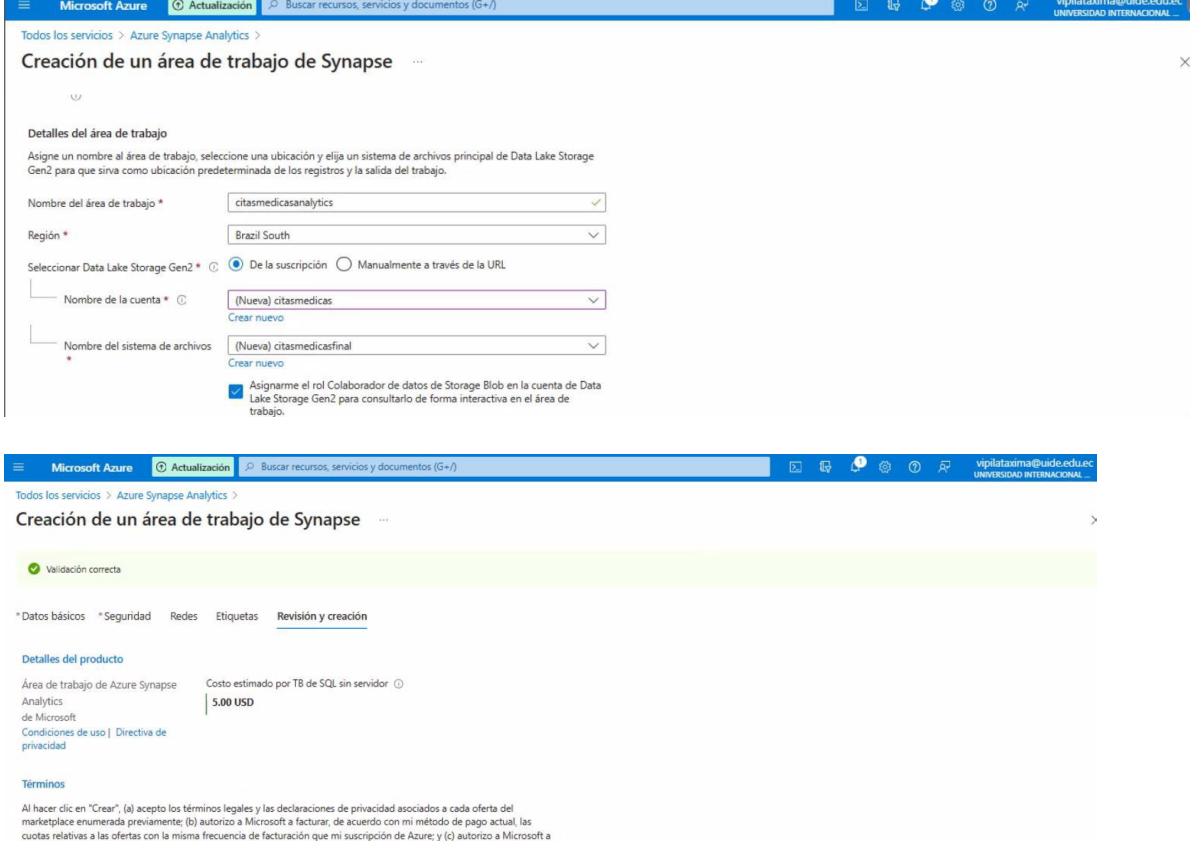

cudas relativas a las ofertas con la mema trecuencia de tacturacion que m suscripcion de Azure y (c) autorizo a<br>compartir mi información de contacto y los datos de transacción y uso con los proveedores de dichas ofertas pa

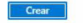

and the state of the con-

El Crear de Contention de Siguiente > Descargar una plantilla para la automatización

 $\blacksquare$ 

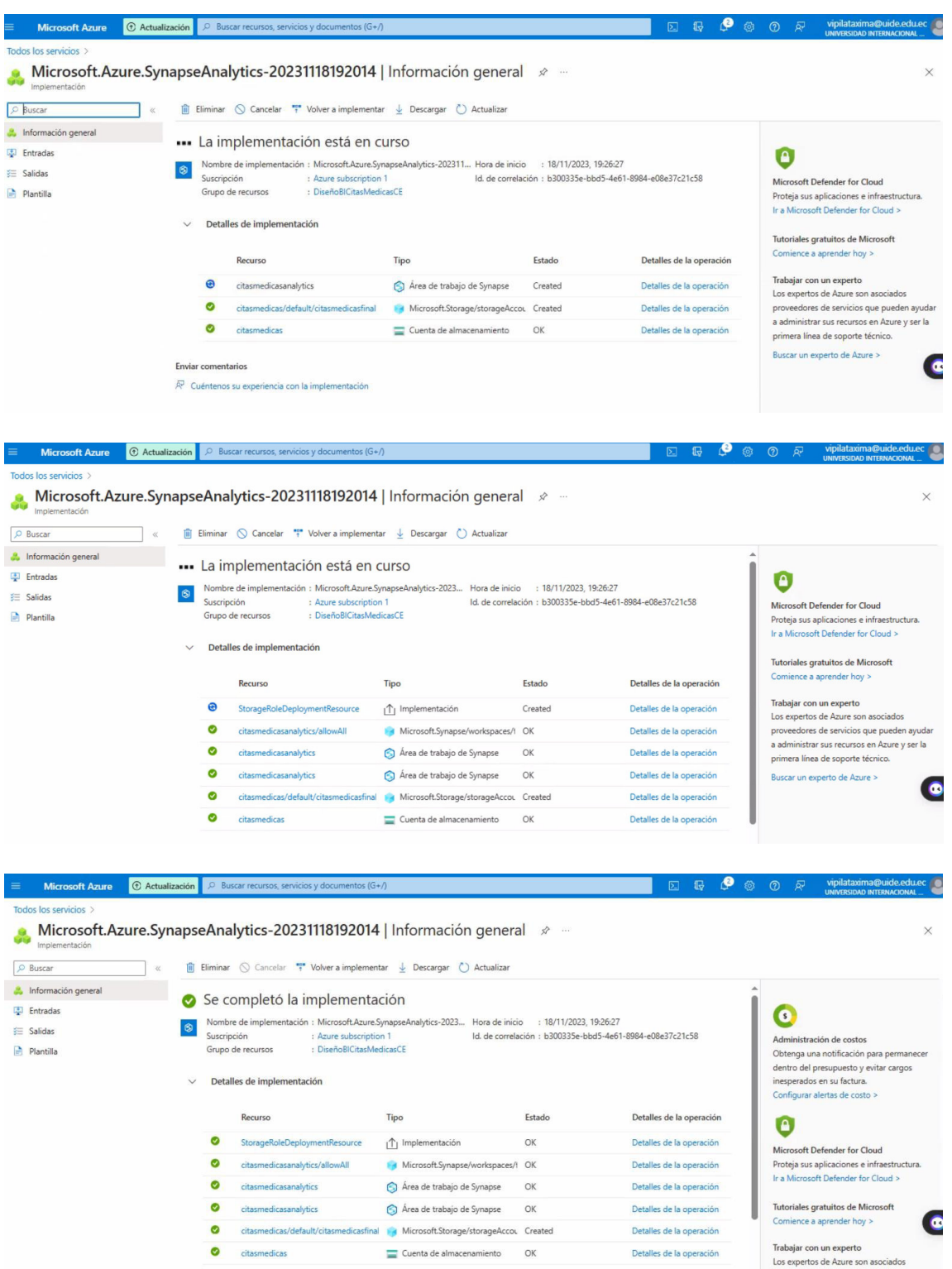

## **7.2 Configurar grupos de SQL**

- Accede a tu espacio de trabajo de Synapse recién creado en el portal de Azure.
- Crea un grupo de SQL dedicado
- Dentro del espacio de trabajo, selecciona "Pools de SQL dedicados" en el panel de navegación izquierdo.
- Haga clic en "+ Nuevo" para crear un nuevo grupo de SQL dedicado.
- Proporciona un nombre para el grupo, selecciona el nivel de rendimiento y otras configuraciones según tus necesidades.
- Haz clic en "Crear" para desplegar el pool de SQL.

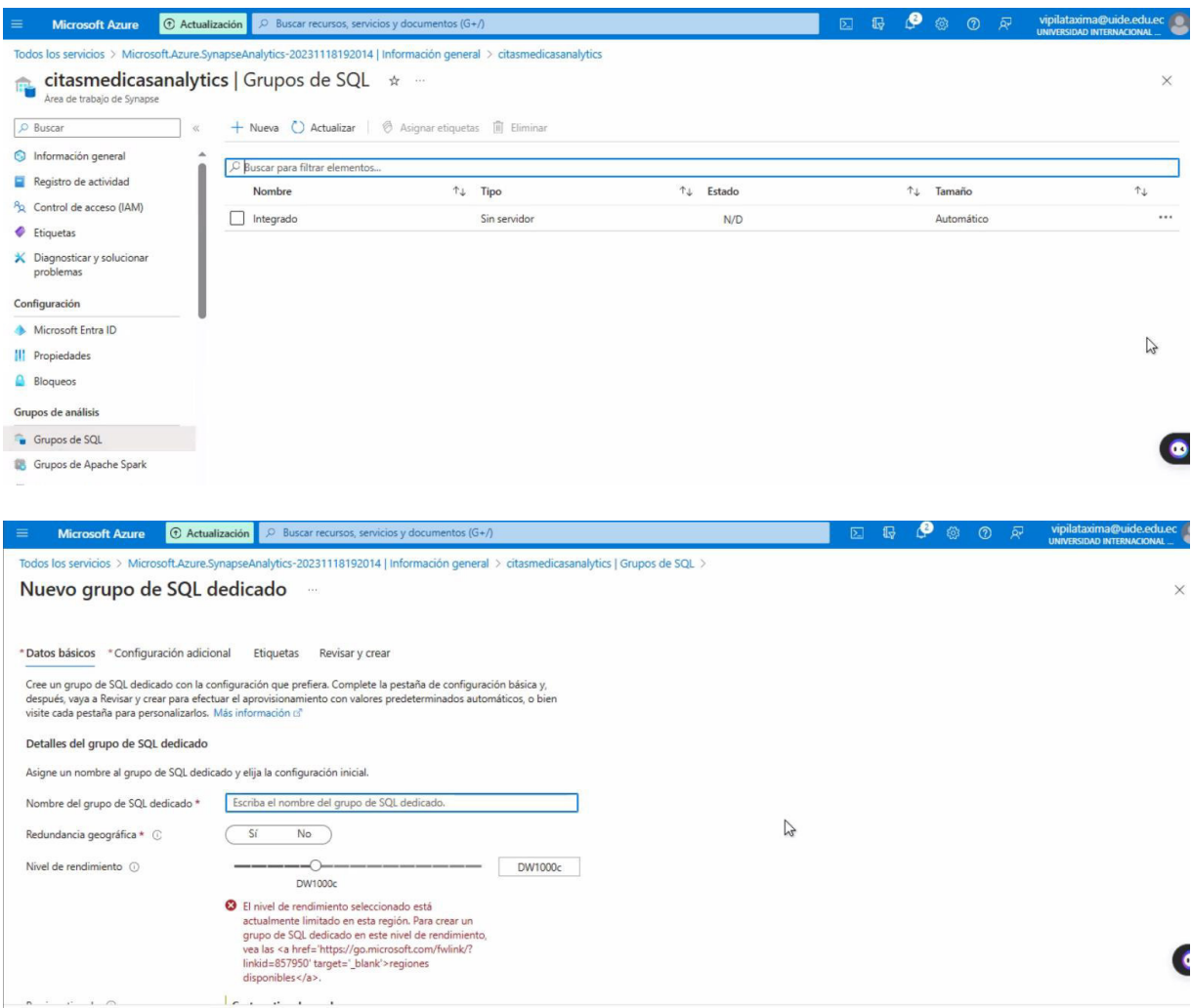

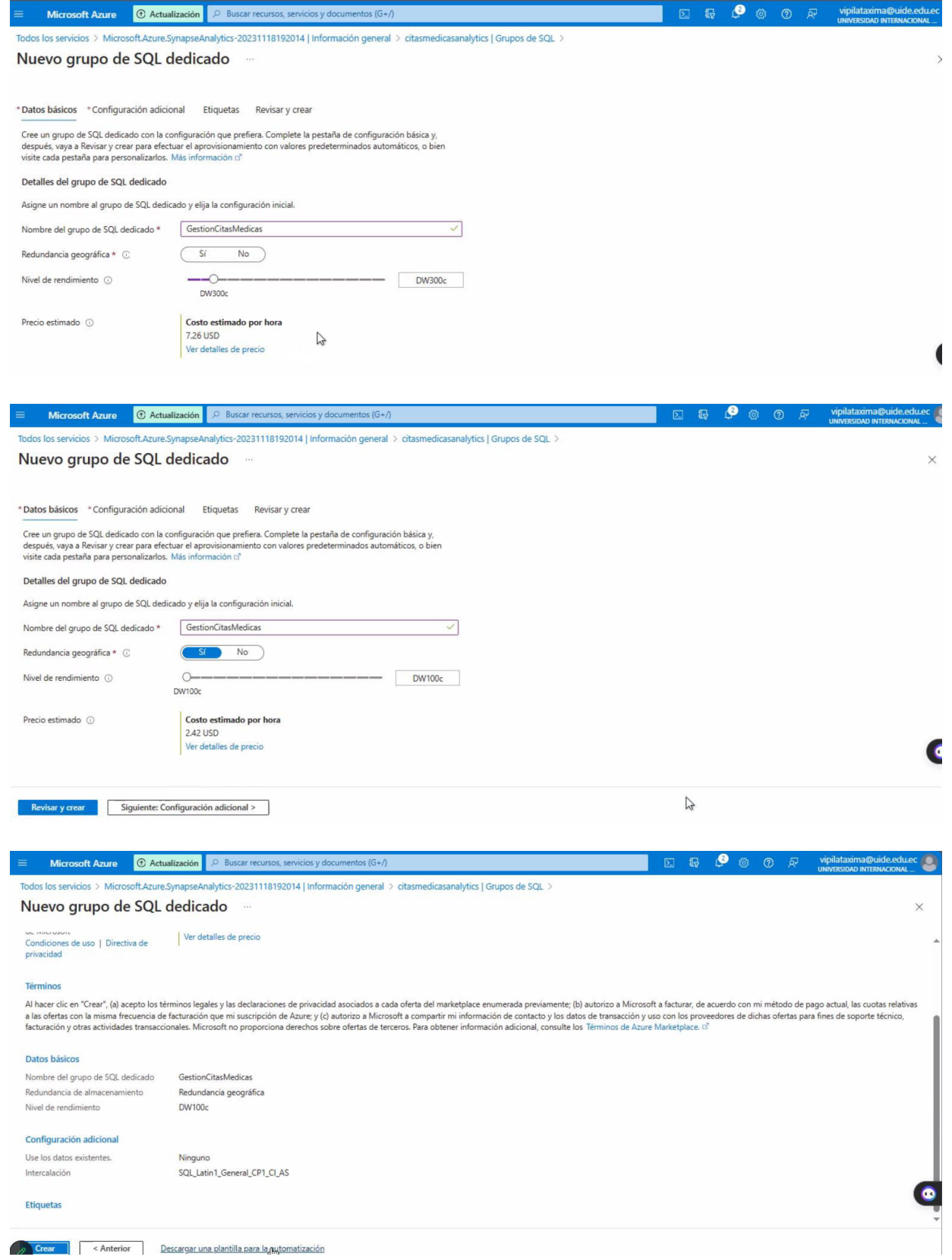

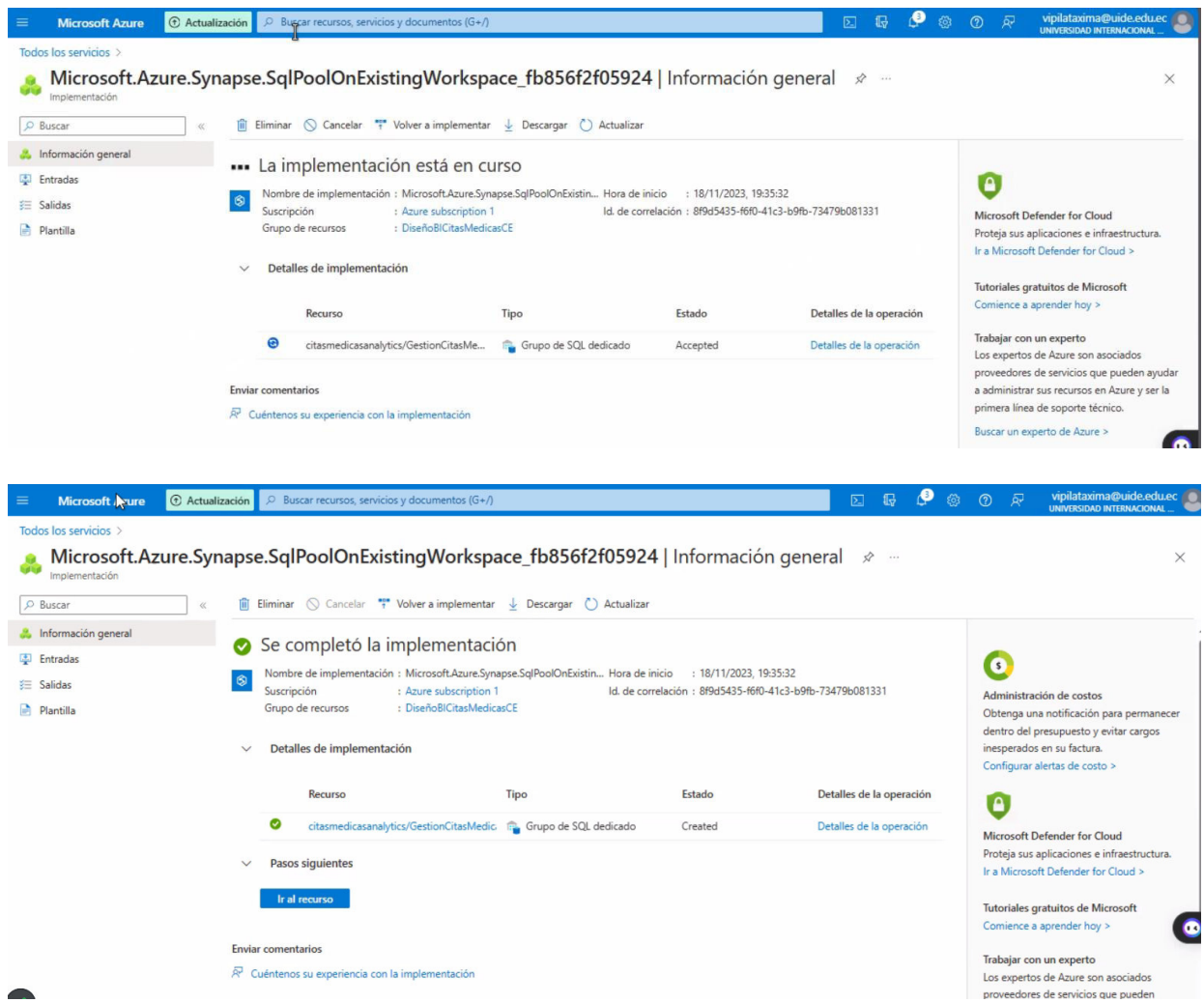

### **7.3 Configurar grupos de Apache Spark**

- Crea un pool de Apache Spark en tu espacio de trabajo.
- En el espacio de trabajo de Synapse, selecciona "Grupos de Apache Spark".
- Haz clic en "+ Nuevo".
- Completa los detalles necesarios como el nombre del grupo, el número de nodos y la configuración de rendimiento.
- Haz clic en "Crear" para configurar tu pool de Spark.

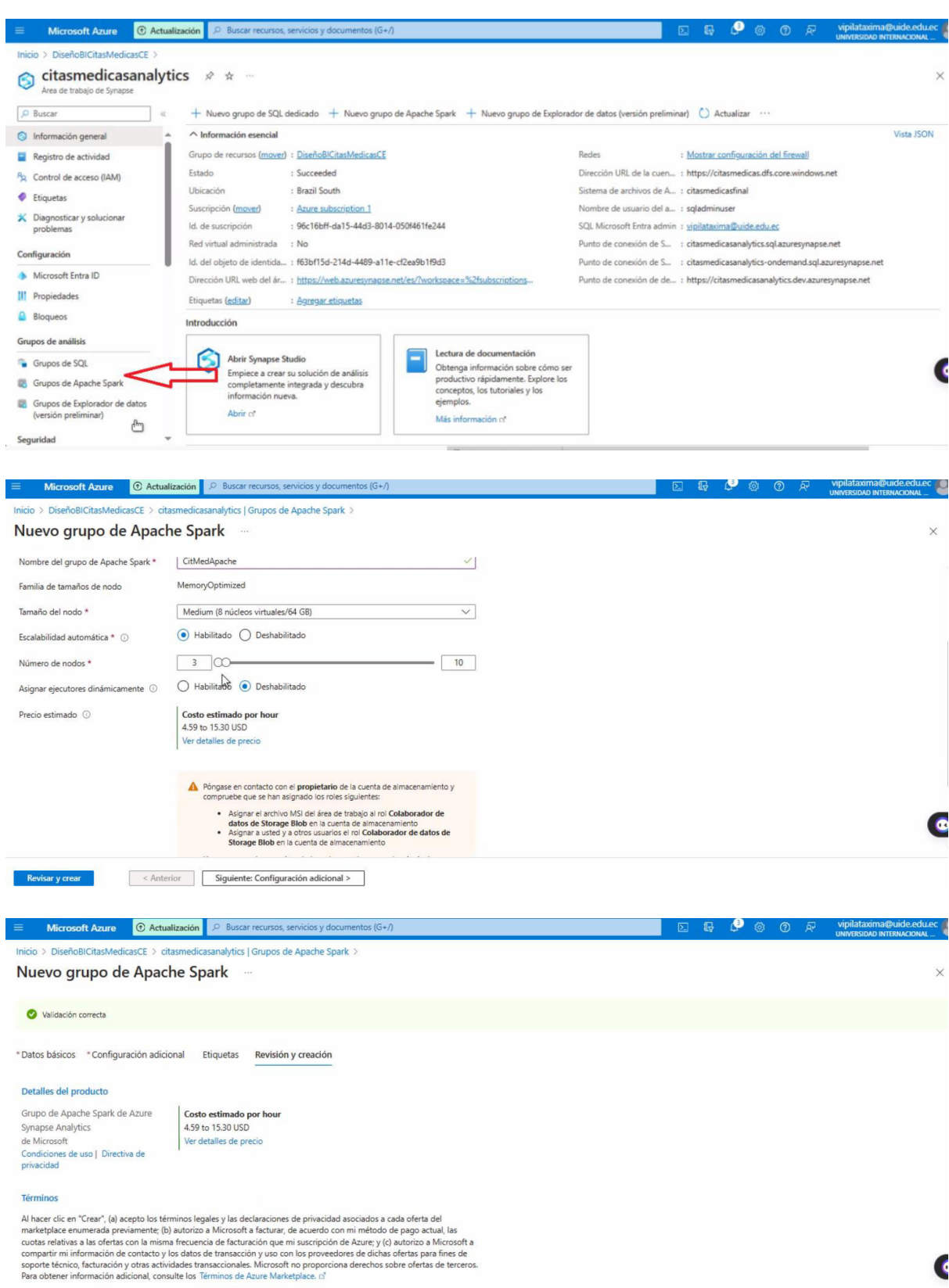

< Anterior Siguiente > Descargar una plantilla para la automatización

**Am Crear** 

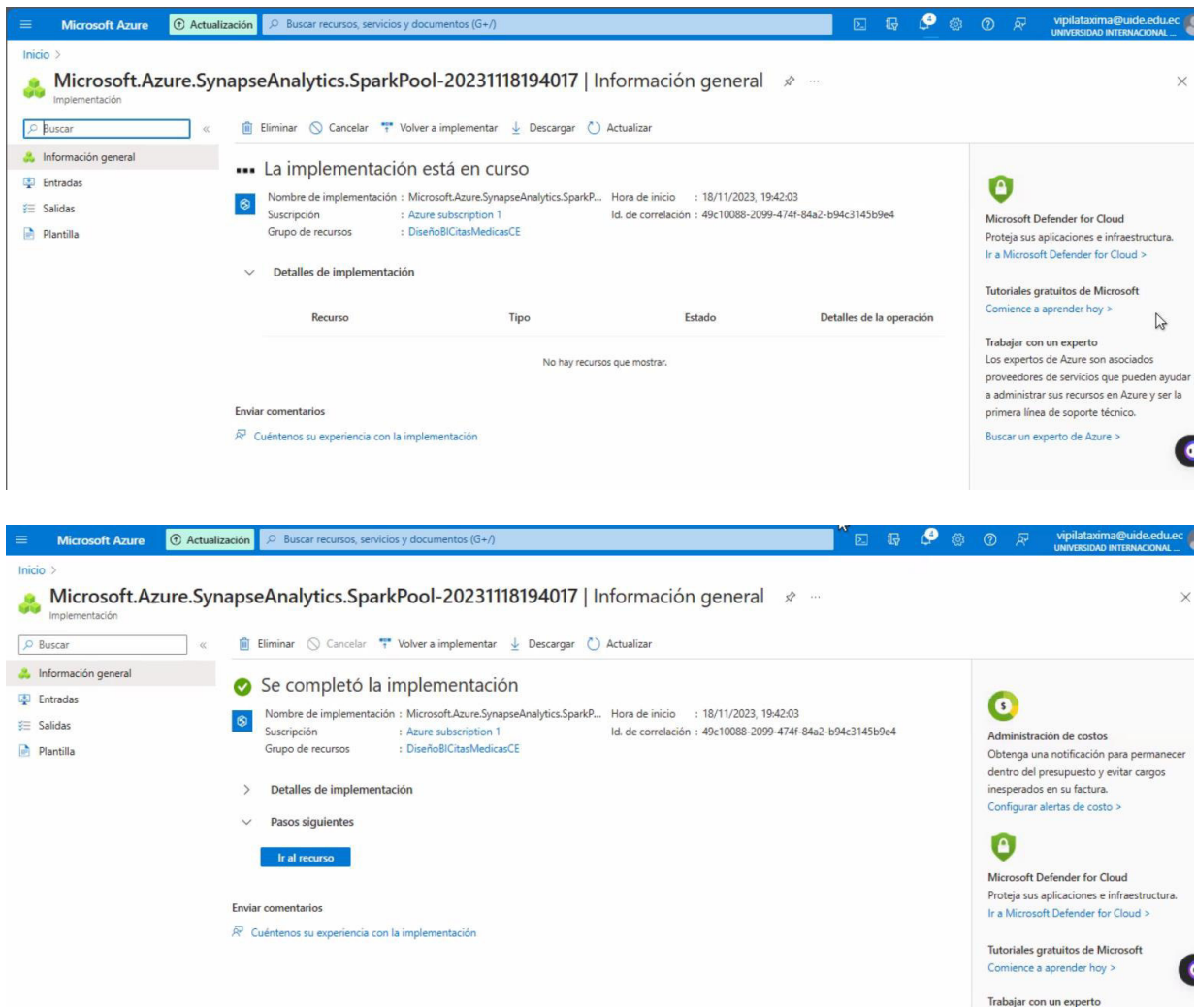

## **7.4 Configurar Redes e Integraciones**

• Configura las redes y la seguridad según sea necesario, incluyendo firewalls, redes

virtuales y control de acceso.

• Integra con otros servicios de con Azure Blob Storage.

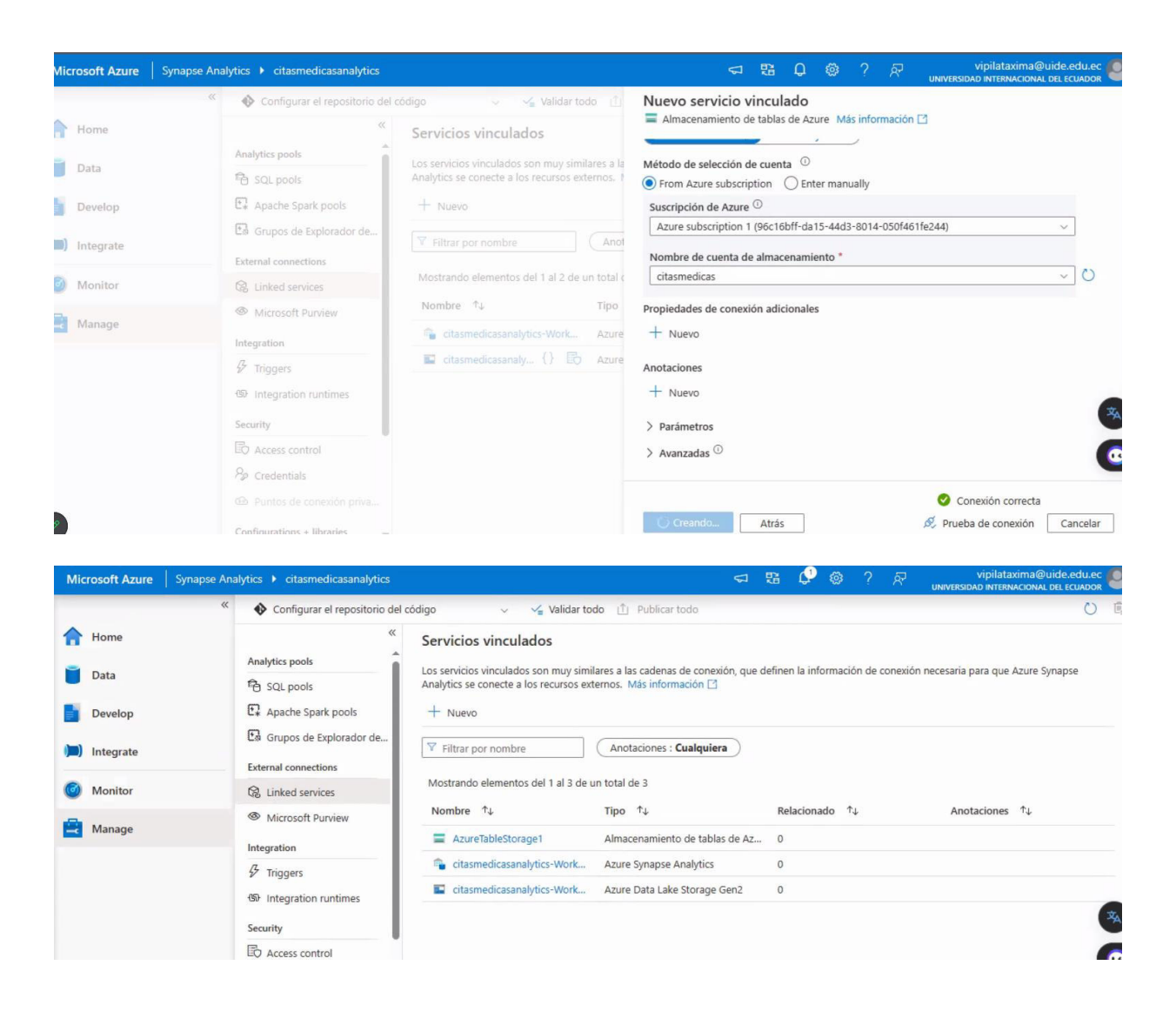

#### **7.5 Acceder a Synapse Studio**

- Accede a Synapse Studio para comenzar a trabajar con tus datos.
- En el espacio de trabajo de Synapse Analytics, encuentra el enlace a Synapse Studio.
- Synapse Studio es el entorno unificado para el desarrollo y la gestión de todos tus recursos de Synapse, incluyendo pipelines de datos, scripts SQL, notebooks de Spark y más.
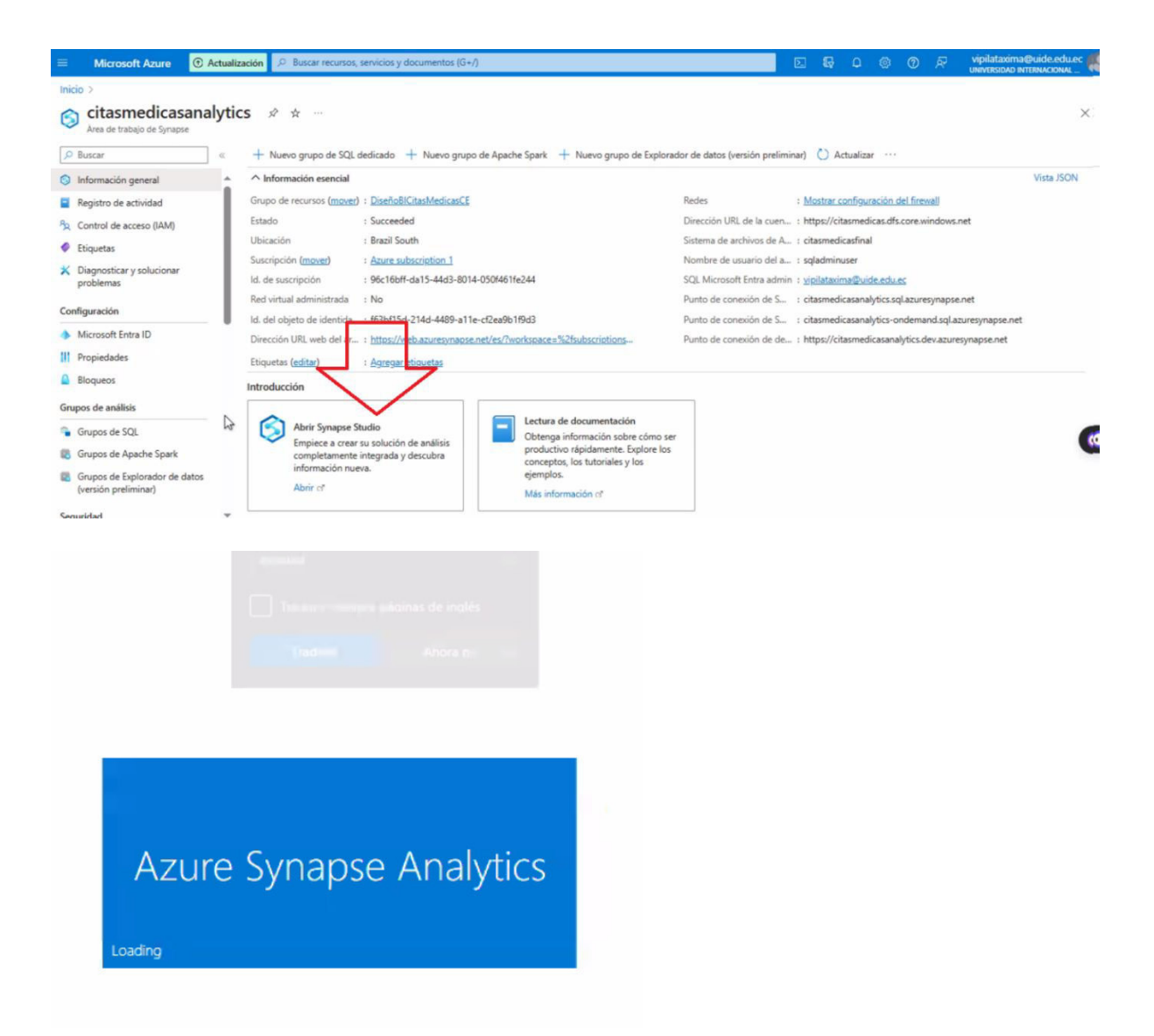

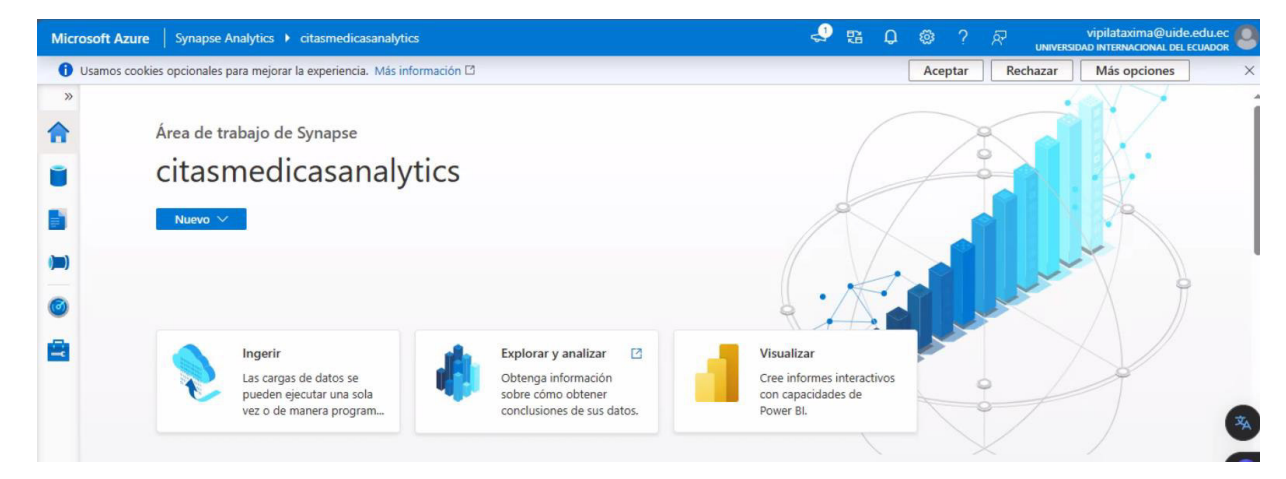

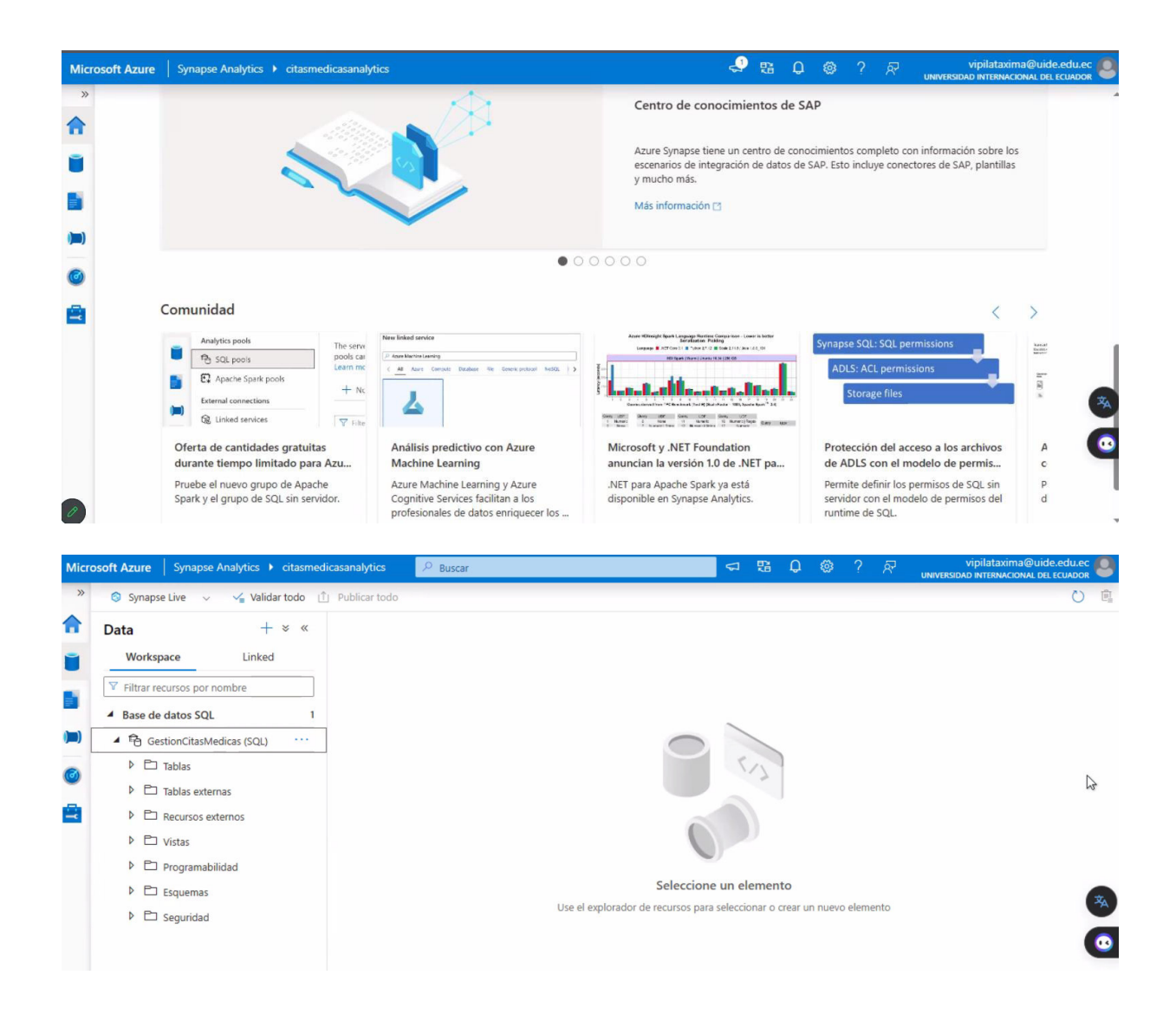

#### **7.6 Comenzar a Trabajar con Datos**

- Conecta fuentes de datos como Azure Data Lake Storage, bases de datos SQL, etc.
- Crea y ejecuta scripts SQL y notebooks de Spark para procesar y analizar tus datos.
- Utiliza las capacidades integradas de ETL/ELT para transformar y cargar tus datos.

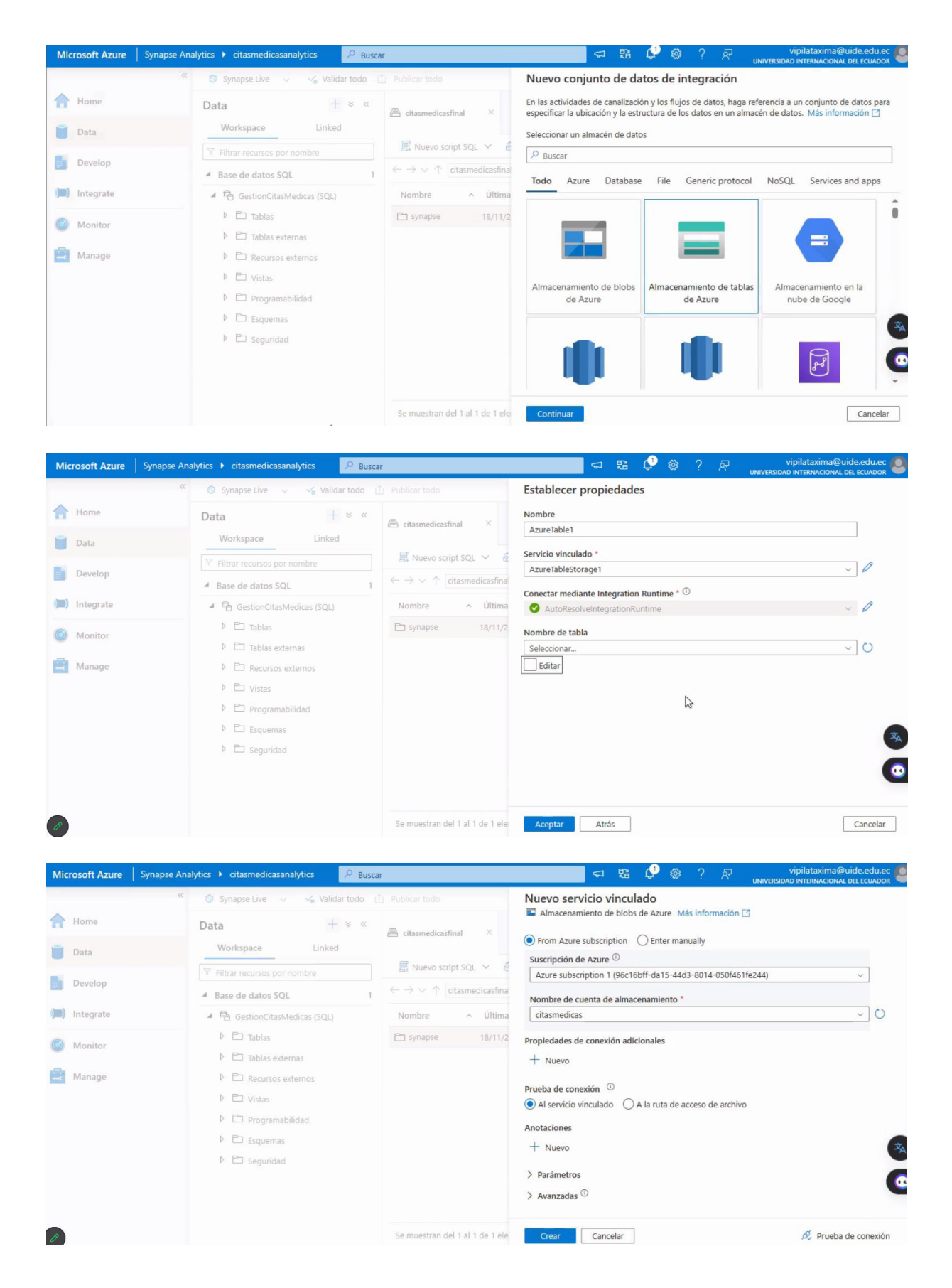

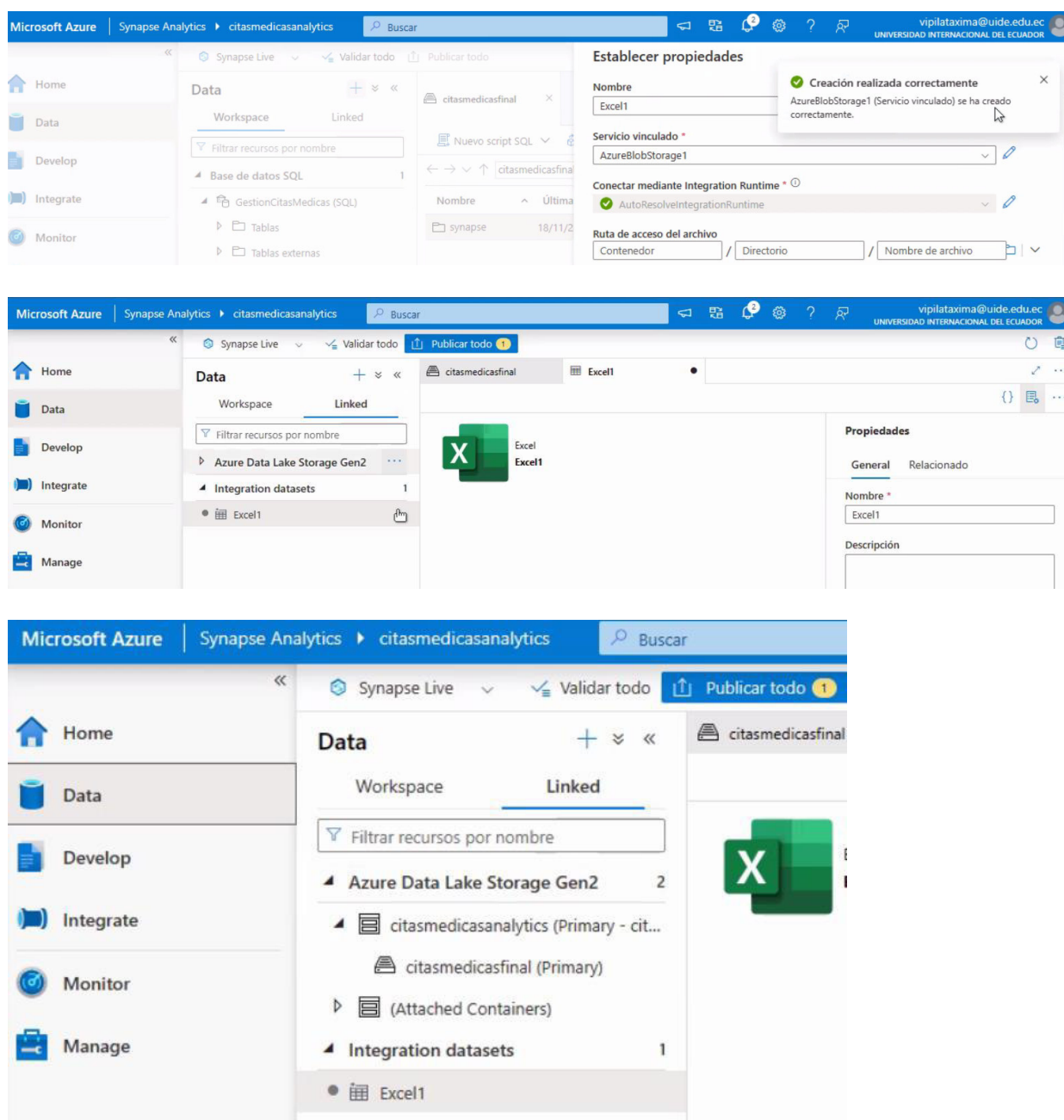

# **7.7 Monitoreo y Administración**

- Configura el monitoreo y la alerta para tu espacio de trabajo y recursos de Synapse.
- Administra la seguridad y el acceso, asignando roles y permisos adecuados a los usuarios y grupos.

Consejos Adicionales

- Revisa la Documentación Oficial: La documentación de Azure ofrece guías y tutoriales detallados para configurar y utilizar Synapse Analytics.
- Considere los Costos: Ten en cuenta las implicaciones de costos de los diferentes niveles de rendimiento y tamaños de nodos.
- Seguridad y Gobernanza de Datos: Asegúrate de seguir las mejores prácticas para la seguridad y gobernanza de tus datos.

#### **8. Modelado de datos con Azure Analysis Services**

#### **8.1 Configuración de Analysis Services**

Pasos para configurar Analysis Services y conectarlo con los datos procesados en

Synapse Analytics.

- Inicia sesión en el Portal de Azure.
- Crea una nueva instancia de Azure Analysis Services :
- Ve a "Crear un recurso".
- Busca "Analysis Services" y seleccione "Azure Analysis Services".
- Completa los detalles necesarios como la suscripción, el grupo de recursos, el nombre de la instancia y la ubicación.
- Elige un plan de precios que se ajuste a tus necesidades.
- Haz clic en "Crear" para desplegar la instancia.

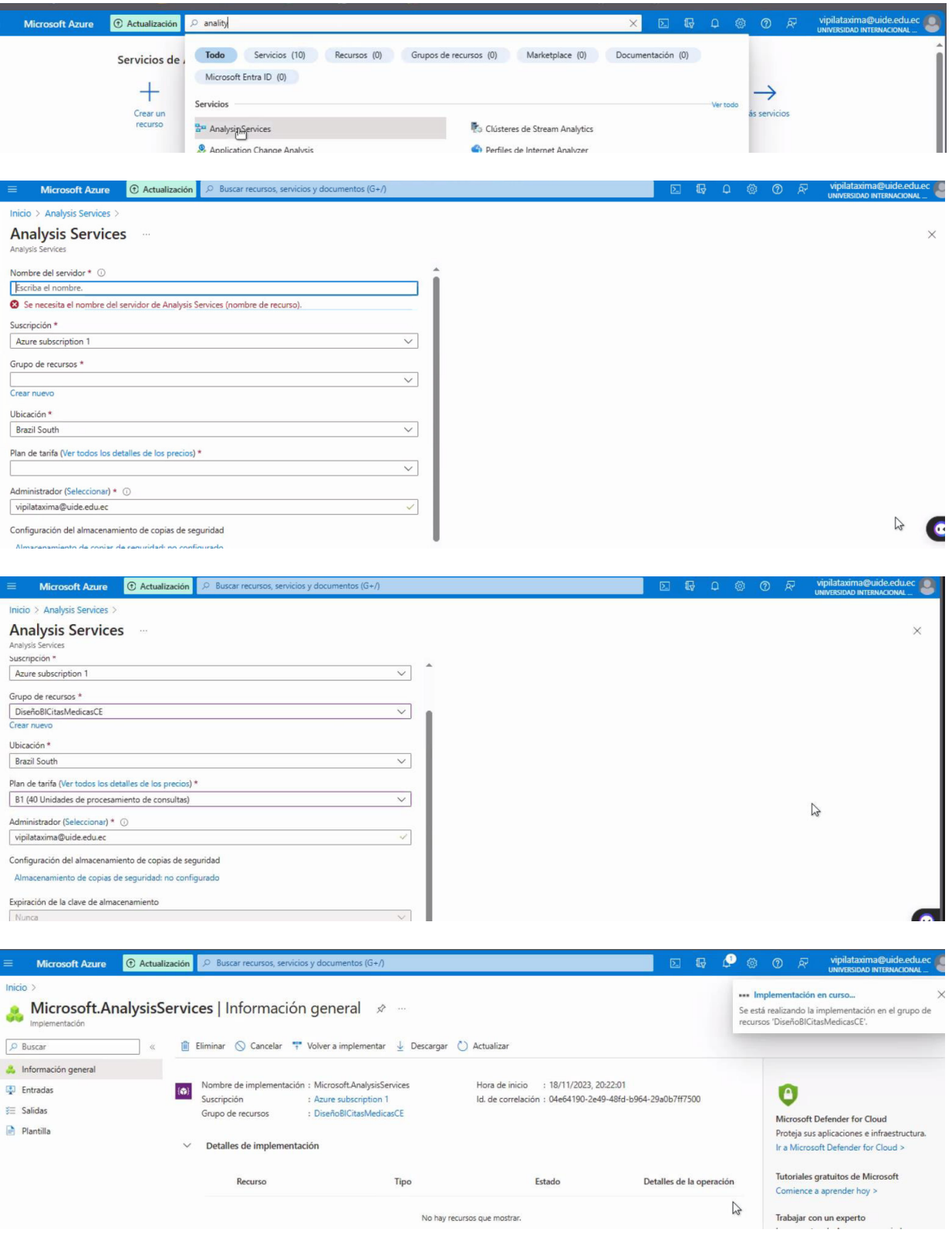

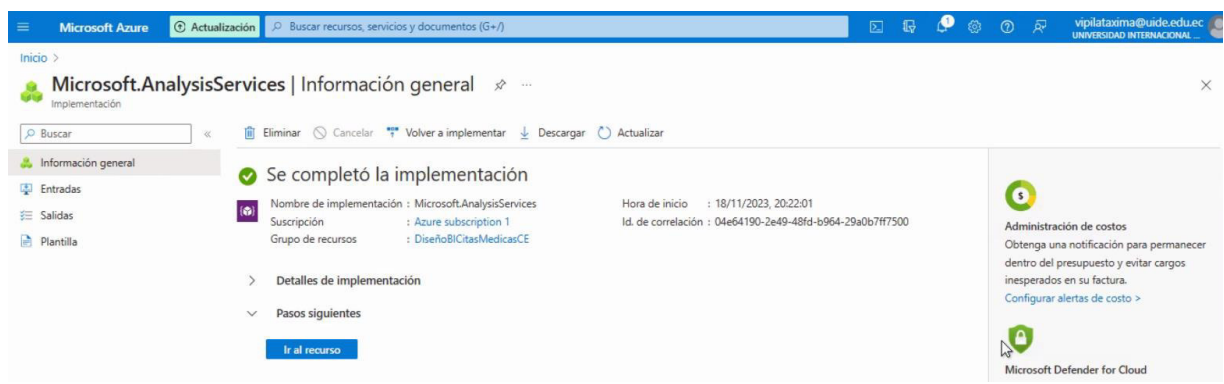

# **8.2. Configurar la conexión a Azure Synapse Analytics**

- Accede a su instancia de Azure Analysis Services en el portal de Azure.
- Configura el servidor de Analysis Services :
- En la página de resumen del servidor, selecciona "Firewall" y asegúrate que tu red esté permitida para acceder al servidor.
- Ve a "Conexiones" para configurar el acceso a los datos.

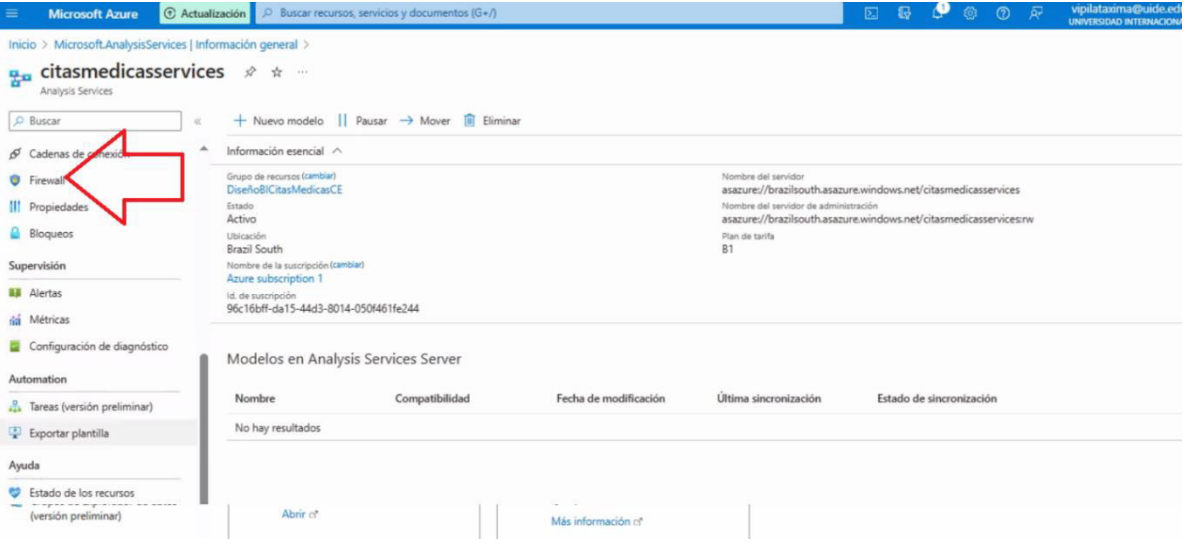

**8.3. Crear un modelo de datos:** 

- Utiliza herramientas como SQL Server Data Tools (SSDT) o Visual Studio con proyectos de Analysis Services para crear un modelo de datos tabular.
- En el modelo, define la conexión.
- Crea un nuevo proyecto de Servicios de Análisis.
- Ve a "Archivo" > "Nuevo" > "Proyecto".
- Elige "Modelo de datos tabulares de Analysis Services".
- Nombra tu proyecto y selecciona una ubicación para guardarlo.

#### **8.4. Conectar el Proyecto a Synapse Analytics**

- En Visual Studio, conecta tu modelo de Analysis Services a Azure Synapse Analytics
- En el Explorador de soluciones, haz clic derecho en el proyecto y selecciona "Importar desde origen de datos".
- Elige "Azure Synapse Analytics" como tipo de origen de datos.
- Proporciona los detalles de conexión de tu instancia de Synapse Analytics,

incluyendo el servidor y la base de datos.

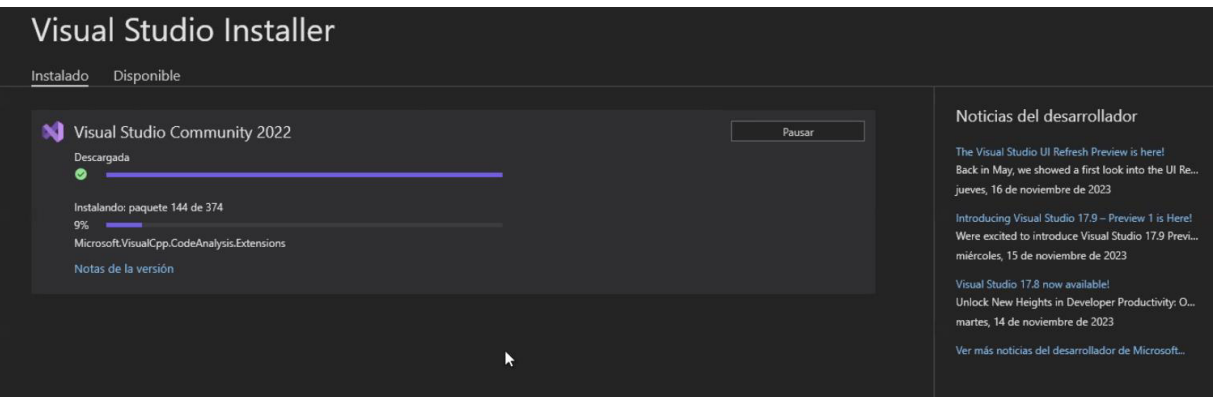

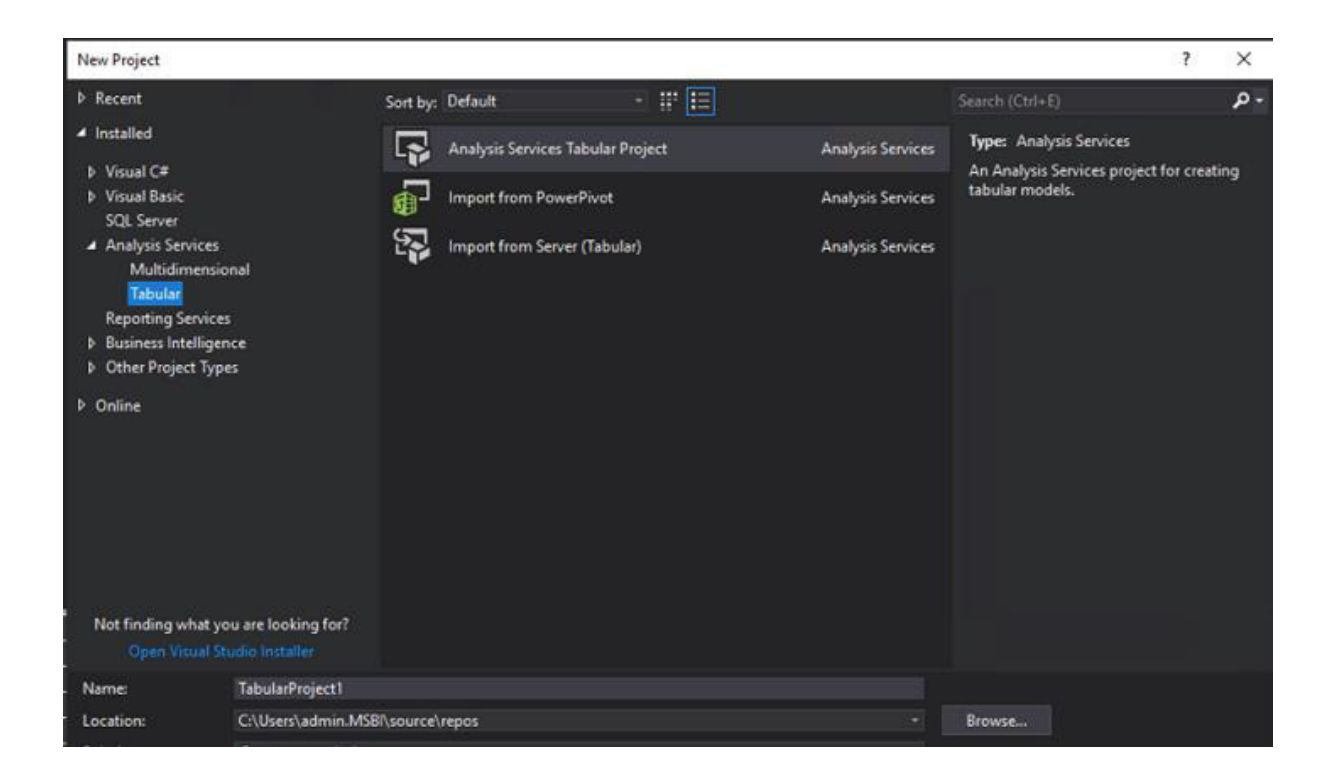

#### **8.5. Diseñar el Modelo de Datos**

- Importa las tablas y vistas necesarias desde Synapse Analytics a tu modelo de Analysis Services.
- Diseña el modelo.
- Define relaciones entre tablas.
- Crea medidas y cálculos según sea necesario.
- Ajusta las propiedades de las columnas y tablas para optimizar el rendimiento y la usabilidad.

#### **8.6. Implementar y Procesar el Modelo**

- Implementa el modelo en tu servidor de Analysis Services.
- Haz clic derecho en el proyecto y selecciona "Implementar".
- Sigue las instrucciones para conectar tu servidor de Analysis Services y desplegar el modelo.
- Procesa el modelo para cargar los datos desde Synapse Analytics.

*Título Ilustración digital: Ilustración que representa el proceso de importar tablas y vistas desde Azure Synapse Analytics a un modelo de Azure Analysis Services* 

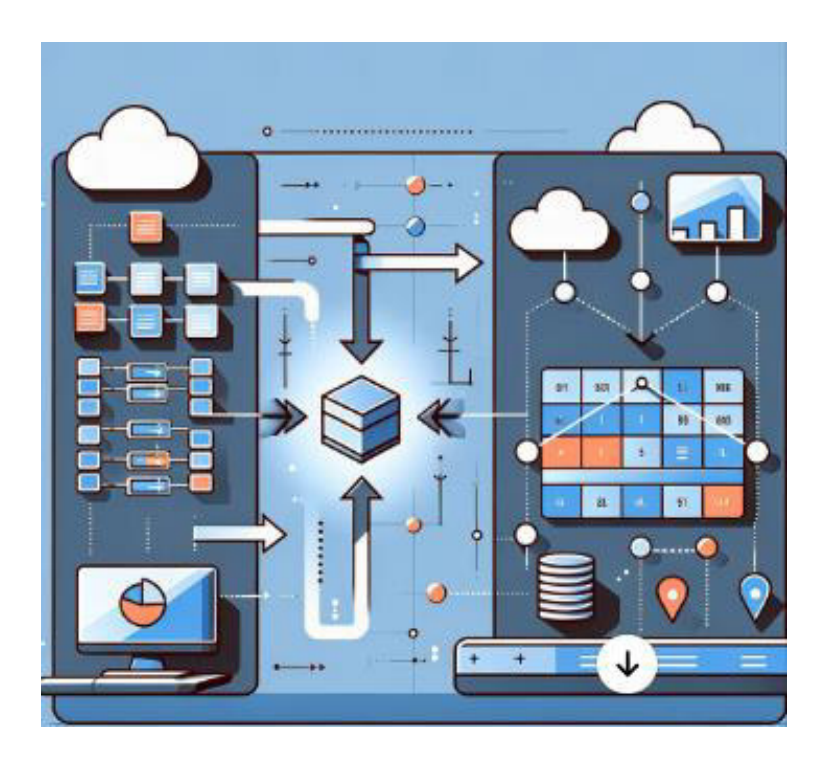

*Nota. La imagen representa el proceso de importar tablas y vistas desde Azure Synapse Analytics a un modelo de Azure Analysis Services. La imagen muestra una representación gráfica simplificada, con dos áreas distintas: a la izquierda, Azure Synapse Analytics con íconos etiquetados para tablas y vistas, y a la derecha, Azure Analysis Services con una estructura de modelo. Las flechas indican el flujo de datos desde Synapse Analytics hasta el modelo en Analysis Services.* 

#### **8.7. Conectar Power BI (Business Intelligence) al Modelo de Servicios de Análisis**

Una vez que el modelo está implementado y procesado, se conecta con Power BI directamente al modelo de Analysis Services para crear informes y paneles.

#### **9. Desarrollo de Dashboards en Power BI**

### **9.1 Conexión a Fuentes de Datos**

Instrucciones para conectar Power BI a Azure Analysis Services y/o directamente a los datos en Synapse Analytics.

- Abrir Power BI Desktop: Si aún no lo tienes, descarga e instala Power BI Desktop desde el sitio web oficial de Microsoft.
- Obtener la Dirección del Servidor de Analysis Services.
- Copia la dirección del servidor. Esta se encuentra en la sección de "Propiedades" de tu instancia en el Portal de Azure.
- Establecer la Conexión en Power BI.
- En Power BI Desktop, selecciona "Obtener Datos" en la pestaña de Inicio.
- Elige "Azure Analysis Services" como fuente de datos.
- Pega la dirección del servidor de Analysis Services que copiaste antes y haz clic en "Aceptar".
- Conectar al Modelo: Si se solicita, ingresa tus credenciales de Azure.
- Selecciona el modelo al que deseas acceder y haz clic en "Aceptar".
- Cargar Datos y Crear Informes:
- Una vez conectado, puedes cargar los datos y empezar a crear informes y dashboards en Power BI.

#### **9.2 Conectar Power BI Directamente a Azure Synapse Analytics**

- Abrir Power BI Desktop: Asegúrate de tener Power BI Desktop abierto.
- Establecer la Conexión con Azure Synapse Analytics.
- En Power BI Desktop, ve a "Obtener Datos" y selecciona "Azure" en las categorías.
- Elige "Azure Synapse Analytics" (anteriormente Azure SQL Data Warehouse).
- Ingresa la dirección del servidor y la base de datos de tu Synapse Analytics. Esta información está disponible en el Portal de Azure en la sección de propiedades de tu instancia de Synapse.
- Ingresar Credenciales de Acceso: Se te pedirá que ingreses tus credenciales. Usa tus credenciales de Azure para acceder.
- Selecciona el método de autenticación adecuado, que puede ser mediante una cuenta de Microsoft o mediante una cuenta organizativa (Azure AD).
- Seleccionar Tablas o Vistas para Importar.
- Una vez conectado, selecciona las tablas o vistas que deseas importar a Power BI.
- Puedes cargar los datos o simplemente conectarlos para consultas en directo.
- Cargar Datos y Elaborar Informes.
- Después de cargar o conectar los datos, puedes empezar a trabajar en tus informes y dashboards.

#### **9.3 Diseño y Creación de Dashboards**

Guía para el diseño y desarrollo de tableros interactivos y paneles de control en Power

BI:

#### **9.3.1 Crear Visualizaciones**

- Seleccionar las Visualizaciones Adecuadas.
- Elige visualizaciones que mejor representen tus datos y faciliten la comprensión (gráficos de barras, líneas, mapas, tarjetas de KPI (Key Performance Indicators), etc.).
- Personaliza las Visualizaciones.
- Ajusta colores, etiquetas y formatos para mejorar la legibilidad y el atractivo visual.
- Organiza Elementos de Forma Lógica.
- Coloca las visualizaciones más importantes en posiciones destacadas.
- Asegúrate de que el flujo del tablero sea intuitivo y guíe al usuario a través de la historia de los datos.
- Mantener un Diseño Limpio y Simple:
- Evita sobrecargar el tablero con demasiadas visualizaciones.

# **9.3.2 Compartir y Publicar**

- Publicar en el Servicio de Power BI: Una vez completado el diseño, publica tu tablero en Power BI Service para compartirlo con otros usuarios.
- Asegúrate de que los datos se actualicen regularmente y de que los permisos de acceso estén correctamente configurados.

# **9.3.3 Recopilar Feedback y Mejorar**

• Es importante obtener retroalimentación de los usuarios para una mejora continua.

# **10. Prácticas de Seguridad y Cumplimiento**

#### **10.1 Seguridad de Datos**

Son las mejores prácticas para asegurar los datos en cada etapa, desde Google Drive hasta Power BI.

- Control de Acceso: Restringe el acceso a los archivos y carpetas sólo a los usuarios que necesitan acceso.
- Utiliza la compartición basada en grupos para gestionar mejor los permisos.

# **10.2 Autenticación Fuerte:**

• Activa la verificación en dos pasos para las cuentas de Google para añadir una capa adicional de seguridad.

# **10.3 Gestión de Permisos de Archivos:**

- Sé cauteloso al otorgar permisos de edición; considera permisos de sólo lectura cuando sea posible.
- Revisa periódicamente los permisos para asegurar que sigan siendo adecuados.

# **10.4 Uso de Carpetas Encriptadas:**

• Considera el uso de herramientas de terceros para encriptar documentos sensibles antes de subirlos a Drive.

# **10.5. Azure Blob Storage**

• Control de Acceso Basado en Roles (RBAC): Utiliza RBAC para asignar permisos específicos a usuarios y grupos.

#### **11. Mantenimiento y Monitoreo del Sistema**

#### **11.1 Mantenimiento Regular**

Procedimientos para el mantenimiento regular del sistema, incluyendo actualizaciones y revisiones.

#### **11.2 Monitoreo de Rendimiento y Seguridad**

Estrategias para monitorear el rendimiento del sistema y la seguridad de los datos.

#### **12. Anexos y Referencias**

#### **12.1 Documentación Oficial y Recursos Adicionales**

Enlaces a documentación oficial y recursos adicionales para cada herramienta y

tecnología utilizada.

<https://learn.microsoft.com/es-es/azure/storage/blobs/>

<https://learn.microsoft.com/es-es/azure/storage/blobs/storage-blobs-overview>

<https://learn.microsoft.com/es-es/azure/storage/blobs/data-lake-storage-introduction>

[https://learn.microsoft.com/es-es/analysis-services/analysis-services-](https://learn.microsoft.com/es-es/analysis-services/analysis-services-overview?view=asallproducts-allversions)

[overview?view=asallproducts-allversions](https://learn.microsoft.com/es-es/analysis-services/analysis-services-overview?view=asallproducts-allversions)

<https://learn.microsoft.com/es-es/azure/synapse-analytics/overview-what-is>

#### **12.2 Glosario de Términos**

Definiciones de términos técnicos utilizados en el manual:

¿Qué es Azure Blob Storage?

Azure Blob Storage es la solución de almacenamiento de objetos de Microsoft para la nube. Blob Storage está optimizado para el almacenamiento de cantidades masivas de datos no estructurados. Los datos no estructurados son datos que no se ciñen a ningún un modelo de datos o definición concretos, como texto o datos binarios.

¿Qué es Azure Synapse Analytics?

Azure Synapse es un servicio de análisis empresarial que acelera el tiempo necesario para obtener información de los sistemas de almacenamientos de datos y de macrodatos. Azure Synapse reúne lo mejor de las tecnologías SQL que se usan en el almacenamiento de datos empresariales, las tecnologías de Spark que se utilizan para macrodatos, Data Explorer para análisis de serie temporal y de registro, Pipelines para la integración de datos y ETL/ELT, y la integración profunda con otros servicios de Azure, como Power BI, CosmosDB y AzureML.

¿Qué es Analysis Services?

Analysis Services es un motor de datos analíticos (VertiPaq) que se usa en el soporte para la toma de decisiones y el análisis empresarial. Proporciona funcionalidades del modelo de datos semántico de nivel empresarial para inteligencia empresarial (BI), análisis de datos y aplicaciones de informes como Power BI, Excel, Reporting Services y otras herramientas de visualización de datos. Analysis Services está disponible en diferentes plataformas:

# **Apéndice 6**

Se ha generado un Manual de Usuario que se adjunta a continuación:

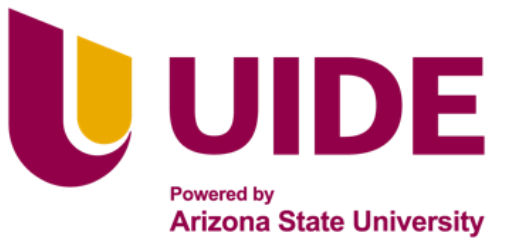

# Maestria en<br>SISTEMAS DE INFORMACIÓN

Mención Inteligencia de Negocios y Analítica<br>de Datos Masivos.

MANUAL DE USUARIO: DISEÑO DE UN MODELO DE INTELIGENCIA DE

NEGOCIOS PARA LA GESTIÓN DE CITAS MÉDICAS DEL SERVICIO DE CONSULTA

EXTERNA EN UN ESTABLECIMIENTO DE SALUD

**AUTORES:** Víctor A. Pilataxi

Karen V. Mangui

Mónica P. Moreta

Miguel A. Espinoza

**TUTOR:** Ing. José L. Perez

**QUITO – ECUADOR | 2023** 

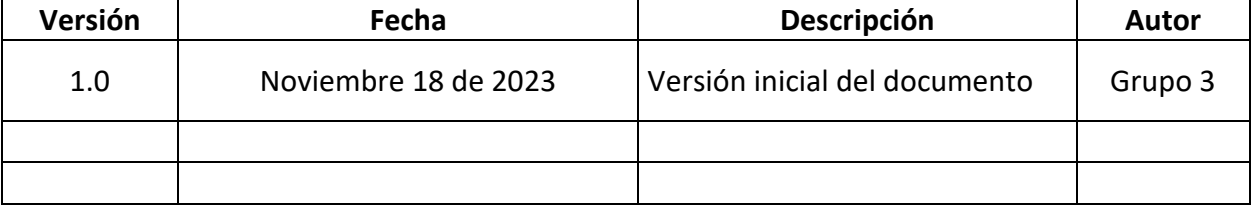

**Derechos de Autor:** La elaboración de este documento y sus diferentes componentes fueron elaborados por el Grupo 3 de la Maestría en Sistemas de Información mención Inteligencia de Negocios y Analítica de Datos Masivos de la Universidad Internacional del Ecuador, razón por la cual los Derechos de Autor de este documento y su contenido pertenece exclusivamente a los autores. Siendo así, este documento está protegido por Derechos de Autor y no puede ser copiados, ni reproducidos, ni distribuidos por terceros.

# <span id="page-127-0"></span>**Manual de Usuario: Diseño de un Modelo de Inteligencia de Negocios para la Gestión de Citas Médicas del Servicio de Consulta Externa en un Establecimiento de Salud**

# <span id="page-127-1"></span>*Índice General*

[Manual de Usuario: Diseño de un Modelo de Inteligencia de Negocios para la Gestión de](#page-127-0) 

<span id="page-127-6"></span><span id="page-127-2"></span>[Citas Médicas del Servicio de Consulta Externa en un Establecimiento de Salud ......... 117](#page-127-0)

<span id="page-127-8"></span><span id="page-127-7"></span><span id="page-127-5"></span><span id="page-127-4"></span><span id="page-127-3"></span>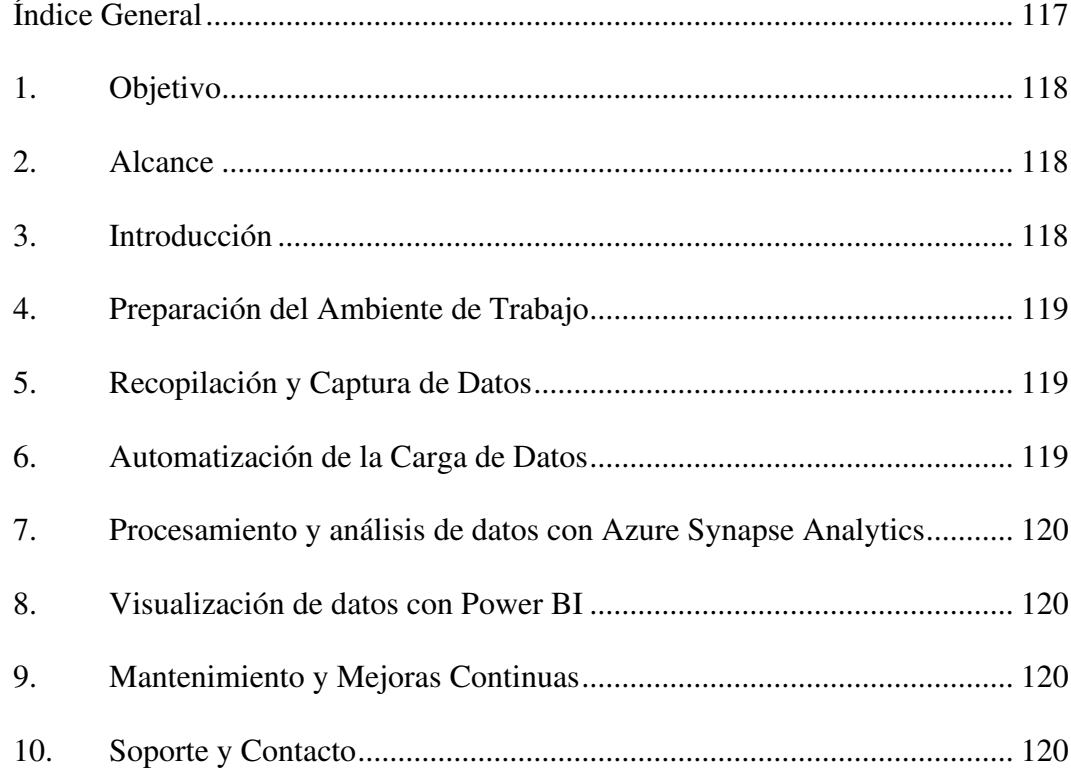

#### **1. Objetivo**

El objetivo de este documento es brindar una guía al usuario acerca del manejo de la arquitectura Microsoft Azure, su interacción con Python y la presentación de datos en el dashboard final.

#### **2. Alcance**

Este manual proporciona instrucciones detalladas para implementar una solución de Inteligencia de Negocios en una entidad de salud. El objetivo es mejorar la gestión de datos de citas médicas y especialidades, utilizando una serie de herramientas y tecnologías integradas.

#### **3. Introducción**

Hemos detectado que mes a mes, la recopilación de datos vinculados con la gestión de citas médicas en el HEEE se lleva a cabo de manera manual. Estos datos, posteriormente, se consolidan en Excel y se transforman en gráficas estáticas. No obstante, este método no aporta el valor necesario para una eficaz toma de decisiones a nivel gerencial.

Por este motivo, proponemos un proyecto que diseñe una solución fundamentada en inteligencia de negocios para mejorar la gestión de resultados de las citas médicas en el área Consulta Externa. La meta es modelar una arquitectura técnica que respalde un sistema de inteligencia de negocios que posibilite la captura, procesamiento, almacenamiento, integración, gestión, escalabilidad y acceso seguro a la información.

Se propone diferentes componentes interconectados que incluyen la integración con fuentes históricas, herramientas de extracción, almacén de datos, procesamiento, y herramientas de visualización en dashboards y paneles de control. Esto facilitará la toma de decisiones basadas en métricas clave, enfocándose especialmente en las capacidades del personal y en las especialidades del HEEE.

#### **4. Preparación del Ambiente de Trabajo**

4.1 Configuración de Google Drive: Asegúrese de tener acceso a la carpeta de Google Drive donde se almacenarán los archivos planos.

4.2 Configuración de Azure: Cree una cuenta de Azure y configure los servicios de Blob Storage y Synapse Analytics.

4.3 Instalación de Power BI: Descarga e instala Power BI Desktop para la visualización de datos.

#### **5. Recopilación y Captura de Datos**

5.1 Recopilación de Datos: Los datos de citas médicas se recopilan manualmente y se almacenan como archivos planos en Google Drive.

5.2 Verificación de Datos: Realiza controles periódicos para asegurar la integridad y exactitud de los datos recopilados.

#### **6. Automatización de la Carga de Datos**

6.1 Desarrollo del script de Python: Utilice Python para desarrollar un script que automatice la transferencia de datos desde Google Drive a Azure Blob Storage.

6.2 Programación de Tareas Automáticas: Configura tareas programadas para ejecutar el conector de Python regularmente.

#### **7. Procesamiento y análisis de datos con Azure Synapse Analytics**

7.1 Configuración de Azure Synapse Analytics : Configure el entorno para procesar y analizar los datos almacenados en Blob Storage.

7.2 Transformación de datos: Utilice herramientas de Synapse para transformar y preparar los datos para el análisis.

#### **8. Visualización de datos con Power BI**

8.1 Conexión a Fuentes de Datos: Conecta Power BI a Azure Analysis Services para acceder a los datos transformados.

8.2 Creación de Dashboards : Diseña Dashboards y paneles de control enfocados en la proyección de citas mensuales y las especialidades en tendencia.

8.3 Publicación de Informes: Publica y comparte los informes con los tomadores de decisiones.

#### **9. Mantenimiento y Mejoras Continuas**

9.1 Monitoreo Regular: Establece un proceso para monitorear y mantener las soluciones implementadas.

9.2 Actualizaciones y mejoras: Planifica actualizaciones periódicas y busca oportunidades de mejora continua en el sistema.

#### **10. Soporte y Contacto**

10.1 Soporte Técnico: Proporciona información de contacto para soporte técnico en caso de problemas o dudas.

10.2 Retroalimentación del Usuario: Fomenta la retroalimentación de los usuarios para mejorar continuamente la solución.

Este manual es un punto de partida para la implementación y gestión de tu solución de Inteligencia de Negocios. Deberá adaptarse y actualizarse según las necesidades específicas y los cambios en el entorno y las tecnologías utilizadas.